Servodyn-ASC

# Steuerkarte F / 1.2 Parameterhandbuch

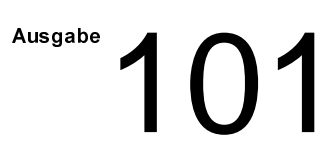

## Servodyn-ASC Steuerkarte F / 1.2 Parameterhandbuch

1070 066 019-101 (98.11) D

© 1998

Alle Rechte bei Robert Bosch GmbH, auch für den Fall von Schutzrechtsanmeldungen. Jede Verfügungsbefugnis, wie Kopier- und Weitergaberecht, bei uns.

Schutzgebühr 20,- DM

## **BOSCH**

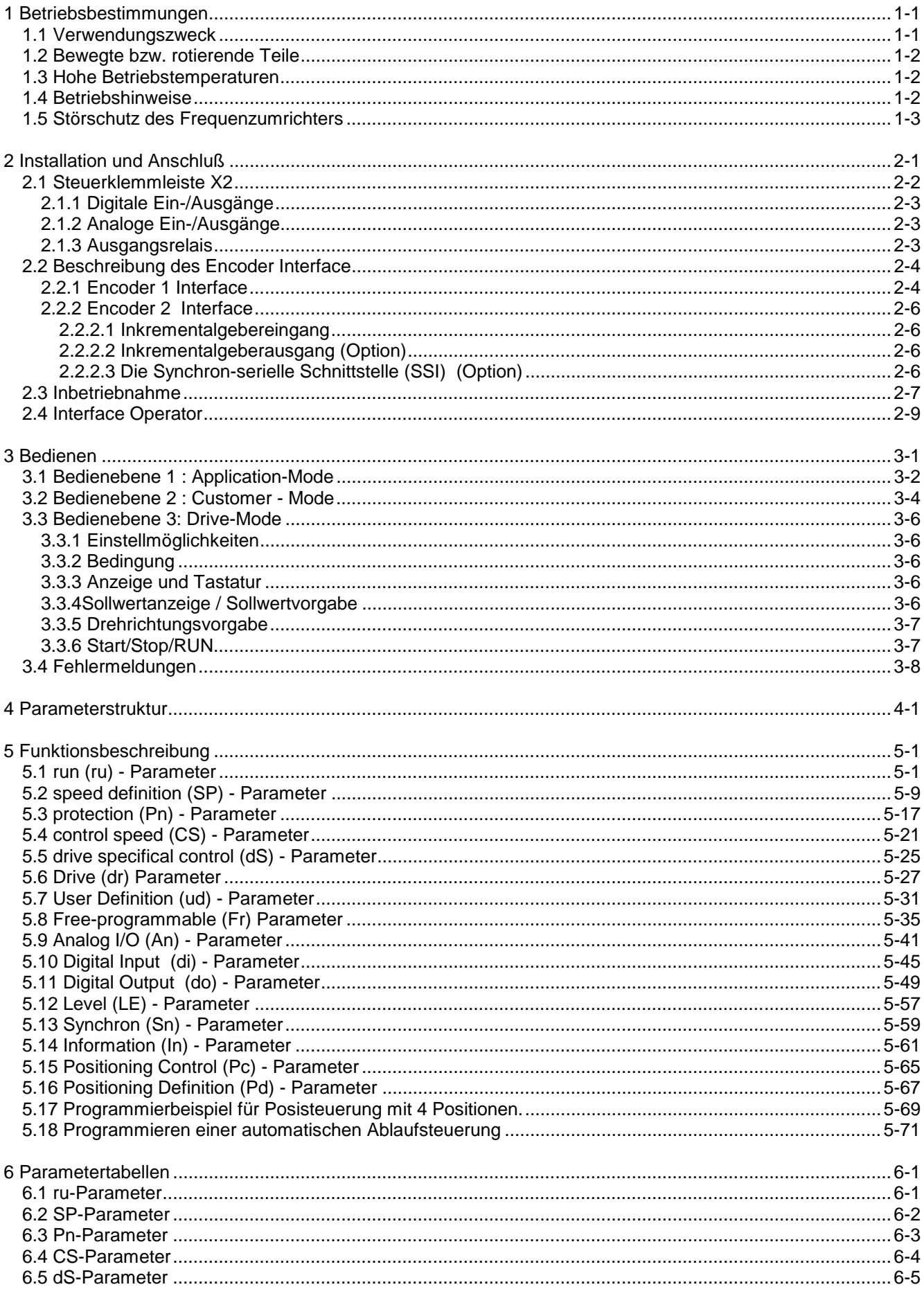

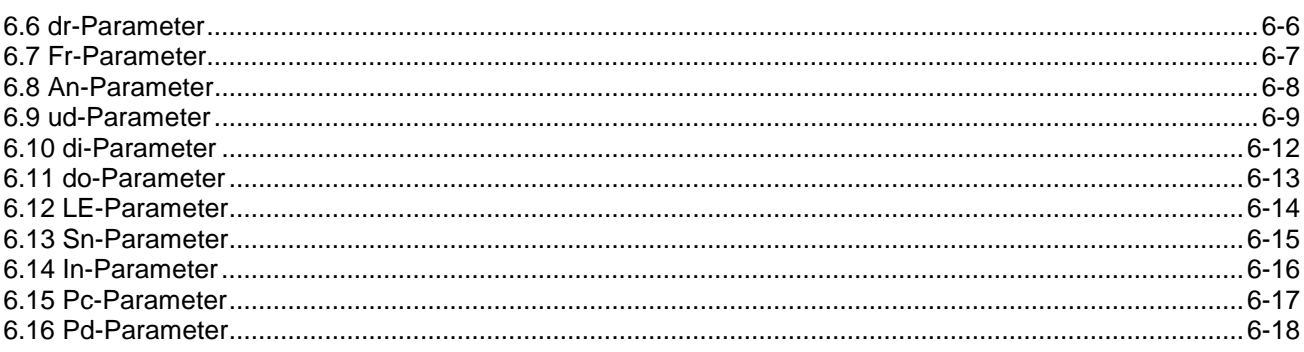

## 1 Betriebsbestimmungen

Diese Betriebsanleitung ist gültig für den Frequenzumrichter Servodyn-ASC mit Steuerkarte F.

Vor jeglichen Arbeiten muß sich der Anwender mit dem Gerät vertraut machen. Darunter fällt insbesondere die Kenntnis und Beachtung der Sicherheits- und Warnhinweise.

Lesen Sie deshalb unbedingt:

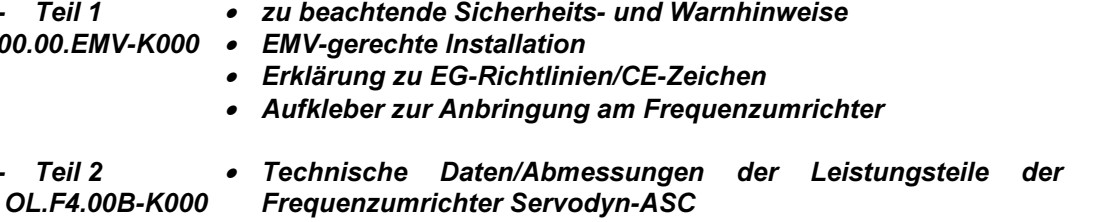

- Anschluß- und Einbauhinweise
- Informationen über Zubehör (Filter, Bremswiderstände)

Die in dieser Betriebsanleitung verwendeten Pictogramme entsprechen folgender Bedeutung:

Wird verwendet, wenn Leben oder Gesundheit des Benutzers gefährdet sind oder erheblicher Sachschaden auftreten kann.

Unbedingt beachten! Besondere Hinweise für den sicheren und störungsfreien Betrieb.

Hilfestellung, Tip

### 1.1 Verwendungszweck

Servodyn-ASC ist eine Antriebskomponente, die zum Einbau in elektrische Anlagen oder Maschinen bestimmt ist. Der Frequenzumrichter dient ausschließlich zur stufenlosen Drehzahlsteuerung/-regelung von Drehstromasynchron. Der Betrieb anderer elektrischer Verbraucher ist unzulässig und kann zur Zerstörung der Geräte führen.

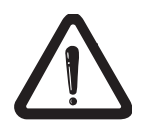

Gefahr Warnung Vorsicht

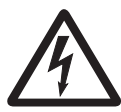

**Achtung** 

**Information** 

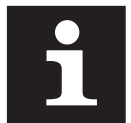

## 1.2 Bewegte bzw. rotierende Teile

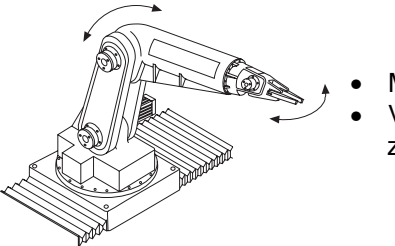

Motorwelle Vorschubachsen und damit zusammenhängende Teile

Vor jeglichen Arbeiten an der Maschine (z.B. Austausch von Werkzeugen), Maschine ausschalten und gegen ungewollten Wiederanlauf sichern!

Bewegungsbereich der Maschine während des Betriebes gut absichern! Verletzungsgefahr!

#### 1.3 Hohe Betriebstemperaturen

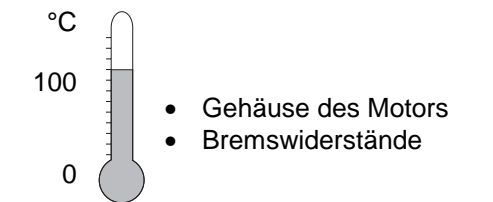

Motorgehäuse und Bremswiderstände können sehr hohe Betriebstemperaturen erlangen! Verletzungsgefahr!

#### 1.4 Betriebshinweise

Um eine frühzeitige Alterung bzw. Zerstörung des Frequenzumrichters Servodyn-ASC zu vermeiden, beachten Sie folgende Hinweise:

- Leistungstrennschalter zwischen der Spannungsversorgung und dem Frequenzumrichter installieren, damit eine unabhängige Abschaltung des Servodyn-ASC möglich ist.
- Häufiges Schalten zwischen Netz und Frequenzumrichter ist nicht zulässig!
- Das Schalten zwischen Motor und Frequenzumrichter während des Betriebes ist verboten!
- Den Servodyn-ASC nur unter geeigneten Bedingungen betreiben (siehe Umweltbedingungen im Teil 2).

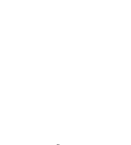

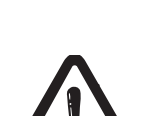

## 1.5 Störschutz des Frequenzumrichters

Funktionsstörungen wird durch folgende Maßnahmen erreicht:

Die Steuer- und Leistungseingänge des Frequenzumrichters sind gegen Störeinflüsse geschützt. Eine höhere Betriebssicherheit des Gerätes und zusätzlicher Schutz vor

- Einsatz von Netzfiltern, wenn die Netzspannung durch das Zuschalten großer Verbraucher (Kompensationsanlagen, HF-Öfen usw.) beeinflußt wird.
- Schutzbeschaltung von induktiven Verbrauchern (Magnetventile, Schütze, Elektromagnete) durch RC-Glied o.ä., um die durch das Abschalten freiwerdenden Energien zu absorbieren.
- Leitungsverlegung, wie bei den Anschlußhinweisen beschrieben, um induktive und kapazitive Einkopplung von Störimpulsen zu vermeiden. Paarige Verdrillung schützt gegen induktiv eingekoppelte Störspannungen, Abschirmung schützt gegen kapazitiv eingekoppelte Störspannungen. Verdrillte und abgeschirmte Leitungen ergeben bei getrennter Verlegung von Signal- und Leistungsleitungen einen optimalen Schutz.

## **BOSCH**

## 2 Installation und Anschluß

## Übersicht Gehäusegröße D - E

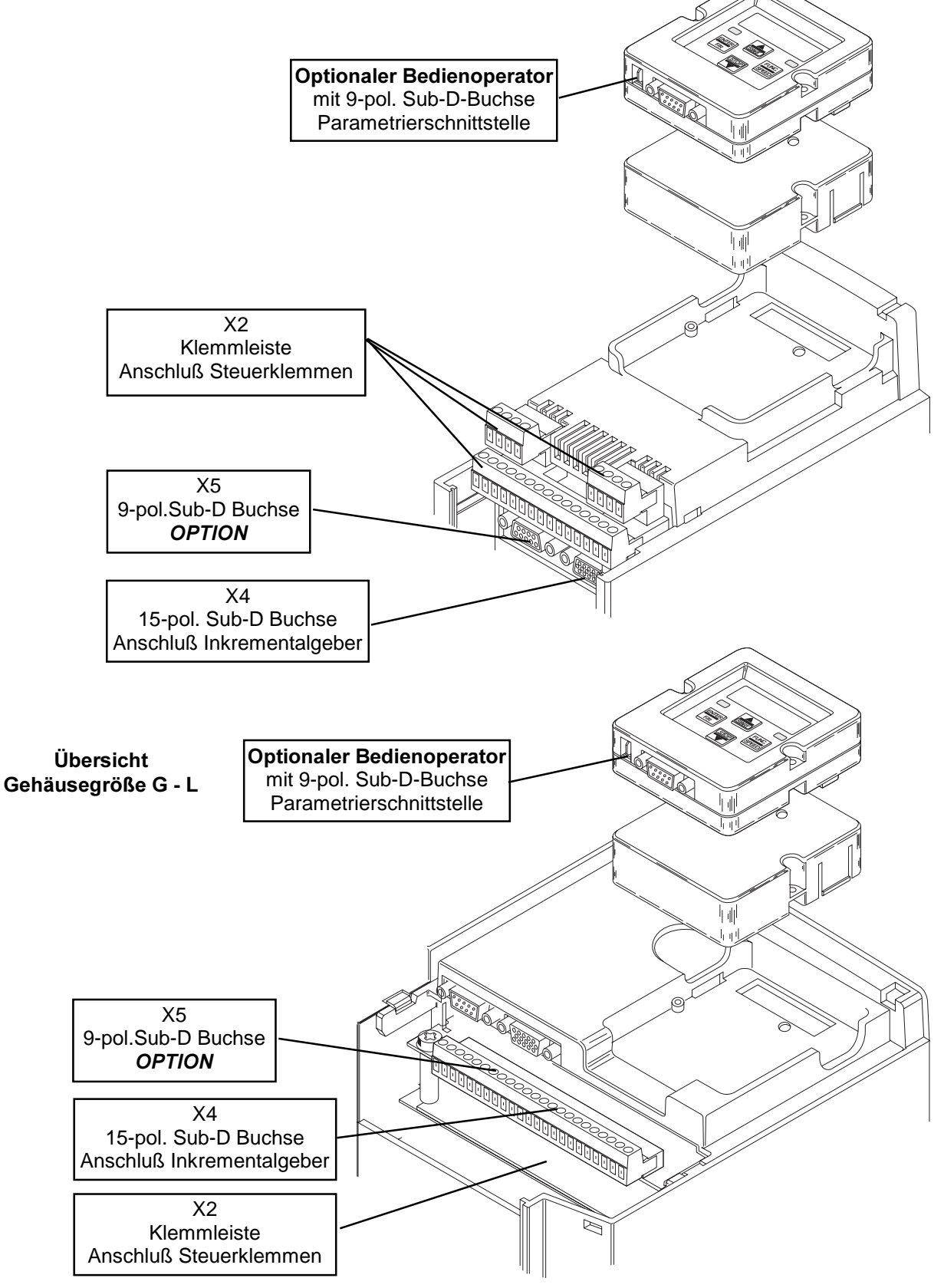

## 2.1 Steuerklemmleiste X2

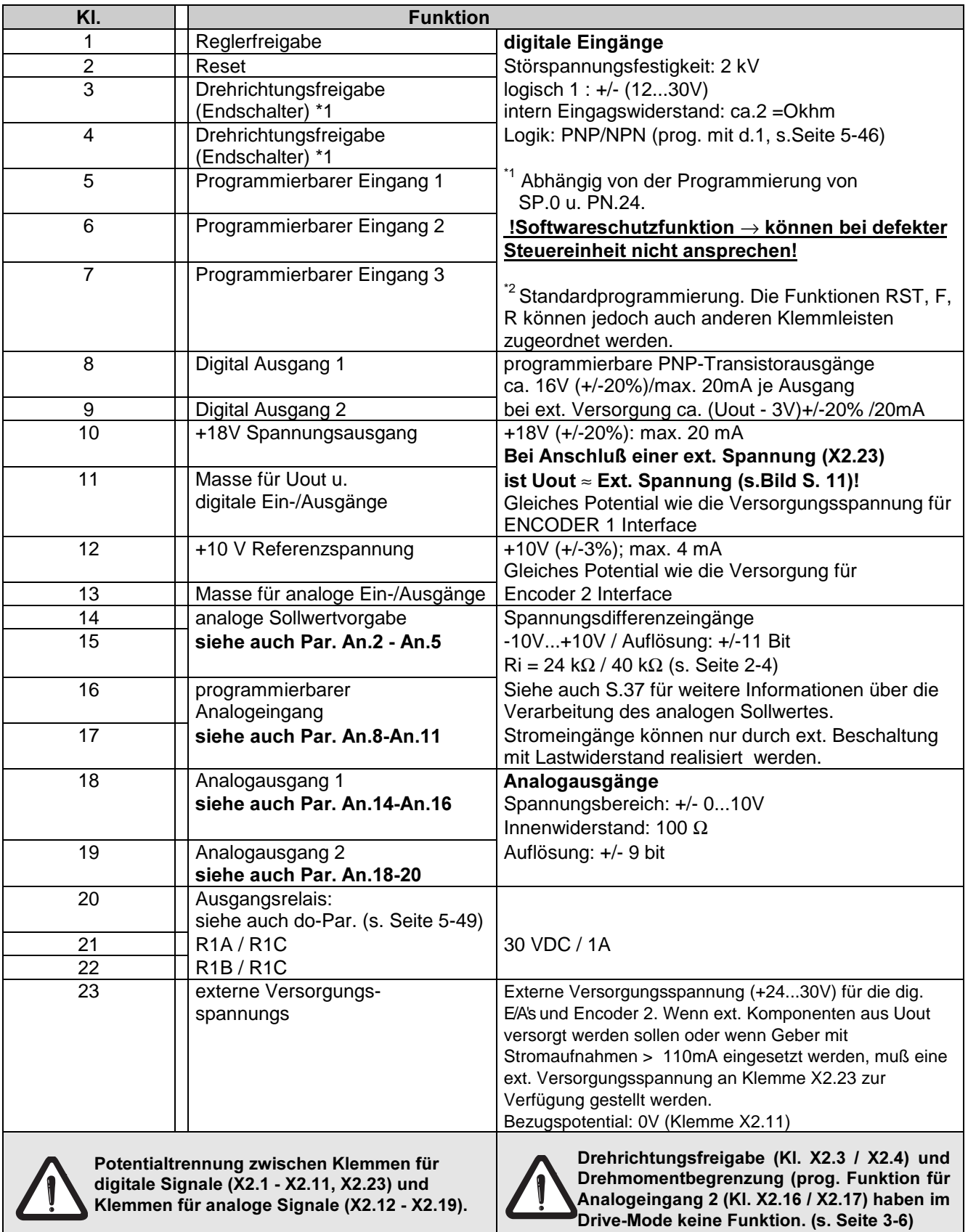

## 2.1.1 Digitale Ein-/Ausgänge

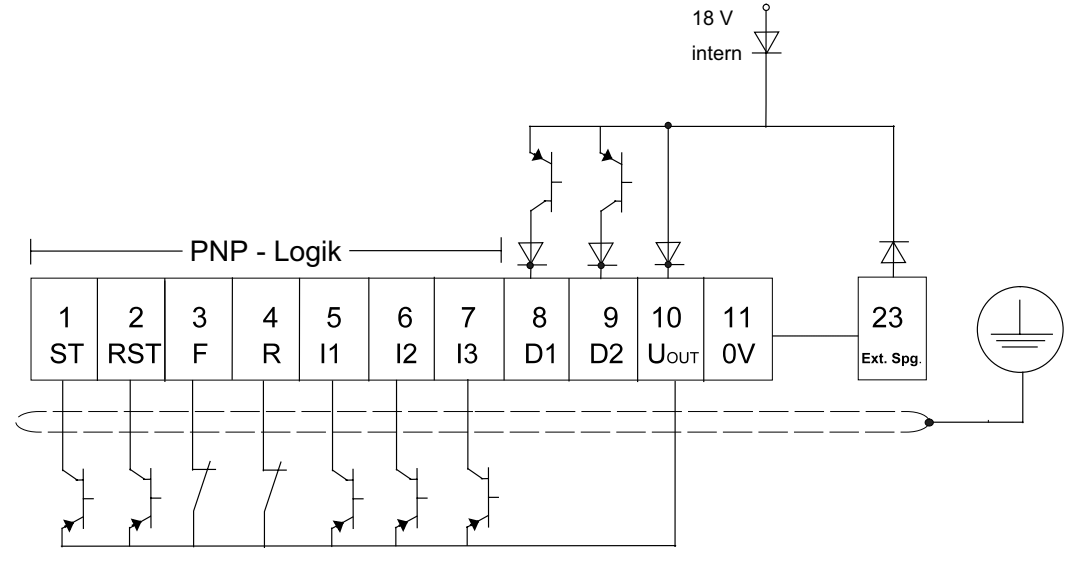

Die Erdanschlußklemme befindet sich im Leistungsteil! (siehe Betriebsanleitung Teil 2 0L.F4.00B-K000)

## 2.1.2 Analoge Ein-/Ausgänge

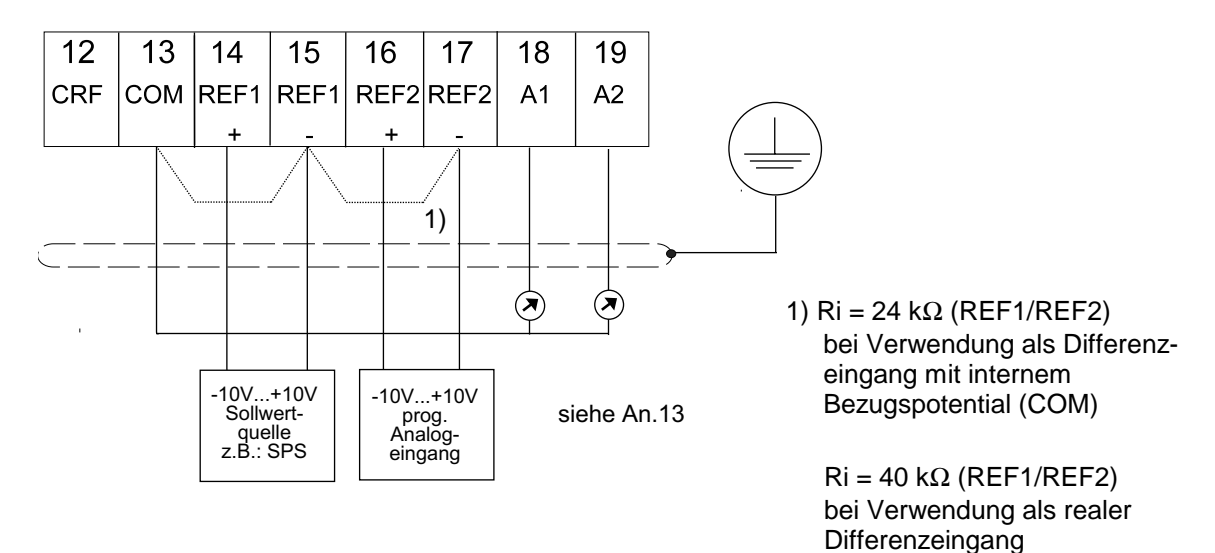

### 2.1.3 Ausgangsrelais

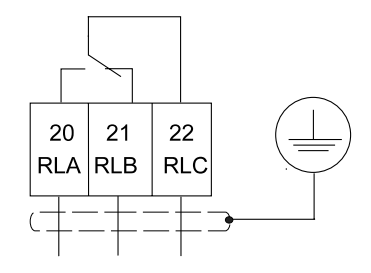

## 2.2 Beschreibung des Encoder Interface

**Encoder Interface** 

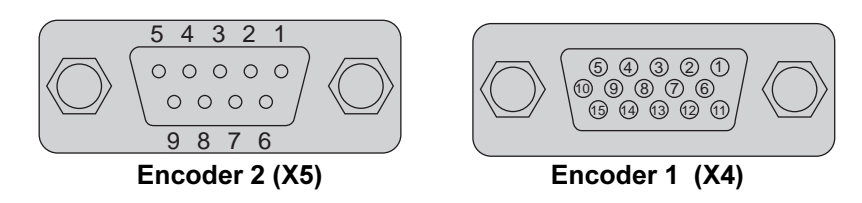

## 2.2.1 Encoder 1 Interface

Encoder 1 Interface ist der Anschluß für die Drehzahlrückführung, die für die gesamte Regelung (auch die Stromregler) zwingend notwendig ist.

Verwendet werden können alle Inkrementalgeber, die folgende Spezifikationen erfüllen:

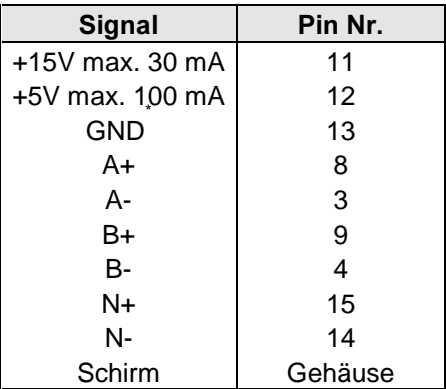

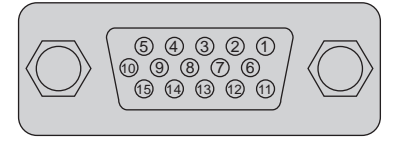

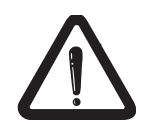

Der Stecker darf nur bei ausgeschaltetem Frequenzumrichter und ausgeschalteter Versorgungsspannung gezogen / gesteckt werden!

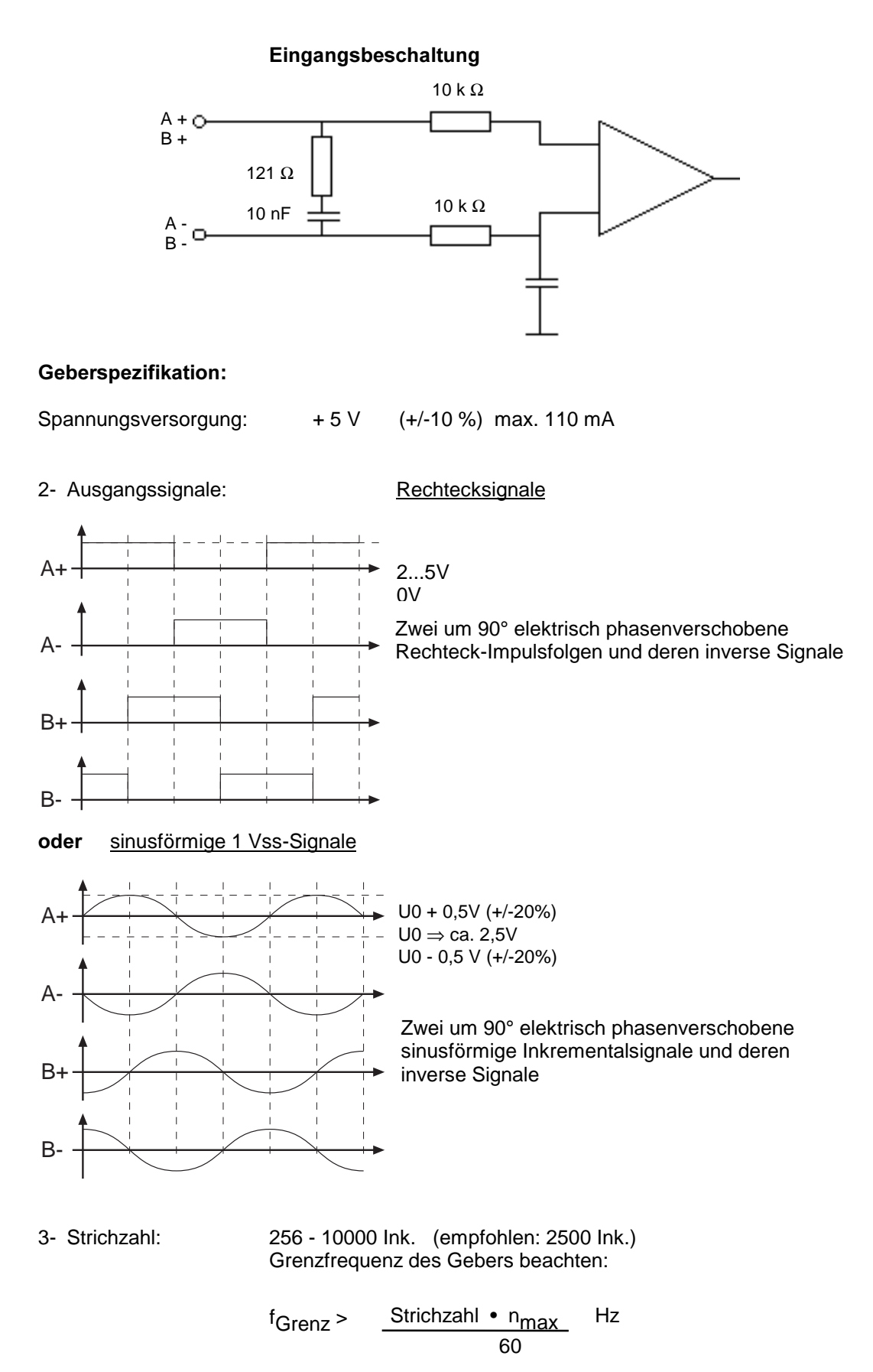

**BOSCK** 

## 2.2.2 Encoder 2 Interface

Standardmäßig ist das Encoder 2 Interface als Inkrementalgebereingang ausgeführt. Es dient dann als Eingang für den Inkrementalgeber des Master-Antriebs im Synchron-Betrieb (siehe auch Sn-Parameter s. 91).

#### 2.2.2.1 Inkrementalgebereingang

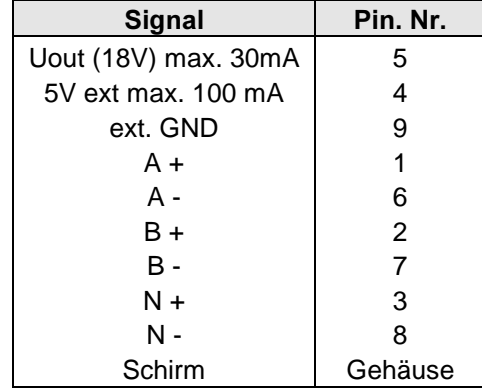

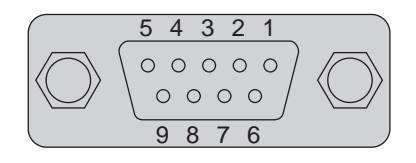

Außerdem gibt es den Servodyn-ASC/Steuerkarte F auch mit der Option "Inkrementalgeberausgang". Die Signale der Drehzahlrückführung an Encoder 1 Interface werden dabei 1:1 über den 9-Poligen-Sub-D Buchse vom Encoder 2 Interface als Gegentaktsignale in RS422 Spezifikation ausgegeben (z.B. Masterantrieb im Synchronbetrieb).

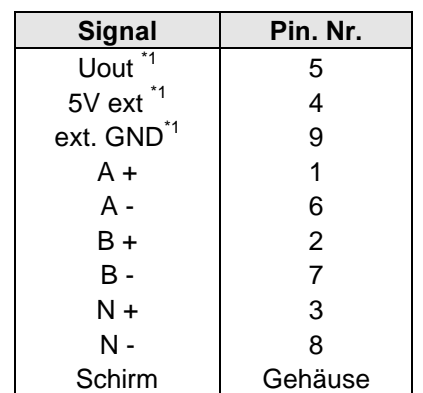

#### 2.2.2.2 Inkrementalgeberausgang (Option)

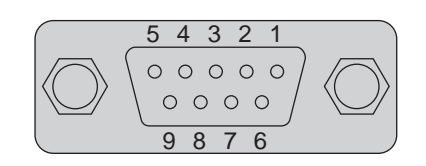

 $1^*$  Spannungsausgang nicht anschließen!

2.2.2.3 Die Synchron-serielle Schnittstelle (SSI) (Option)

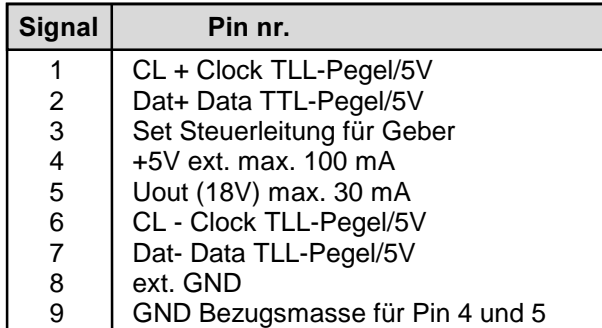

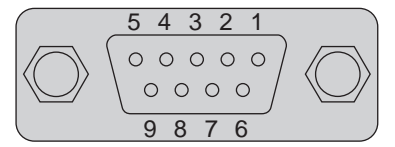

## 2.3 Inbetriebnahme

Für die Erstinbetriebnhame empfiehlt sich folgende Vorgehnsweise:

- 1. Reglerfreigabe ausschalten (Klemme X2.1)  $\Rightarrow$  FU im Status "noP"
- 2. gesteuerten Betrieb anwählen ⇒ Parameter CS.23
- 
- 4. Motordaten aktivieren ⇒ Parameter Fr.10
- 5. erforderlichen Boost eingeben ⇒ Parameter dS.11
- 6. Geberstrichzahl eingeben ⇒ Parameter dr.25
- 7. Grenzfrequenz des Gebers beachten ⇒ Grenzfrequenz des Gebers
- 
- 
- 3. Motordaten eingeben ⇒ Parameter dr.0...dr.4 + dr.12
	-
	-
	-
	- überprüfen. Es muß gelten:  $f$ max Geber > Geberstrichzahl
		- x max. Solldrehzahl / 60
			- z.B. Geberstrichzahl: 2500 max. Solldrehzahl: 3000
- 8. Inbetriebnahme gesteuerter Betrieb ⇒ siehe folgendes Flußdiagramm
	- **START** *nositive* Solldrehzahl vorgeben REF 1 (Klemmen X2.14 / X2.15) Fehlerursache beheben Reglerfreigabe aktivieren (Klemme (X2.1) Ist das Vorzeichen der Istdrehzahlanzeige (Par. ru.1) positiv ? Ist die Drehrichtung des Motors (rechtslauf) korrekt ? Motorphasen tauschen Geberspuren tauschen (Parameter dr.29) Istdrehzahl (ru.1) gleich Solldrehzahl (ru.4) minus Schlupf ?  $\mathsf{L}$ mögliche Gründe: Geber defekt, Interface defekt, EMV-Probleme, Grenzfrequenz des Gebers zu klein Erstinbetriebnahme erfolgreich! NEIN NEIN NEIN JA JA JA

Nach der Erstinbetriebnahme Einstellungen für den geregelten Betrieb wie folgt durchführen:

- 1. Reglerfreigabe ausschalten (Klemme  $X2.1$ )  $\Rightarrow$  Frequenzumrichter im
	- Status "noP"
- 2. geregelten Betrieb anwählen ⇒ Parameter CS.23
- 3. Drehzahlregler anpassen ⇒ siehe nachfolgende
- -
	- Einstellhilfen

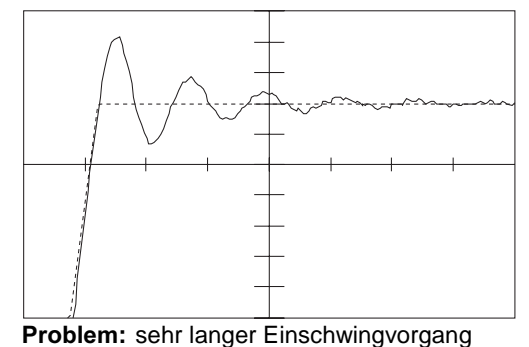

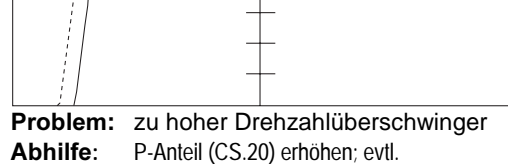

Abhilfe: P-Anteil (CS.20) erhöhen; evtl. I-Anteil (CS.21) reduzieren

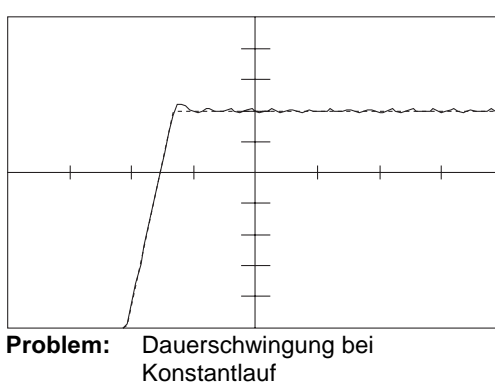

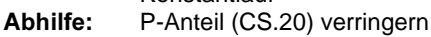

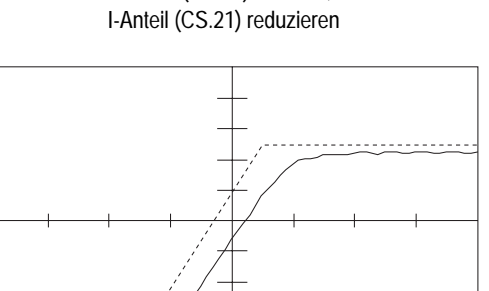

Problem: zu langsamer Einschwingvorgang / bleibende Regelabweichung Abhilfe: I-Anteil (CS.21) erhöhen

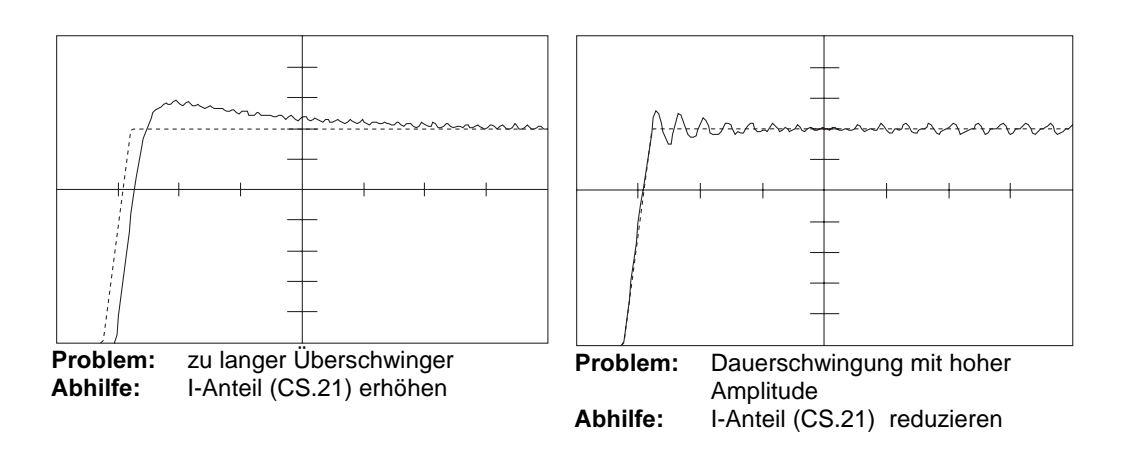

## 2.4 Interface Operator

Als Zubehör zur lokalen Bedienung ist ein Operator erforderlich. Um Fehlfunktionen zu vermeiden, muß der Umrichter vor dem Aufstecken/Abziehen des Operators in den Status nOP (Reglerfreigabe Kl. X2.1) gebracht werden. Der Operator ist in mehreren Versionen erhältlich:

Digital-Operator OP-D Best.-Nr. 1070 918 186

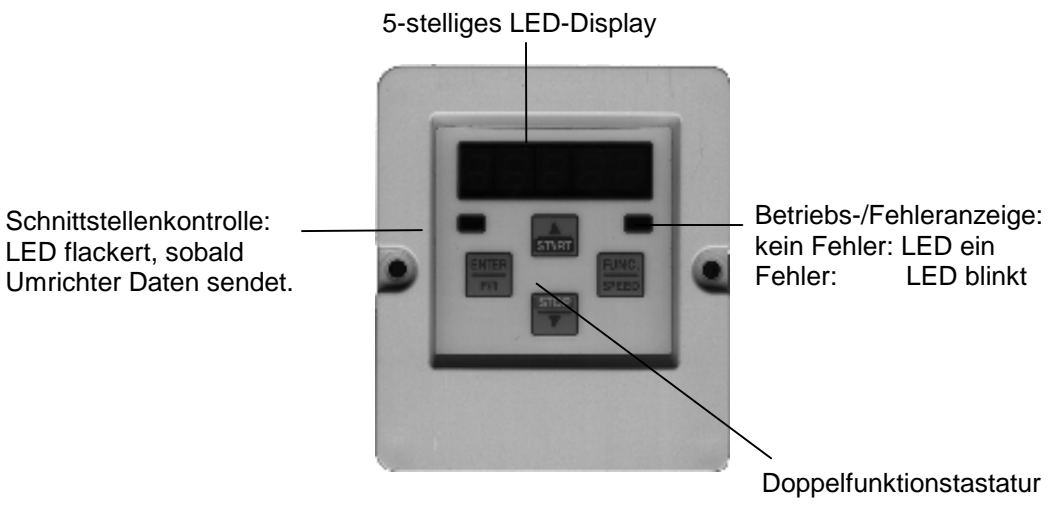

#### Interface-Operator OP-I Best.-Nr. 1070 918 187

Im Interface-Operator ist zusätzlich eine potentialgetrennte RS232/RS485-Schnittstelle integriert.

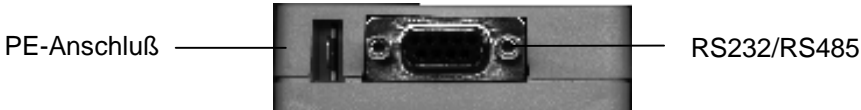

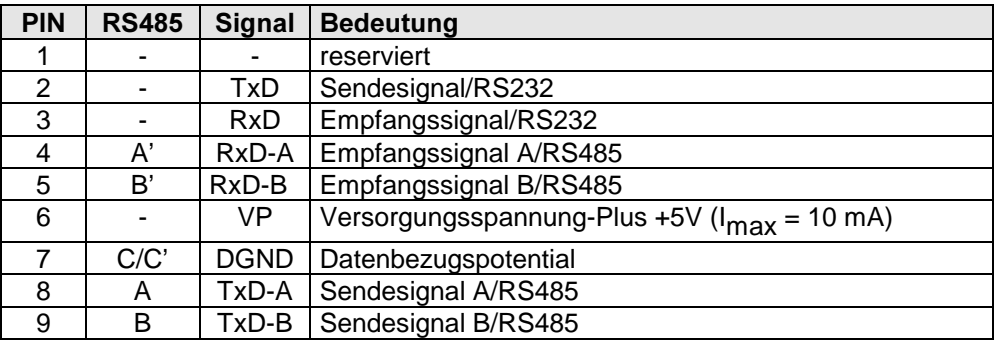

Informationen über weitere Operatoren auf Anfrage.

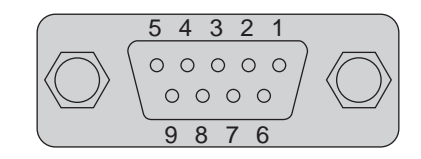

## **BOSCH**

## 3 Bedienen

Um den gegensätzlichen Forderungen nach einer möglichst flexiblen Parametrierung und einer möglichst einfachen Bedienung gleichzeitig gerecht werden zu können, existieren drei verschiedene Bedienebenen.

#### Bedienebene 1:

Im 'Application' - Mode steht ein großer Funktionsumfang zur Verfügung, um für jeden Anwender eine auf seine Probleme zugeschnittene Lösung bieten zu können.

#### Bedienebene 2:

Im 'Customer' - Mode ist der Steller so konfiguriert, daß nur die wenigen, für den normalen Betrieb notwendigen Parameter sichtbar sind. Diese Paramter werden in einer Gruppe (der CP-Parametergruppe) zusammengefaßt. Die CP-Parametergruppe kann vom Anwender selber definiert werden (siehe Seite 5-31). Damit wird eine maximale Übersichtlichkeit erreicht.

#### Bedienebene 3:

Der 'Drive-Mode' biete die Möglichkeit für eine einfache Handinbetriebnahme

Die Auswahl der Bedienebene erfolgt über ein Passwort:

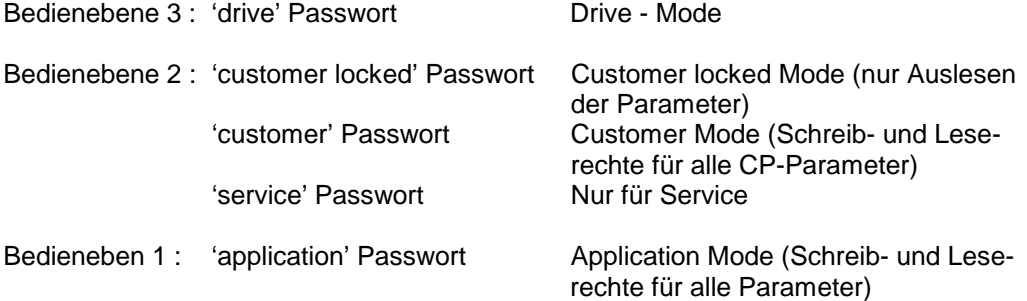

Das Passwort wird beim Ausschalten des Gerätes gespeichert, es muß also nicht nach jedem Einschalten neu eingegeben werden.

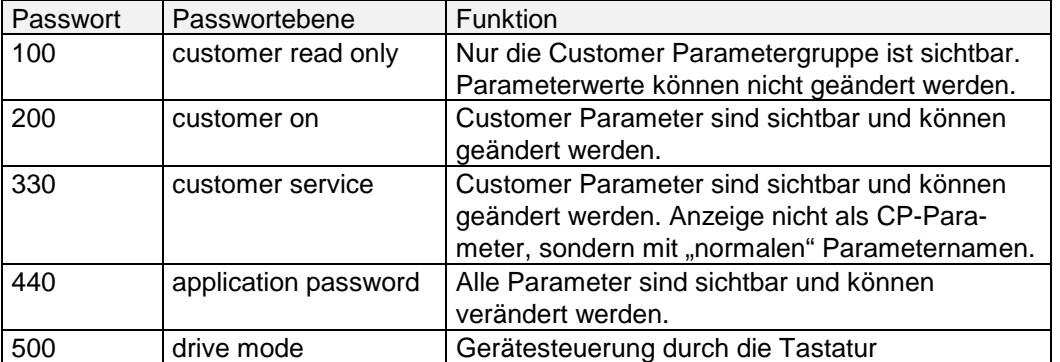

### 3.1 Bedienebene 1 : Application-Mode

Im 'Application' - Bedienmode kann der Anwender den vollen Funktionsumfang nutzen.

Bei der Bedienung über Tastatur wird zwischen zwei grundsätzlichen Betriebsmodi unterschieden.

- 1. Darstellen und Verändern der Parameteridentifikation
	- (Nummer, Gruppe und Satz)
- 2. Darstellen und Verändern des Parameterwertes

Zwischen diesen beiden Modi kann durch Betätigen der 'FUNC' - Taste gewechselt werden.

#### Parameteridentifikation

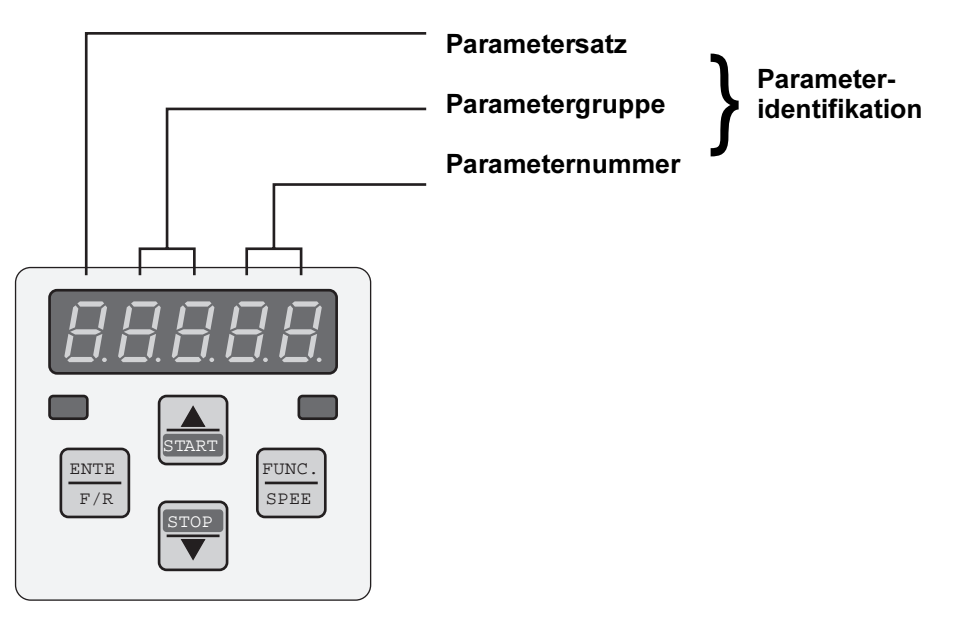

Im Display werden 3 Informationen zur Parameteridentifikation angezeigt:

- SEG 1 / 2: Parameternummer
- SEG 3 / 4: Parametergruppe

- SEG 5: Parametersatz (nur bei programmierbaren Parametern Andernfalls bleibt SEG 5 ohne Anzeige). Die einzelnen Angaben zur Parameteridentifikation sind durch Punkte getrennt. Einer dieser Punkte blinkt und zeigt so an, daß die Parameter-nummer (Blinken des rechten Punktes) oder die Parametergruppe (Blinken des mittleren Punktes) oder der Satz (Blinken des linken Punktes) verändert werden kann.

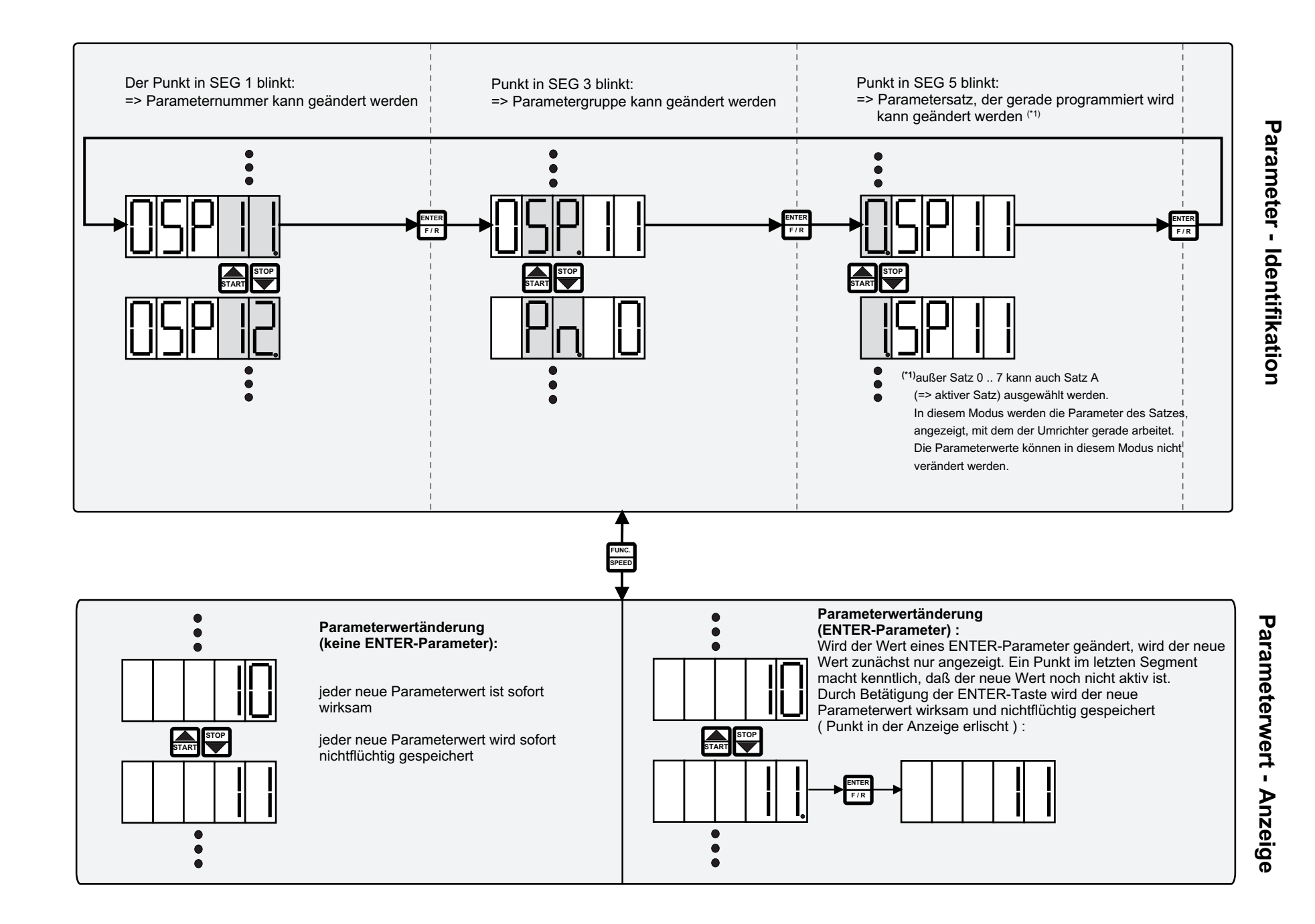

> **Bedienebenen** Bedienebenen<br>Bedienebenen ပ္ပ

**BOSCH** 

In der Parameterwertanzeige kann der Wert des eingestellten Parameters durch Betätigen der Tasten UP oder DOWN geändert werden. Die vorgenommenen Änderungen sind sofort wirksam und nichtflüchtig abgespeichert, d.h. sie sind auch nach dem Ausschalten des Gerätes noch gültig. Eine Bestätigung der Eingabe durch ENTER ist nicht erforderlich. Ausnahme:

Enter-Parameter

Bei einigen Parametern ist es nicht sinnvoll, daß der mit UP/DOWN eingestellte Wert sofort gültig wird. Diese Parameter werden ´ Enter-Parameter´ genannt, da sie mit ENTER bestätigt werden müssen. Bei Betätigung von UP/DOWN wird nur die Anzeige geändert, aber nicht der im Umrichter gespeicherte Wert. Wenn der Anzeigewert und der im Umrichter gespeicherte Wert unterschiedlich sind, wird dies durch einen Punkt hinter dem rechten Segment kenntlich gemacht. Erst durch Drücken der ENTER Taste wird der Anzeigewert im Umrichter gespeichert und der Punkt erlischt. Die Parameterwertanzeige eines Enter-Parameters startet immer mit dem im Umrichter gespeicherten Wert. Eine Liste aller Parameter, in der die Enter- Parameter gekennzeichnet sind, befindet sich im Anhang.

#### 3.2 Bedienebene 2: Customer - Mode

Die Parameter, die in der CP - Parametergruppe enthalten sind, können vom Anwender selbst festgelegt werden. Lediglich cP. 0 ist fest vergeben und enthält die Passwordeingabe.

Welche Parameter durch die einzelnen CP - Parameter repräsentiert werden, wird in den entsprechenden Parametern der ud - Gruppe (USER DEFINITION) festgelegt (s. Seite 5-31).

In jeweils zwei ud Parametern kann für die CP Parameter 1 - 36 Adresse und Satz festgelegt werden. Einschränkungen und Vorgehensweise sind im Kapitel "Funktionsbeschreibung ud - Parameter" beschrieben. In der CP - Gruppe wird mit UP/DOWN zwischen den Parametern gewechselt. Ein Wechsel der Gruppe oder des Satzes ist nicht möglich. Mit FUNC wird zwischen Parameterwertanzeige und Parameteridentifikation umgeschaltet.

Der Wechsel von der Bedienebene 1 (Application-Mode) zur Bedienebene 2 (Customer-Mode) und umgekehrt erfolgt über die Eingabe der entsprechenden Passwörter.

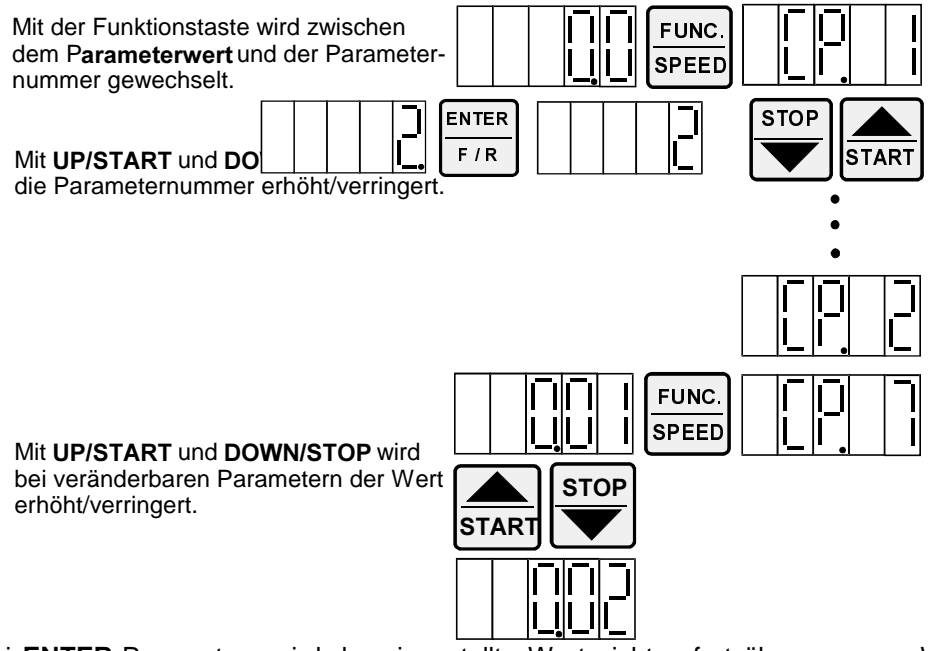

Bei **ENTER-Parametern wird der eingestellte Wert nicht sofort übernommen. Wenn ein** solcher Parameter verändert wird, erscheint hinter der letzten Stelle ein Punkt. Durch ENTER wird der eingestellte Parameter übernommen und nichtflüchtig gespeichert.

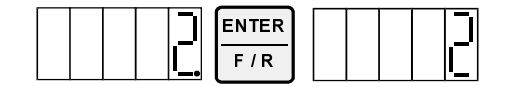

Werksmäßig sind die CP-Parameter wie folgt definiert :

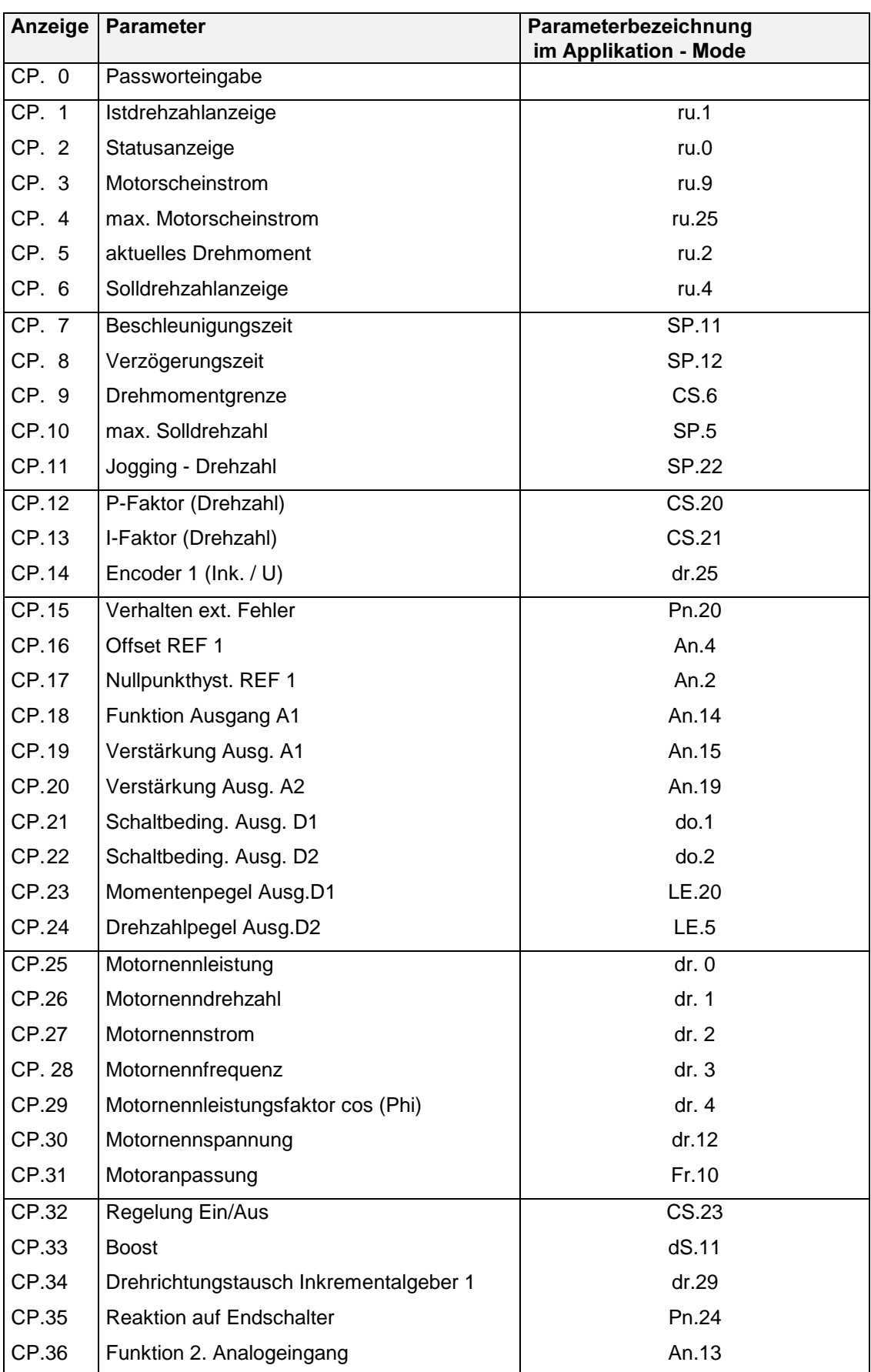

**BOSCH** 

## 3.3 Bedienebene 3: Drive-Mode

Der Drive-Mode ist eine besondere Betriebsart, in der nur die Vorgabe der Drehrichtung und eines digitalen Sollwertes möglich ist. Er dient zur einfachen Hand-Inbetriebnahme. Zur Aktivierung des Drive-Modes ist das entsprechende Passwort in CP.0 bzw. ud.0 einzugeben.

## 3.3.1 Einstellmöglichkeiten

- Stop/Start/Run
- Sollwert
- Drehrichtungswechsel

## 3.3.2 Bedingung

Die Reglerfreigabe muß aktiviert sein (Klemmleiste X2.1).

Drehrichtungsfreigabe (Klemme X2.3 / X2.4) und analoge Drehmoment-begrenzung (Klemme X2.16 / X2.17) haben im Drive-Mode keine Funktion.

## 3.3.3 Anzeige und Tastatur

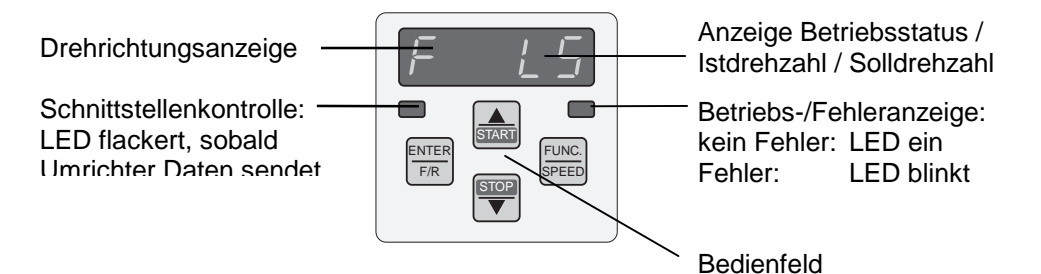

3.3.4 Sollwertanzeige / Sollwertvorgabe

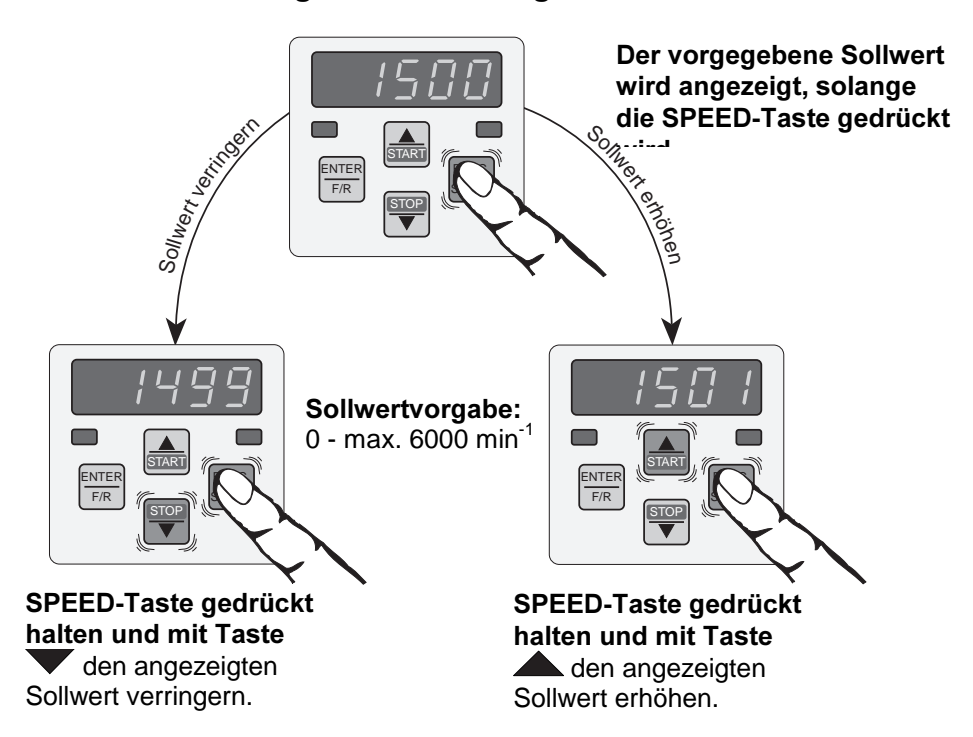

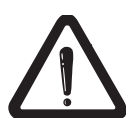

## 3.3.5 Drehrichtungsvorgabe

Vorgabemöglichkeiten:  $F =$  forward (Rechtslauf)  $r$  = reverse (Linkslauf)

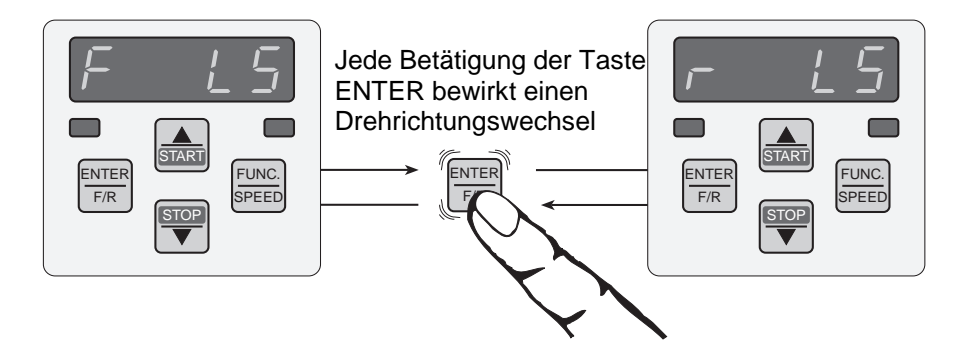

### 3.3.6 Start/Stop/RUN

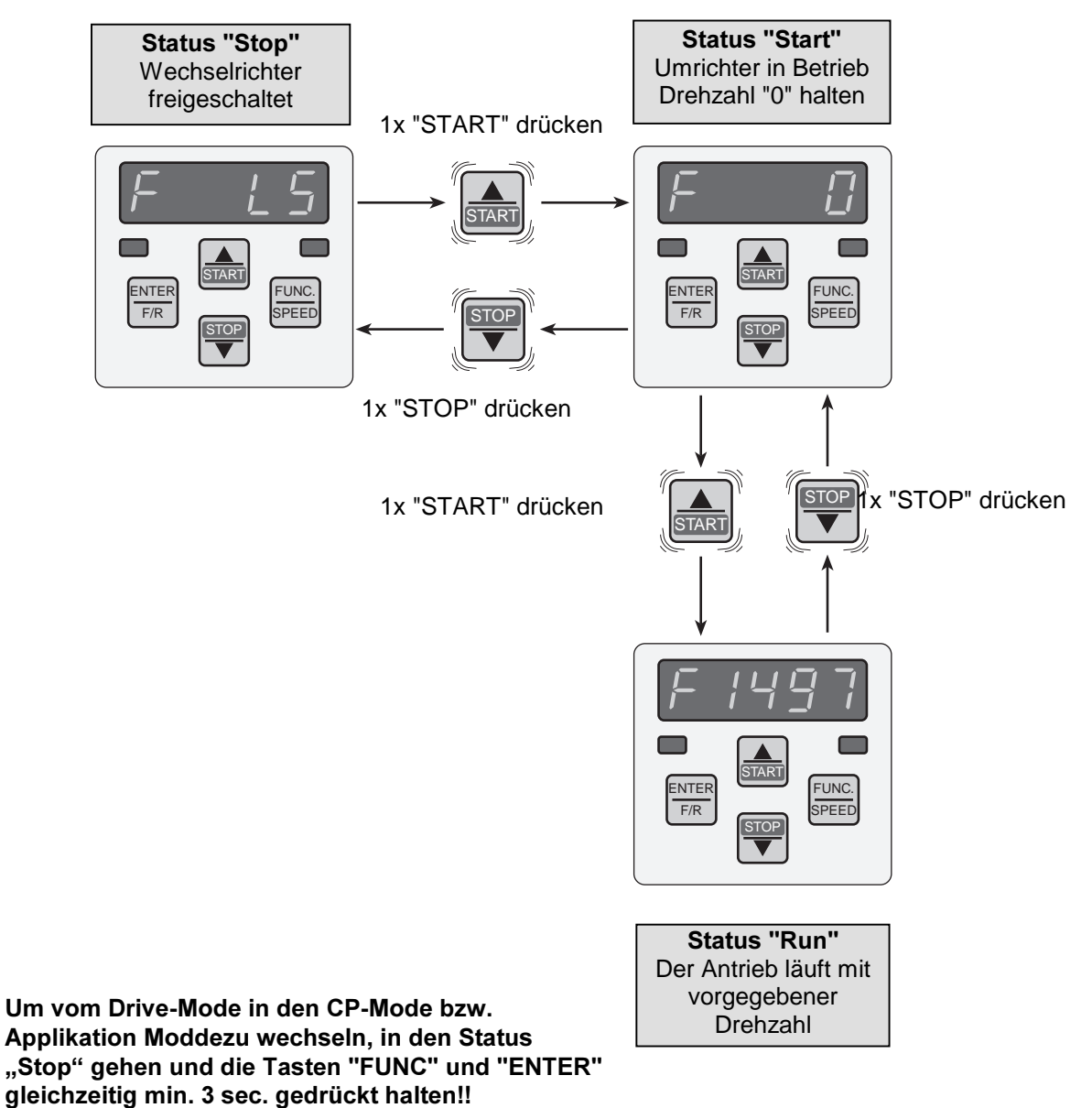

## 3.4 Fehlermeldungen

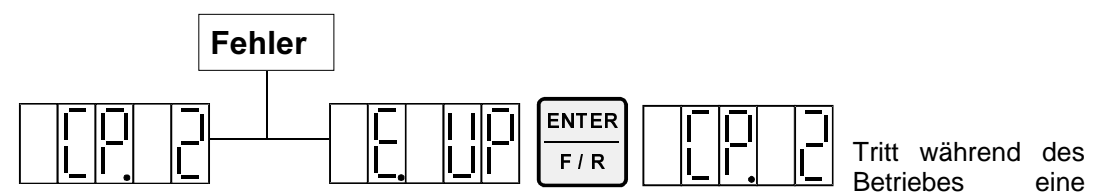

Störung auf, wird die aktuelle Anzeige mit der Fehlermeldung überschrieben. Durch ENTER wird die Fehlermeldung zurückgesetzt.

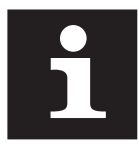

Durch ENTER wird nur die Fehlermeldung in der aktuellen Anzeige zurückgesetzt. In der Statusanzeige (ru.4) wird der anliegende Fehler weiterhin angezeigt.

Um den Fehler selbst zurückzusetzen, muß erst die Ursache behoben werden und ein Reset an Kl. X2.2 oder ein Kaltstart erfolgen.

## 4 Parameterstruktur

Die Parametergruppen sind funktionsbezogen zusammengestellt.:

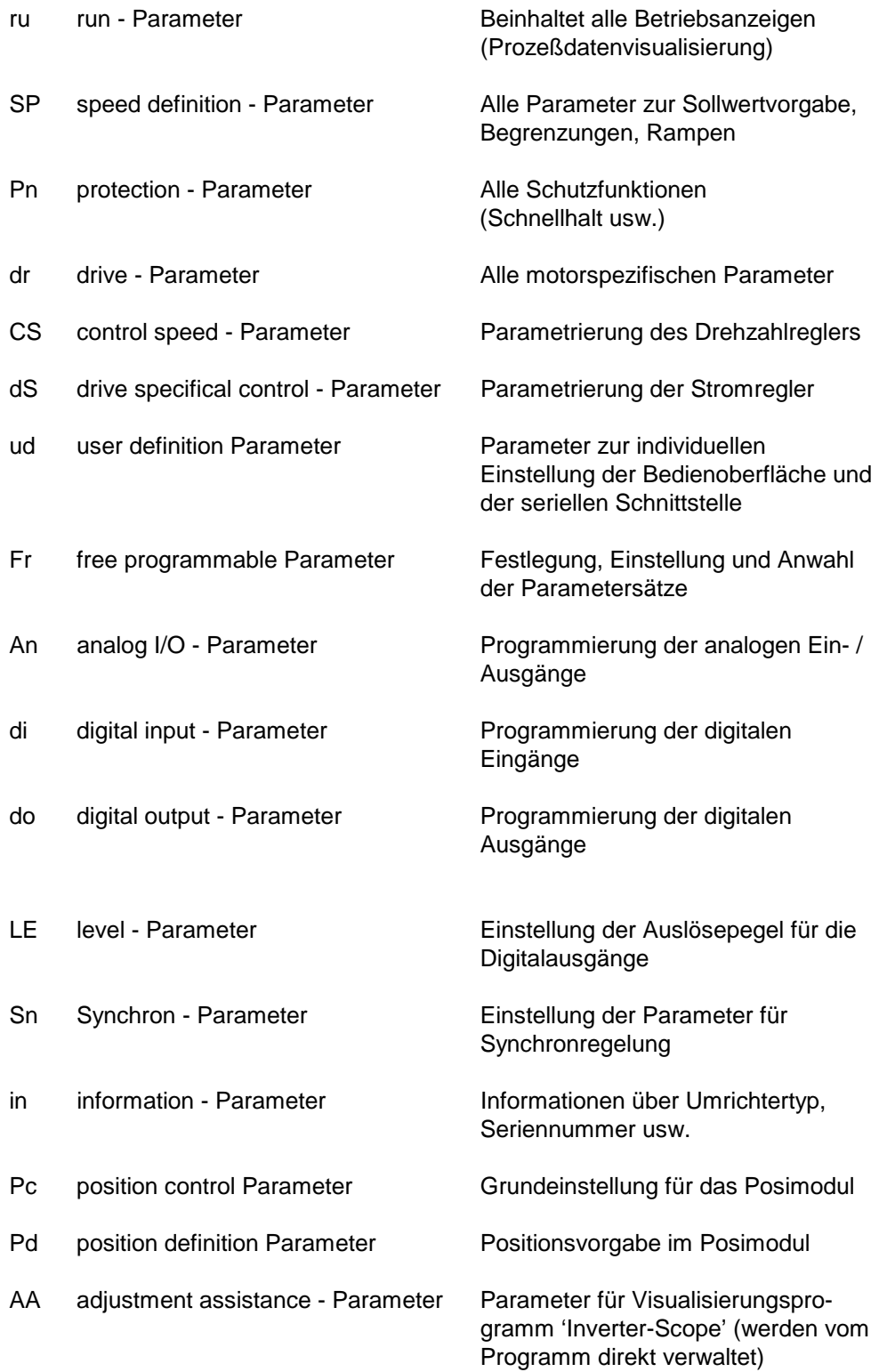

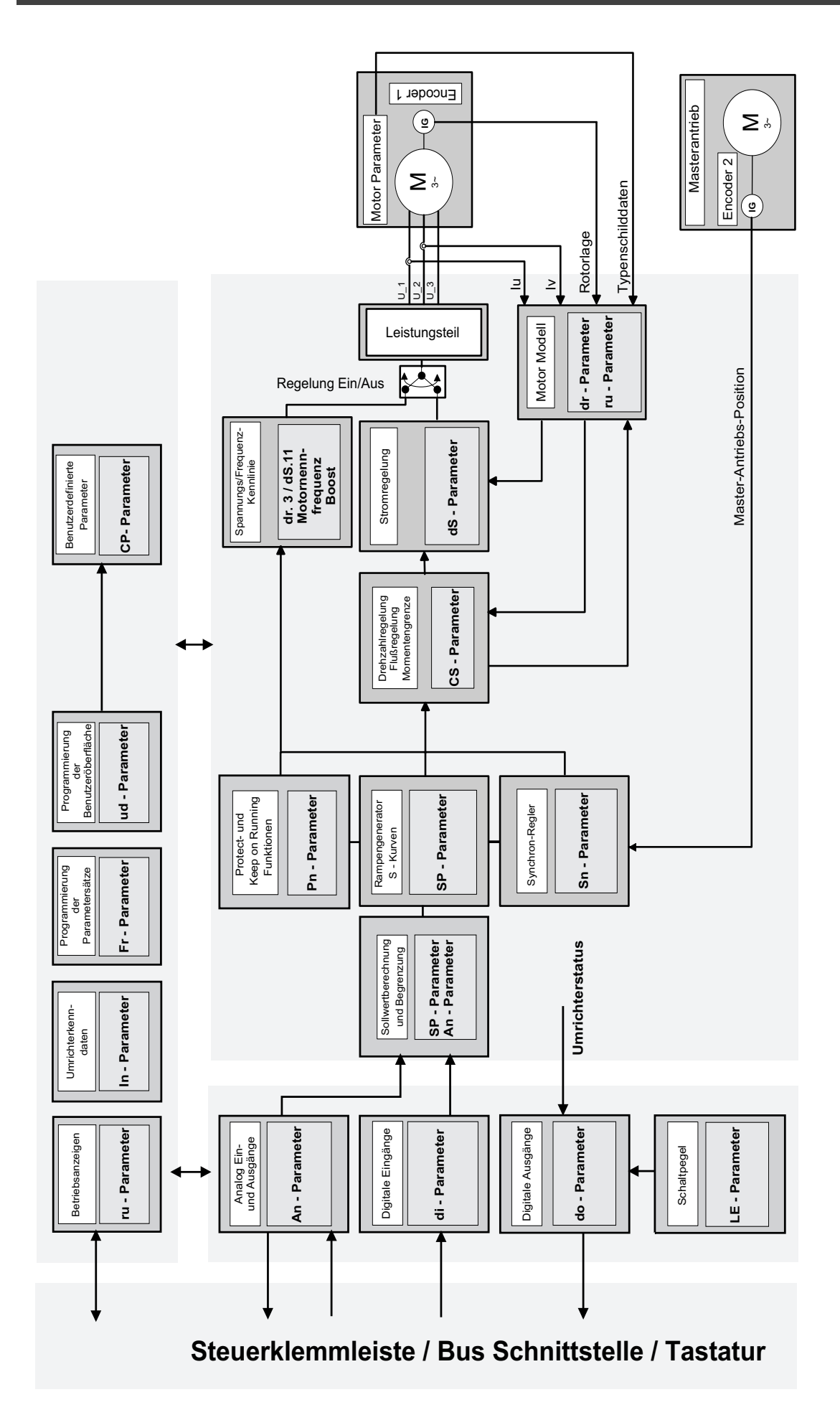

## **BOSCH**

Ein Teil der Umrichterparameter ist satzprogrammierbar, d.h. einem Parameter können in verschiedenen Sätzen unterschiedliche Werte zugewiesen werden. So können z.B. individuelle Fahrprofile und Funktionsabläufe ohne externe Intelligenz realisiert werden.

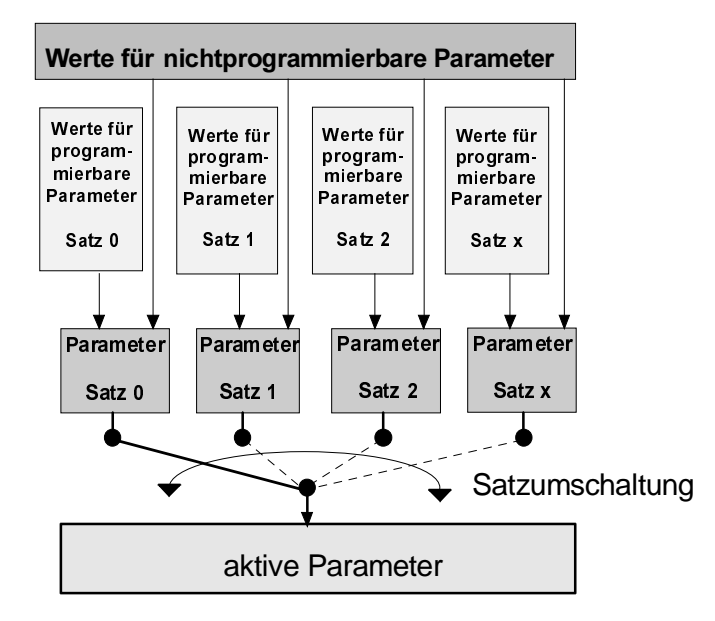

## 5 Funktionsbeschreibung

## 5.1 run (ru) - Parameter

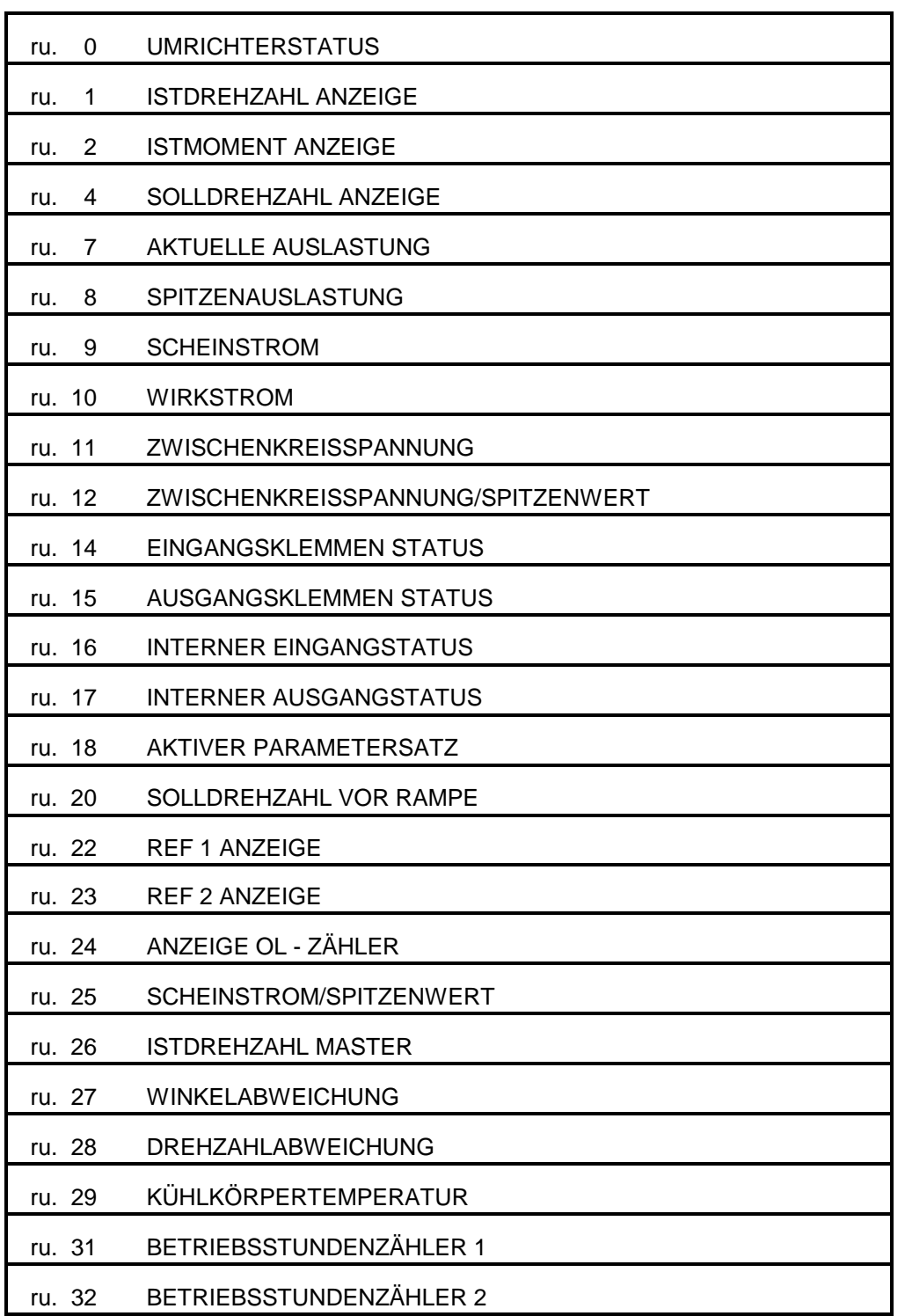

Parameterübersicht ru - Parameter

┑

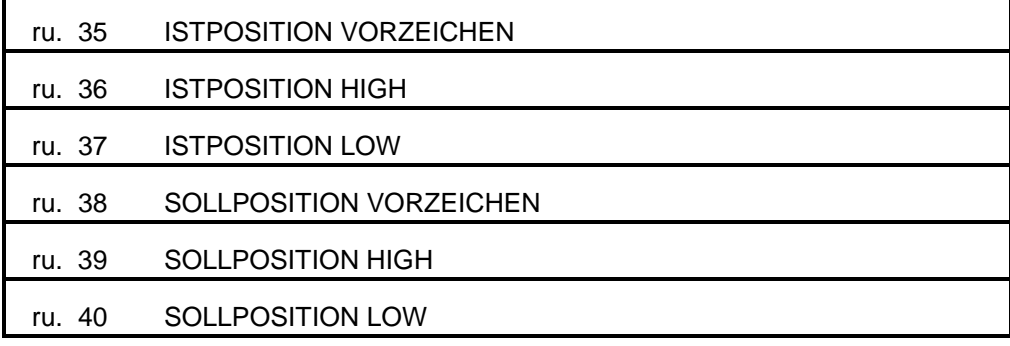

#### Allgemeines

In der run(ru) Parametergruppe sind alle Parameter zusammengefaßt, an denen sich der aktuelle Betriebszustand des Umrichters ablesen läßt.

Die Parameter dieser Gruppe sind nicht schreibbar. Eine Ausnahme bilden die Spitzenwertspeicher ru. 8, ru.12 und ru.25, die bei Bedienung über die serielle Schnittstelle durch Eingabe eines beliebigen Wertes zurückgesetzt werden. Bei Bedienung über die Tastatur erfolgt das Zurücksetzten durch die Tasten UP oder DOWN.

#### Für alle Istwertanzeigen gelten folgende Einschränkungen:

Mit Auflösung ist die programminterne Auflösung der Parameter gemeint. Die Genauigkeit der Erfassung/Berechnung der Parameter kann schlechter als die Auflösung sein.

#### Genauigkeit der Momentenanzeigen / -grenzen / -schaltpegel

Auf Grund von üblichen Typenstreuungen und Temperaturdriften der Motoren, sowie Meßungenauigkeiten des Umrichters sind im Grunddrehzahlbereich Toleranzen bis zu ± 30% bezogen auf den Maximalwert zu berücksichtigen. Oberhalb der Eckdrehzahl Feldschwächung (dr.19) sind erheblich größere Toleranzen möglich. Ist das Verhalten des Motors stark temperaturabhängig oder ist der Umrichter stark überdimensioniert, können ebenfalls größere Toleranzen auftreten.

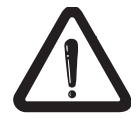

Die Motorparameter (dr-Parameter) müssen exakt angepaßt sein, sonst ist keine korrekte Momentenanzeige möglich.

Im gesteuerten Betrieb (CS.23 = 0) wird der Wert für das Istmoment zu Null gesetzt.

#### Genauigkeit der Strom- bzw. Auslastungsanzeigen und Schaltpegel:

Auf Grund von Temperaturdriften und Meßgenauigkeiten sind Toleranzen von ±10% bezogen auf die Nennwerte des Frequenzumrichters zu erwarten.

#### Genauigkeit der Drehzahlanzeige:

Die Anzeige der Istdrehzahl in der Siebensegmentanzeige des Interface-Operators ist geglättet. Die Auflösung der Istdrehzahlanzeige über die serielle Schnittstelle ist abhängig von der Strichzahl des verwendeten Encoders:

3662

Auflösung = <br>Anzahl Inkremente (dr.25/dr.30)

Drehrichtung vorwärts (Rechtslauf) wird durch positive Drehzahlwerte dargestellt. Drehrichtung rückwärts (Linkslauf) wird durch negative Drehzahlwerte angezeigt.

Im Parameter 'Umrichter Status' wird der Betriebszustand des Umrichters angezeigt. Es gibt generell vier verschiedene Gruppen von Betriebszuständen :

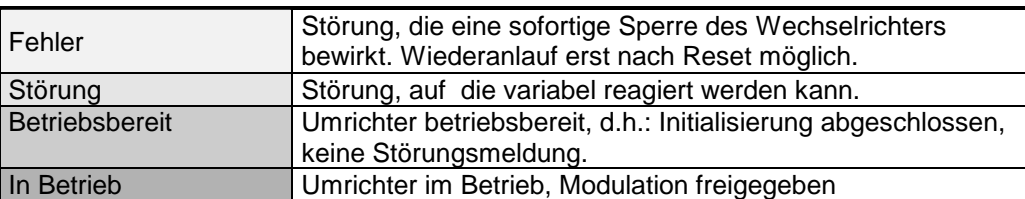

Der aktuelle Betriebszustand wird durch folgende Anzeigen visualisiert :

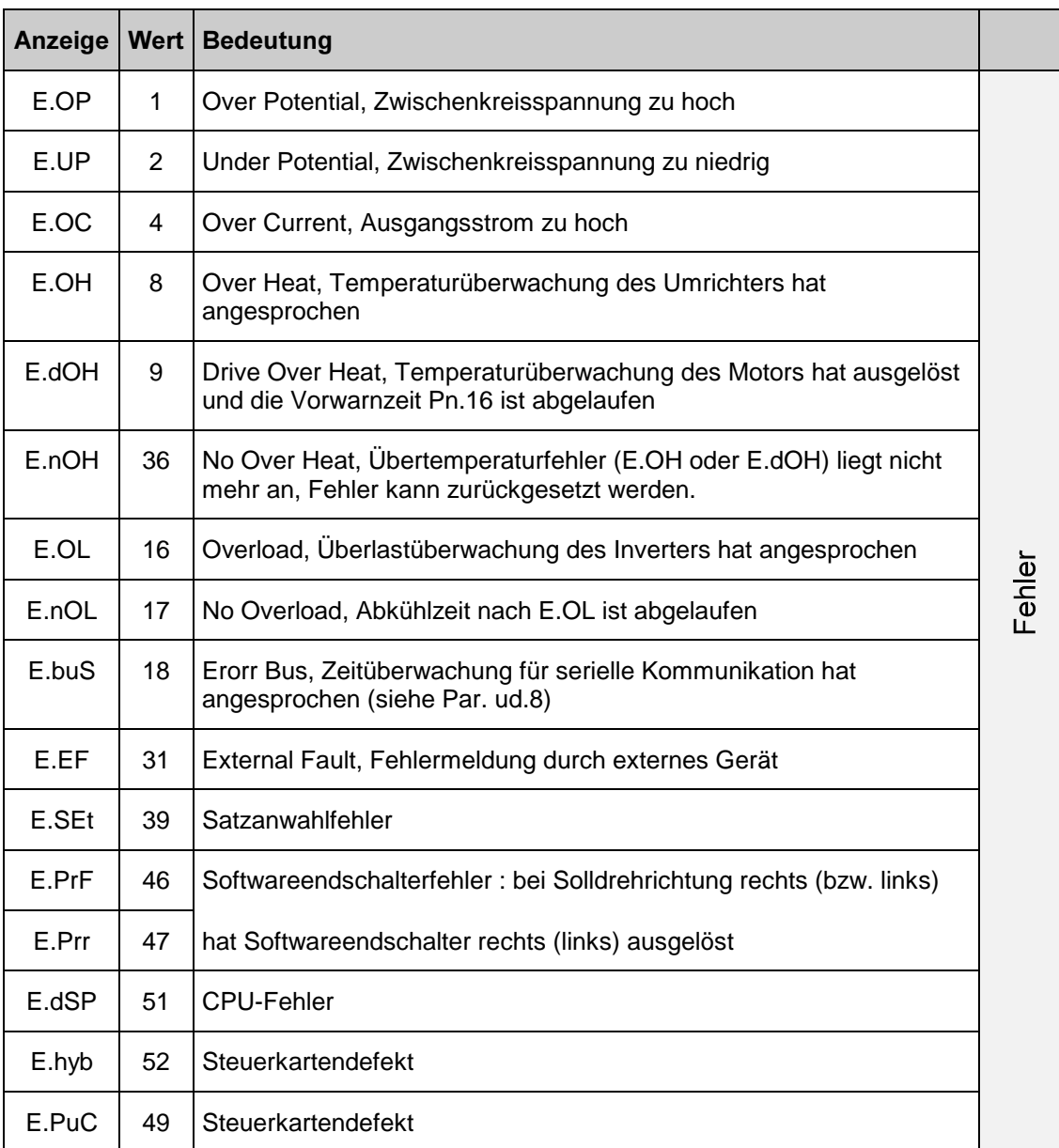

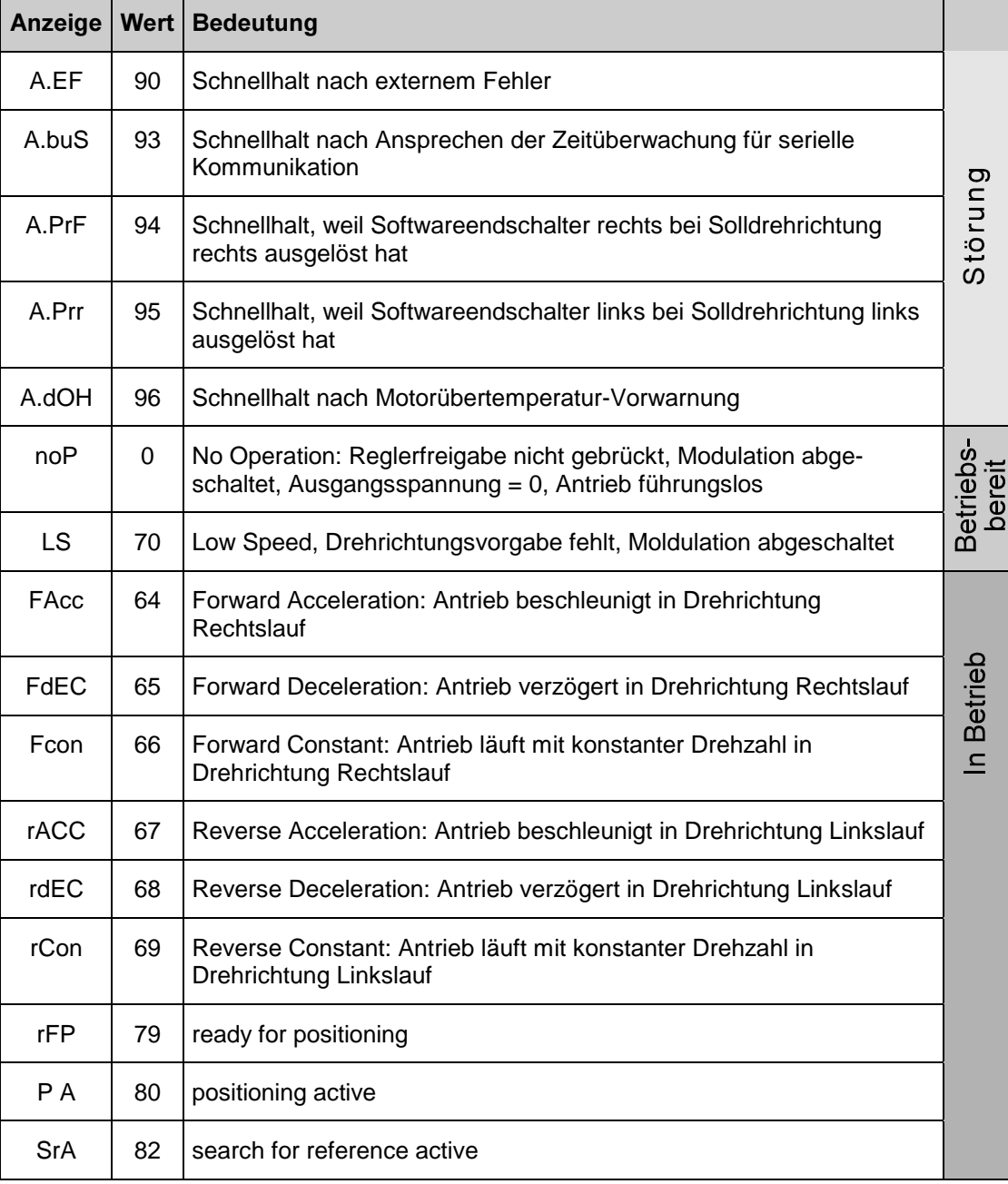

Istdrehzahl Anzeige  $(ru. 1)$ 

Zeigt die aktuelle Motordrehzahl an.

Voraussetzung: in Parameter dr.25 ist die richtige Strichzahl eingestellt und der Geber ist korrekt an Interface 1 angeschlossen. Rechtslauf (Drehrichtung vorwärts) wird durch positive Werte dargestellt. Linkslauf wird durch negative Drehzahlwerte angezeigt. Auflösung: 0,5 rpm.

Istmoment Anzeige  $(ru. 2)$ 

In ru.2 wird das aktuelle Motormoment angezeigt (Berechnet aus dem Wirkstrom).

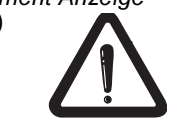

Hinweise zur Momentengenauigkeit auf Seite 32 beachten. Im gesteuerten Betrieb (CS.23 = 0) wird immer der Wert 0 angezeigt. In ru. 4 wird die Solldrehzahl am Ausgang des Rampengenerators angezeigt. Ist der Wechselrichter gesperrt, oder ein 'abnormal' Betriebszustand aktiv, so wird der aktuelle Sollwert 0 min<sup>-1</sup> angezeigt. Dieser Parameter ist vor allem für die Visualisierung mit Inverter Scope wichtig.

Im gesteuerten Betrieb (CS.23 = 0) zeigt dieser Parameter die Ausgangsfrequenz umgerechnet in 1/min an.

Der Parameter ru.7 gibt die aktuelle Auslastung des Umrichters in % an. 100% bedeuten, daß der Betrag des Ausgangsstromes dem Nennstrom des Umrichters entspricht.

ru. 8 ermöglicht es, kurzfristige Spitzenauslastungen innerhalb eines Betriebszyklus zu erkennen. Dazu wird der höchste aufgetretene Wert von ru.7 in ru.8 gespeichert. Der Spitzenwert kann durch Betätigen der Tasten 'UP' bzw. 'DOWN', sowie über Bus durch Schreiben eines beliebigen Wertes auf die Adresse von ru. 8 gelöscht werden. Ein Abschalten des Umrichters führt ebenfalls zum Löschen des Speichers.

Anzeige des aktuellen Scheinstromes (Auflösung 0,1A).

Anzeige des aktuellen Wirkstromes (Auflösung 0,1A).

Der Wirkstrom berechnet sich aus den Motorparametern. Die Einschränkungen für die Momentengenauigkeit gelten auch für die Wirkstromanzeige. Im gesteuerten Betrieb (CS.23 = 0) ist die Anzeige immer 0,0 A.

Anzeige der aktuellen Zwischenkreisspannung (Auflösung 1 V).

Anzeige der maximalen gemessenen Zwischenkreisspannung. Dazu wird der höchste aufgetretene Wert von ru.11 in ru.12 gespeichert. (Löschen des Spitzenwertspeichers s. Parameter ru.8).

Solldrehzahl  $(ru. 4)$ 

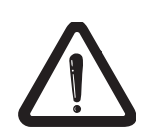

aktuelle Auslastung  $(ru.7)$ 

Spitzenauslastung  $(ru.8)$ 

Scheinstrom (ru.9)

Wirkstrom (ru.10)

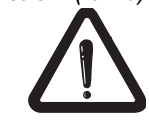

Zwischenkreisspannung (ru.11)

Zwischenkreis-Spannung/ Spitzenwert (ru. 12)
Eingangsklemmen Status (ru. 14)

In ru.14 wird der physikalische Status der Eingangsklemmen X2.1...X2.7 angezeigt. Interne logische Verknüpfungen, Strobe oder Flankenauswertung werden dabei nicht berücksichtigt. Der Eingangsstatus wird binärkodiert angezeigt, d.h. jedem Eingang entspricht ein Wert von 1 (ST) bis 64 (I3). Sind mehrere Eingänge angesteuert, so wird die Summe ihrer Werte angezeigt.

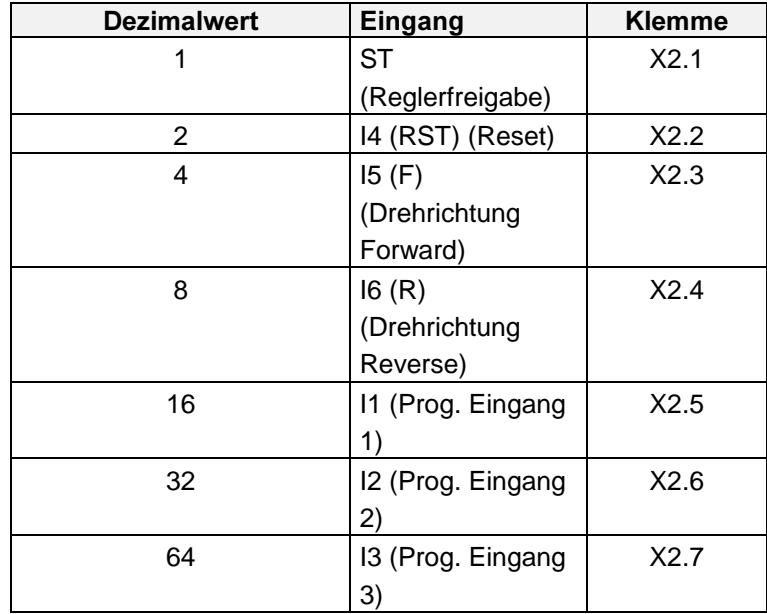

Beispiel: ST, F und R sind angesteuert:

 $ST \rightarrow 1$ 

 $F \rightarrow 4$  1 + 4 + 8 = 13

R  $\rightarrow 8$ 

 $\rightarrow$  Der Wert 13 wird im Umrichter-Display angezeigt.

 $\rightarrow$  ST + F + R wird in der DSS-Oberfläche als Klartext angezeigt.

Ausgangsklemmen Status ( $\mu$ . 15)

ru.15 ermöglicht die Kontrolle der digitalen Ausgänge. Der Steller unterstützt insgesamt 7 digitale Ausgänge; die beiden Transistor-Ausgänge D1 und D2, das Ausgangsrelais RLA, RLB, RLC und 4 softwareinterne Ausgänge OUTA, OUTB, OUTC, OUTD, die für interne Verknüpfungen verwendet werden können. Die softwareinternen Ausgänge sind immer direkt mit den softwareinternen Eingängen IA, IB, IC und ID verbunden.

In ru.15 wird für jeden aktiven Ausgang ein zugehöriger Wert von 1 (Transistor- Ausgang D1) bis 128 (Softwareausgang OUT D) angezeigt. Sind mehrere Ausgänge aktiv, so wird die Summe der Werte angezeigt.

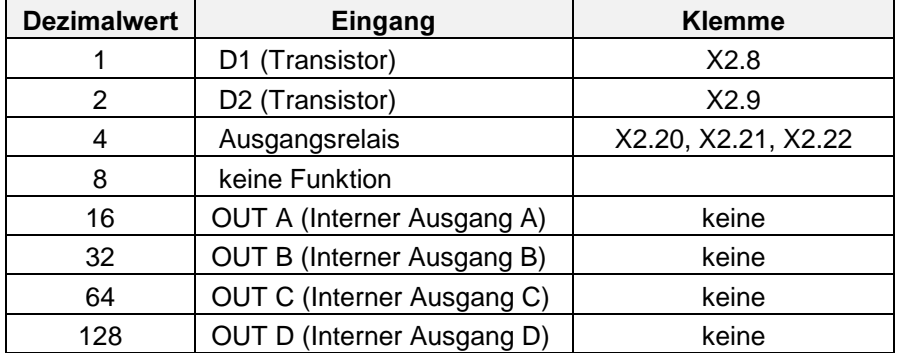

Für weitere Informationen das Bild auf Seite 86-87 beachten.

Binär kodierter Status der digitalen Eingänge, nachdem das Klemmeneingangssignal die Filter-, Verknüpfungs-, Negierungs- und Strobefunktion durchlaufen hat. Außer den physikalisch vorhandenen 7 Steuerklemmleisteneingängen wird hier auch der Status der 4 Softwareeingänge angezeigt. Diese Eingänge sind intern mit den Softwareausgängen OUT A, OUT B, OUT C und OUT D verbunden.

Interner Eingangstatus  $(ru.16)$ 

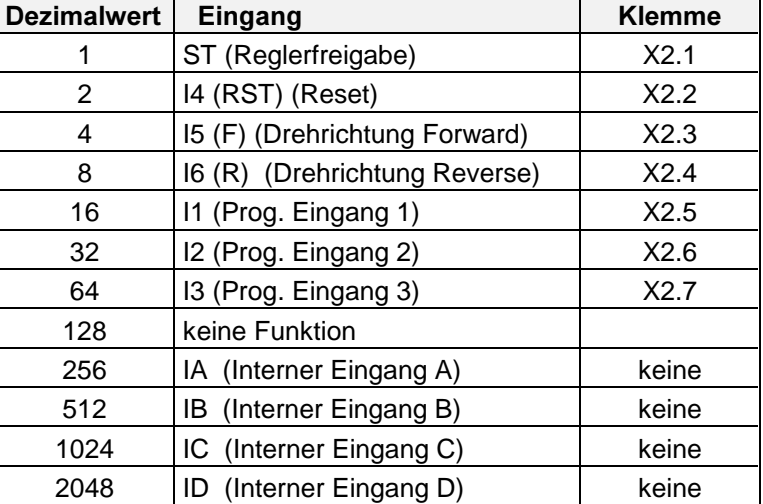

Für weitere Informationen das Bild auf Seite 5-54 - 5-55 beachten.

ru.17 zeigt die Ergebnisse der Ausgangsfunktionstabellen (do.1 bis do. 4, s. Seite 5-51) an. Ist eine Schaltbedingung erfüllt, wird der zugehörige Dezimalwert angezeigt. Sind mehrere Schaltbedingungen erfüllt, wird die Summe der Dezimalwerte angezeigt.

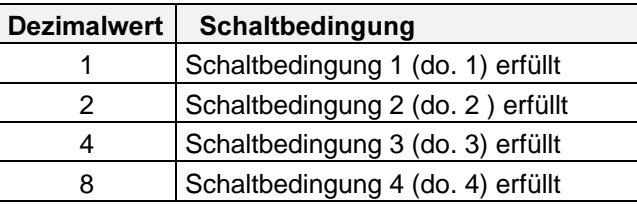

Ausgangstatus  $(ru.17)$ 

**Interner** 

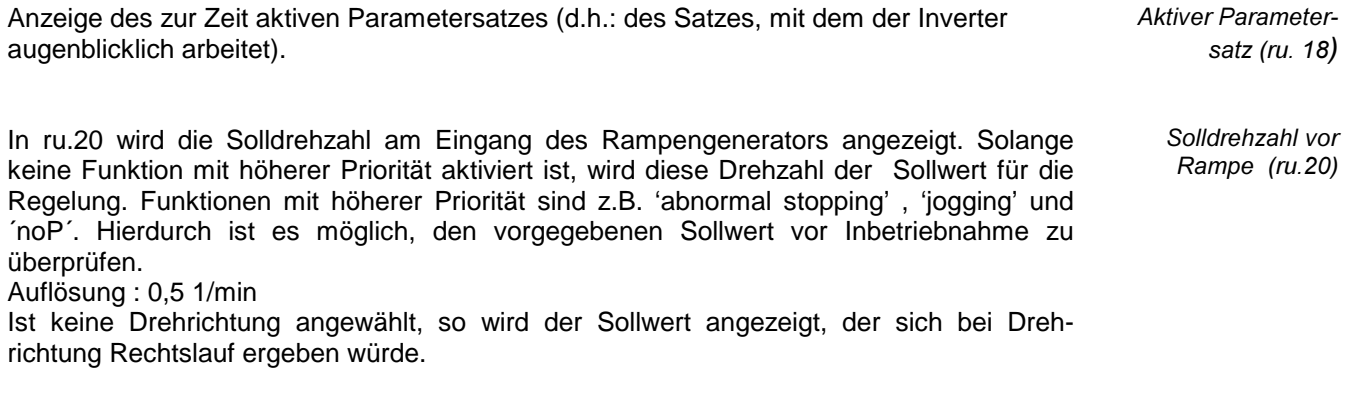

Anzeige der an REF 1 (Sollwerteingang) bzw. REF 2 (Auxiliaryeingang) anliegenden Analogspannung in %  $(10 V = 100\%)$ . Ref 1 Anzeige Ref 2 Anzeige  $(ru. 22, ru. 23)$ 

**BOSCH** 

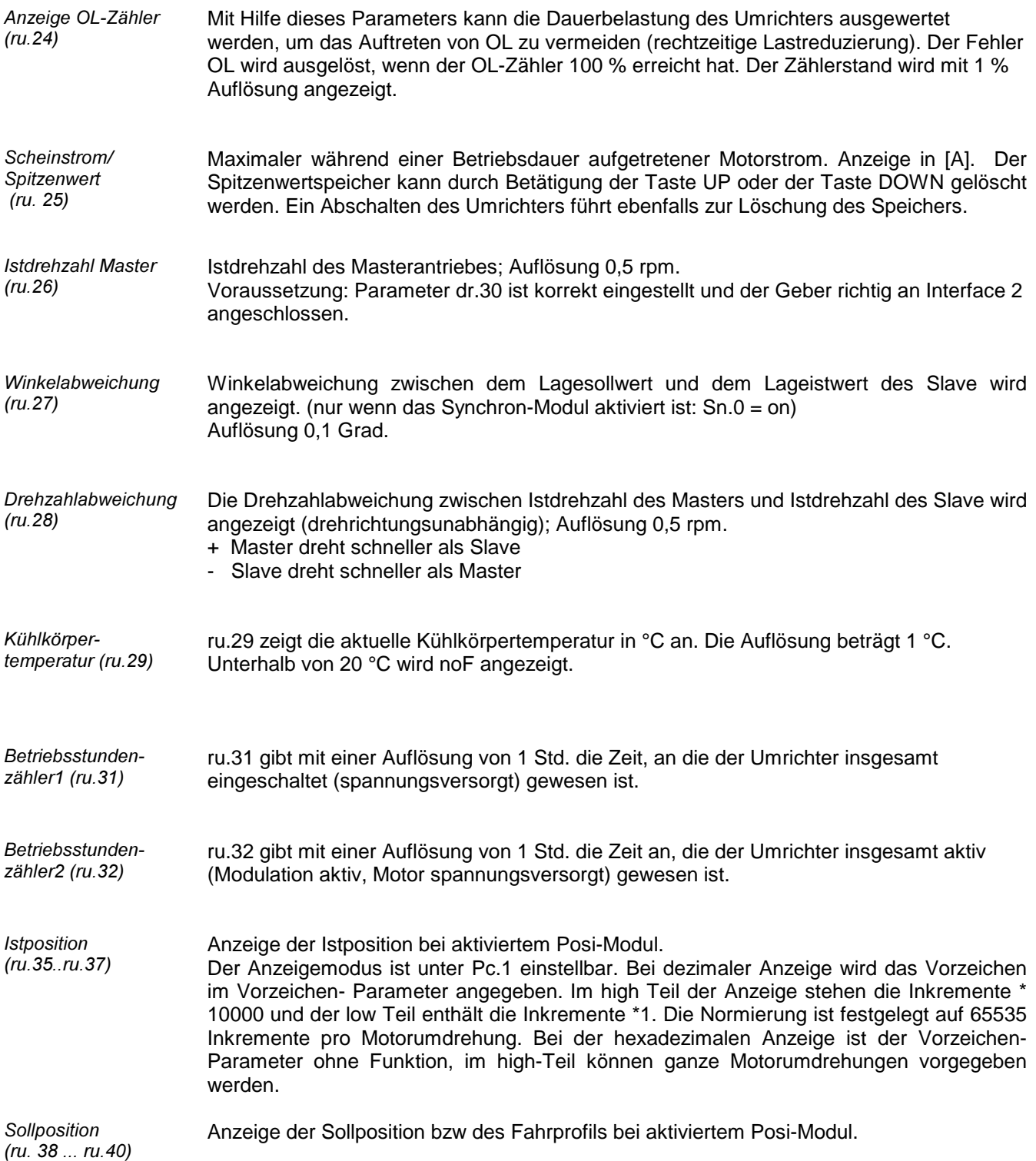

# 5.2 speed definition (SP) - Parameter

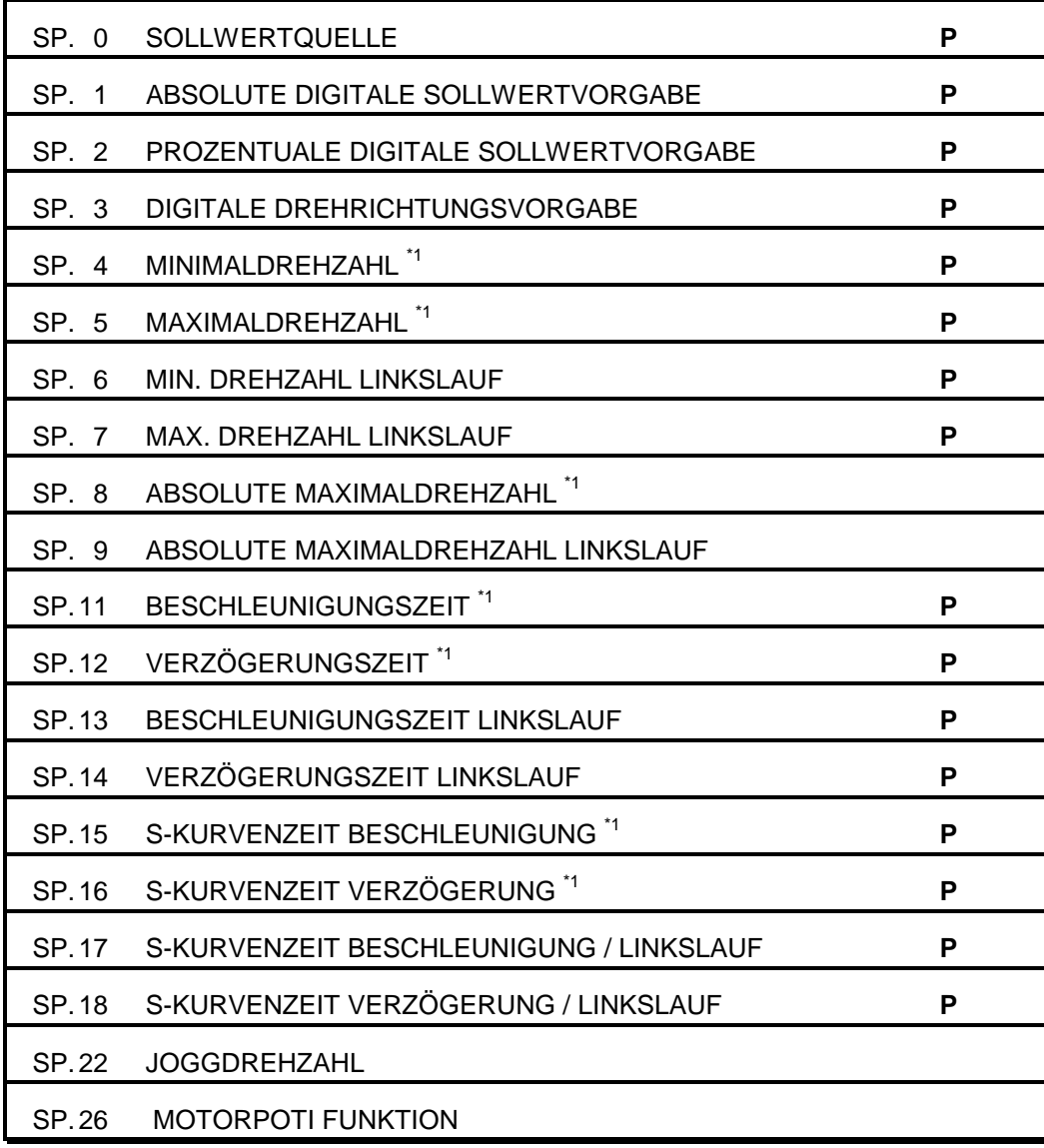

#### P = Satzprogrammierbare Parameter

\*1 SP.4,SP.5, SP.8, SP.11, SP.12, SP.15, SP.16 gelten standardmäßig sowohl für Rechtslauf wie auch für Linkslauf. Die Grenzen/Zeiten für Linkslauf können jedoch auch gesondert eingestellt werden. Ist in den Parametern SP.6, SP.5, SP.9, SP.13, SP.14, SP.17, SP.18 ein Wert ungleich (aus) eingestellt, so gelten SP.4,SP.5, SP.8, SP.11, SP.12, SP.15, SP.16 nur für Rechtslauf.

Die SP-Parameter haben im Positioniermodus und im Synchronmodus keine /eingeschränkte Funktion. Ausnahme: Absolute Maximaldrehzahlen SP.8/SP.9.

Sollwertquelle  $(SP. 0)$ 

SP. 0 legt fest, über welche Schnittstelle die Solldrehzahl und die Drehrichtung vorgegeben wird (analog, digital, Klemmleiste)

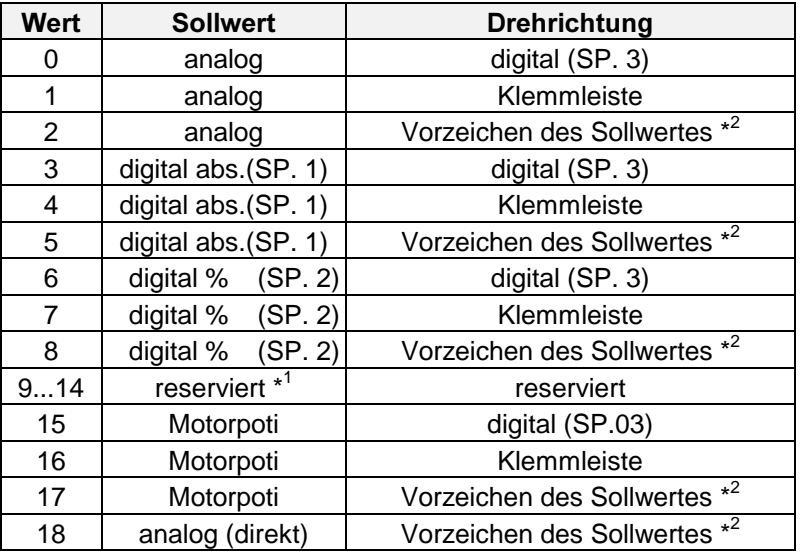

nicht verwenden : reserviert  $\frac{1}{2}$  positiver Sollwert : Rechtslauf

negativer Sollwert: Linkslauf

#### Der analoge Drehzahlsollwert (SP.0 = 0..2) berechnet sich nach folgender Formel: Sollwertberechnung

 $n<sub>sol</sub>$  (for) = Minimal Drehzahl (SP. 4) +

Analogwert [%] \* (Maximal Drehzahl (SP.5) - Minimal Drehzahl (SP.4) )

 $n<sub>sol</sub>$  (rev.) = Min. Drehzahl Linkslauf (SP. 6)

Analogwert [%] \* (Max. Drehzahl Linkslauf (SP.7) - Min. Drehzahl Linkslauf (SP.6) )

#### Der prozentuale Drehzahlsollwert (SP.  $0 = 6...8$ ) wird entsprechend berechnet:

 $n<sub>sol</sub>$  (for) = Minimal Drehzahl(SP. 4) +

digital% (SP. 2) \* [Maximal Drehzahl(SP.5) - Minimal Drehzahl (SP.4) ]

 $n_{\text{sol}}$  (rev.) = Min. Drehzahl Linkslauf (SP. 6) digital% (SP. 2) \* [Max. Drehzahl Linkslauf (SP.7) - Min. Drehzahl Linkslauf (SP.6) ]

#### Drehrichtungsvorgabe über Klemmleiste oder Parameter SP. 3:

Wenn die Drehrichtung über Klemmleiste oder digital über Parameter SP. 3 vorgegeben wird, werden alle negativen Sollwerte intern auf 0 gesetzt.

#### direkte analoge Sollwertvorgabe (SP.  $0 = 18$ ):

Die Zykluszeit der Software beträgt 2,048 ms.Während dieser Zeit wird der analoge Ein- /Ausgangsstatus einmal aktualisiert. Zusätzlich benötigt der Inverter eine Verarbeitungszeit von 1 .. 3 ms, bevor der neue Sollwert berechnet ist. Wenn der Inverter als unterlagertes Stellglied einer übergeordneten Steuerung eingesetzt wird kann diese Zeit die Dynamik des Gesamtregelkreises beeinträchtigen.

Für diese Fälle kann der Analogsollwert direkt an den Regelprozessor weitergeleitet werden (direkte Sollwertvorgabe). Damit ist eine Abtastzeit von 128 µs möglich.

Um diese schnelle Reaktion auf einen analogen Sollwert zu ermöglichen, müssen einige Einschränkungen in Kauf genommen werden:

- Die Drehzahlbegrenzungen SP. 4 / SP. 5 / SP. 6 / SP. 7 haben keine Funktion, der Drehzahlsollwert wird nur durch SP. 8 und SP. 9 begrenzt.
- Die Berechnungsformel des analogen Sollwertes ändert sich. Die Parameter SP. 4 SP. 5 / SP. 6 und SP. 7 sind ohne Einfluß auf die Sollwertberechnung. Der Bezugspunkt der Sollwertberechnung ist 3000 rpm

### $p_{\text{set}}$  = (Analogwert/10V \* 100% - An. 4) \* An. 3 \* 3000 rpm

- die Beschleunigungs-/Verzögerungs- und S-Kurvenzeiten haben keine Auswirkung (SP.11 bis SP.18); es wird intern ohne Rampen gearbeitet.
- Nullpunkthysterese (An. 2) und REF1 Offset Y (An. 5) sind ohne Funktion
- Der Aux-Eingang kann nicht mehr mit der Funktion 'AUX wirkt addierend zum Sollwert' (An.13 = 1) belegt werden.
- Die maximale Filterzeit für die Analogeingänge beträgt 2 ms (An.1 = 4).
- Der Lagestillstandsregler kann nicht aktiviert werden.

### Software-Endschalter:

Bei den Werten SP.00 = 2, 5, 8, 17 und 18 (Drehrichtung aus Vorzeichen des Sollwertes) können die Eingänge F und R als Software-Endschalter dienen (abhängig von Pn.24). In diesem Fall müssen die Eingänge für normalen Betrieb aktiviert sein. Ist Eingang F bei Drehrichtung rechts bzw. Eingang R bei Drehrichtung links nicht aktiviert, geht der Antrieb in den ´abnormal-stopping Modus´ über (Meldung A.PrF bzw. A. Prr).

Wird diese Schutzfunktion nicht gewünscht, kann Parameter Pn.24 (Reaktion auf Endschalter) so programmiert werden, daß F und R keine Funktion mehr haben (Pn.24 = 6: Standardeinstellung).

Über SP.1 kann die digitale Solldrehzahl in U/min vorgegeben werden, wenn SP.0 auf Wert 3,4,oder 5 programmiert ist.

Bei SP.0 = 5 bedeuten positive Werte Drehrichtung rechts, entsprechend negative Werte Drehrichtung links.

Bei SP.0 = 3 oder 4 werden negative Werte für SP.1 wie Sollwert 0 bewertet.

Der Wert von SP.1 wird bei der Eingabe nicht begrenzt, d.h. es können alle Werte zwischen ± 6000 U/min vorgegeben werden. Für die Regelung wird der Sollwert jedoch intern auf die eingestellten Maximalwerte begrenzt.

Über SP.2 kann die digitale Solldrehzahl in % der Maximaldrehzahl (SP.5/SP.7) vorgegeben werden, wenn SP.0 auf den Wert 6, 7 oder 8 programmiert ist. Bei SP.0 = 8 bedeuten positive Werte Drehrichtung rechts; entsprechend negative Werte Drehrichtung links. Bei SP.0 = 6, oder 7 werden negative Werte für SP.1 wie Sollwert 0 bewertet. Die Auflösung beträgt 0,1%, maximal jedoch 0,5 U/min, bedingt durch die programminterne Drehzahlauflösung.

Über Parameter SP. 3 kann die Drehrichtung digital vorgegeben werden. (Voraussetzung: SP.0 = 0,3 oder 6)

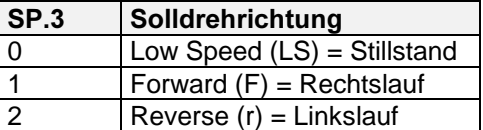

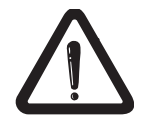

Absolute digitale Sollwertvorgabe  $(SP. 1)$ 

Prozentuale digitale Sollwertvorgabe %  $(SP.2)$ 

> Digitale Drehrichtungsvorgabe  $(SP. 3)$

Minimal- und Maximal drehzahl  $(SP.4-SP.7)$ 

Absolute Maximal Drehzahl (SP.8) Absolute Maximal Drehzahl Linkslauf  $(SP. 9)$ 

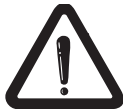

Beschleunigungszeit  $(SP.11)$ Verzögerungszeit  $(SP.12)$ Beschleuniaunaszeit Linkslauf (SP.13) Verzögerungszeit  $Linkslaut(SP.14)$ 

Die Minimal- und Maximaldrehzahlen begrenzen die Sollwerte, die zur Generierung der Solldrehzahl an den Rampengenerator übergeben werden. Außerdem dienen sie zur Festlegung der Kennlinie bei analoger Sollwertvorgabe. Ein Analogwert von +100% entspricht dem unter SP.5 eingestellten Grenzwert, -100% entsprechen dem unter SP.7 eingestellten Maximalwert. Ein Analogwert von +0% entspricht SP. 4, ein Analogwert von - 0% SP.6.

Für die Minimal-/Maximaldrehzahl Linkslauf (SP.6/SP.7) kann der Wert 'aus' vor-gegeben werden. Die Begrenzungswerte für Rechtslauf gelten dann in beiden Drehrichtungen.

Mit diesen Parametern wird ebenfalls die Solldrehzahl begrenzt. Im Gegensatz zu SP.5 / SP.7 haben sie jedoch keinen Einfluß auf die Berechnung des analogen bzw. prozentualen Sollwertes.

Für die absolute Maximaldrehzahl Linkslauf (SP.9) kann der Wert 'aus' vorgegeben werden. Die Grenze für Rechtslauf gilt dann für beide Drehrichtungen.

Nur die Solldrehzahl wird begrenzt. Auf Grund von Drehzahlwelligkeit, Drehzahlüberschwinger oder Hardwaredefekten (z.B. defekter Geber) kann die Istdrehzahl diese Grenzen überschreiten (s. Seite 5-18).

Mit diesen 4 Parametern wird die Beschleunigung bzw. Verzögerung definiert, wobei sich die eingestellte Zeit auf 1000 min<sup>-1</sup> bezieht.

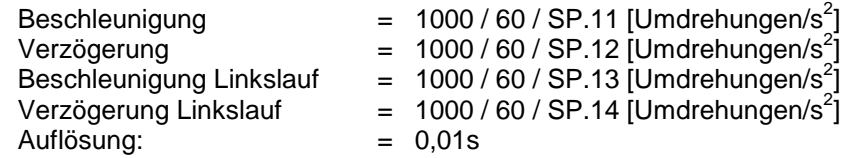

Für die Beschleunigungs-/Verzögerungszeiten Linkslauf kann der Wert 'aus' vorgegeben werden (SP.13/SP.14). Die ACC/DEC Zeiten für Rechtslauf gelten dann für beide Drehrichtungen.

Wenn SP.0 = 18 eingestellt ist, sind die Beschleunigungs und Verzögerungs-zeiten unwirksam.

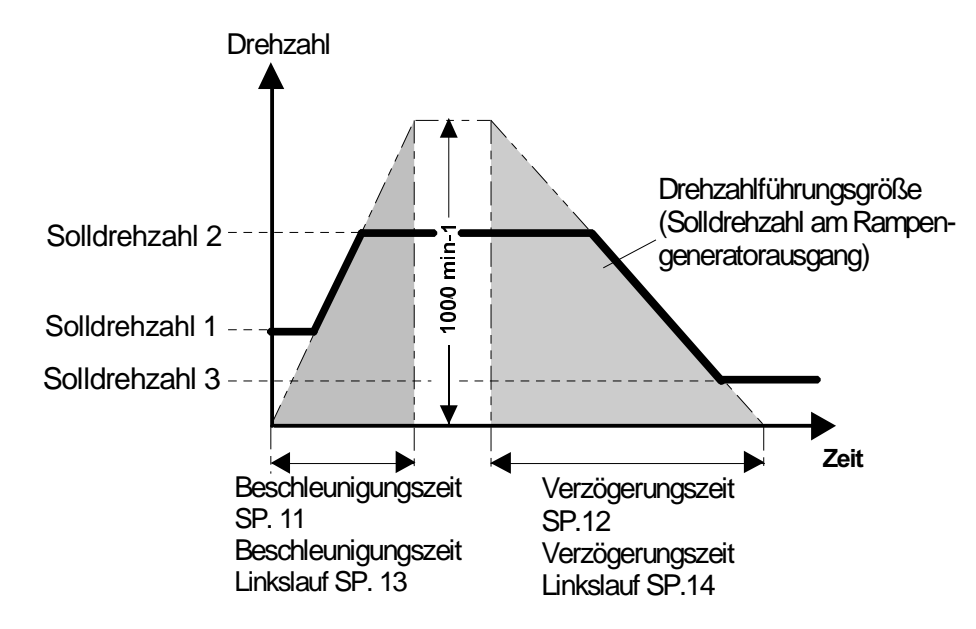

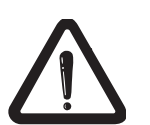

1070 066 019-101

Drehzahl

Drehzahl

Sollwert

Istwert

Mit diesen Parametern kann der Ruck beim Beschleunigen bzw. Verzögern des Antriebs begrenzt werden. SP.15 ... SP.18 ist die Zeit, in der die Beschleunigung/ Verzögerung linear von 0 auf ihren Nennwert erhöht wird.

Der Nennwert der Beschleunigung/Verzögerung ist durch die Beschleunigungs- /Verzögerungszeiten SP.11...SP.14 vorgegeben.

s-kurve  $>$  trampe

Zeit

gesamte Beschleunigungszeit: teff = ts-Kurve + trampe wenn trampe > ts-Kurve

Sollw ert Istw ert  $t$  s-kurve  $<$   $t$  ram pe  $\mathbf{1}$  and  $\mathbf{1}$  and  $\mathbf{1}$  and  $\mathbf{1}$  and  $\mathbf{1}$ 

Wird während der Beschleunigungs- bzw. Verzögerungsphase der Sollwert in der Weise geändert, daß er mit der programmierten S-Kurvenzeit nicht erreicht werden kann, so wird beim Überschreiten des neuen Sollwertes die Rampe abgebrochen.

Der Wert 'aus' kann für die S-Kurvenzeiten Linkslauf (SP.17/SP.18) vorgegeben werden. Die Zeiten für Rechtslauf gelten dann für beide Drehrichtungen. Zusätzlich kann auch für die S-Kurvenzeit Verzögerung (SP.16) der Wert 'aus' vorgegeben werden. Der Wert von SP.15 gilt dann für Beschleunigen/Verzögern in beiden Drehrichtungen.

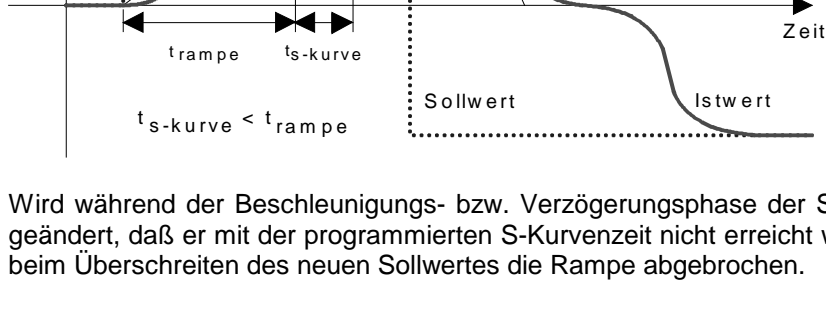

S-Kurvenzeit Beschleuniqung  $(SP.15)$ S-Kurvenzeit Verzögerung  $(SP.16)$ S-Kurvenzeit Beschleuniauna  $Linkslauf(SP.17)$ S-Kurvenzeit Verzögerung Linkslauf  $(SP.18)$ 

### **BOSCH**

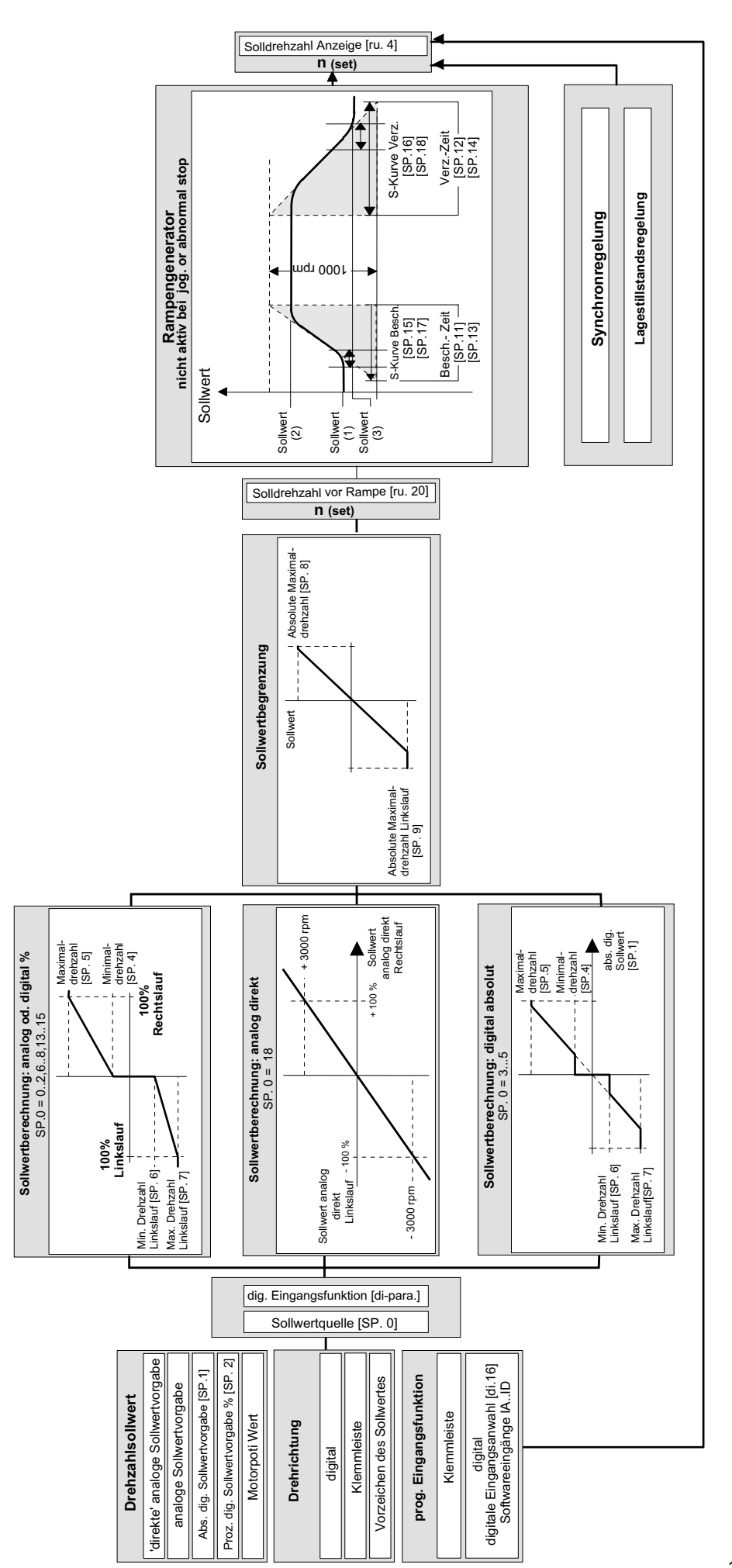

1070 066 019-101

In diesem Parameter kann eine Festdrehzahl programmiert werden, mit der der Antrieb im Jogging-Mode und bei Referenzpunktfahrt (s. Seite 5-57 Synchron-Parameter) dreht. Ist Jogging aktiviert, wird ohne Rampen beschleunigt und entsprechend den eingestellten Rampen verzögert.Wird der Jogging-Mode deaktiviert erfolgt die Verzögerung auf die Standardsolldrehzahl ohne Rampe, eine Beschleunigung dagegen erfolgt entsprechend der eingestellten Rampe. Somit wird z.B. Tipp-Betrieb bei der Inbetriebnahme einer Maschine ermöglicht.

Die Aktivierung des Jogging-Modes forward (Joggen in Drehrichtung rechts) bzw. des Jogging-Modes reverse (Joggen in Drehrichtung links) erfolgt durch einen Digitaleingang (s. Seite 5-45, di-Parameter). Bei gleichzeitiger Anwahl von jogging forward und reverse hat jogging forward Priorität.

Im Jogging-Modes sind damit Standardsollwert und -drehrichtung ohne Funktion. Ausnahme:

Ist durch die Programmierung von Pn.24 und SP.0 definiert, daß F und R als Endschalter dienen, müssen auch im Jogging-Mode die Drehrichtungen freigegeben werden.

Um die Motorpoti Funktion zu nutzen, sind folgende Einstellungen vorzunehmen :

1.einen der frei programmierbaren Eingänge auf 'Motorpotiwert erhöhen' (di.3 / di.4 oder  $di.5 = 13$ ) programmieren.

2.einen weiteren frei programmierbaren Eingang auf 'Motorpotiwert verringern' (di.3 / di.4 /  $di.5 = 14$ ) programmieren.

3.Sollwertquelle auf Motorpoti (SP.0 = 15 / 16 oder 17) stellen.

Nun kann durch Aktivierung der entsprechenden Eingänge der Sollwert erhöht bzw. verringert werden.Eine Sollwertverringerung hat bei gleichzeitiger Aktivierung beider Eingänge Priorität. Der Sollwert kann im Bereich zwischen SP.4 und SP.5 bzw. SP.6 und SP.7 verstellt werden.

SP.26 bestimmt die Änderungsgeschwindigkeit des Sollwertes (Änderungsgeschwindigkeit = Zeit, in der der Sollwert von SP.4/SP.6 auf SP.5/SP.7 verändert werden kann)

Außerdem wird durch SP.26 festgelegt, ob der Motorpotiwert satzprogrammierbar ist (unabhängige Motorpotiwerte für jeden Parametersatz) und ob die Motorpotiwerte nach POWER-ON-Reset auf Null zurückgesetzt werden oder gespeichert bleiben.

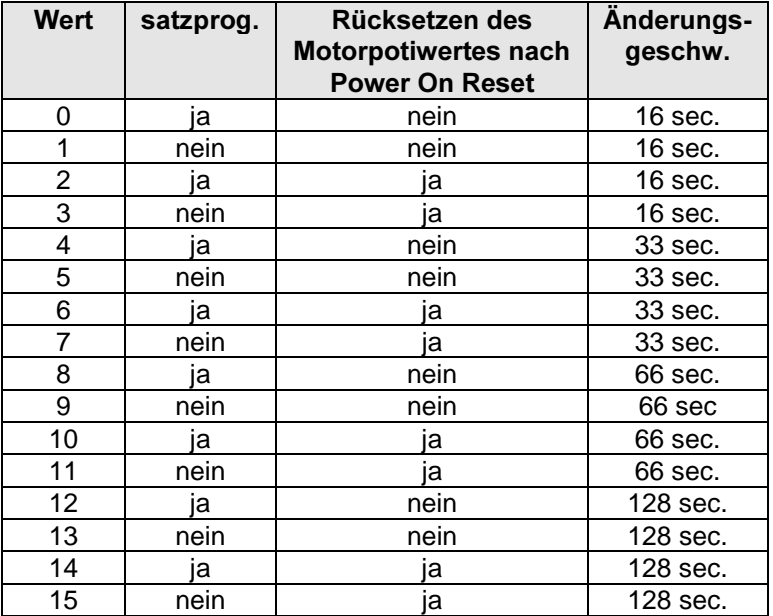

Joggdrehzahl  $(SP.22)$ 

Motorpoti Funktion  $(SP.26)$ 

# **BOSCH**

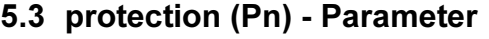

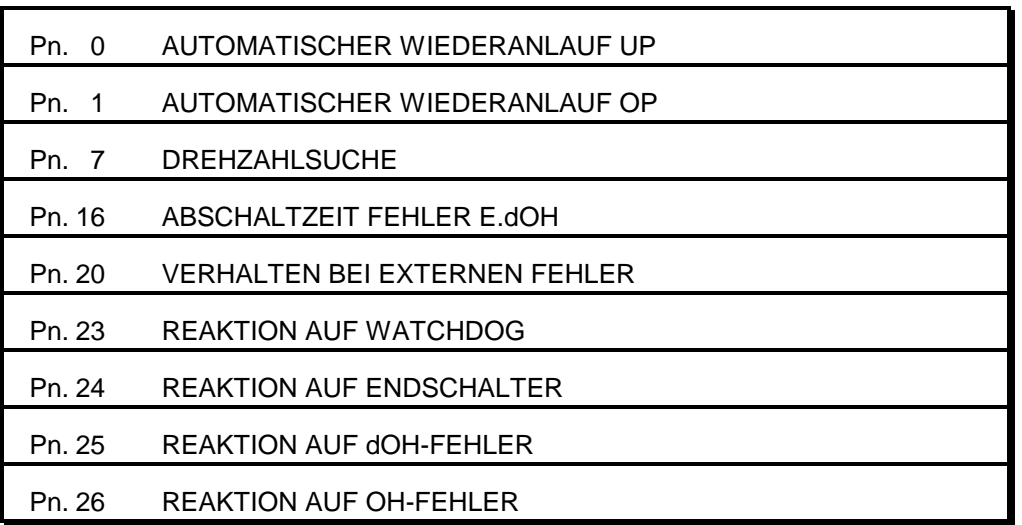

Wenn die automatischer Wiederanlauf aktiviert ist, startet der Antrieb automatisch wieder, sobald der Fehler nicht mehr anliegt.

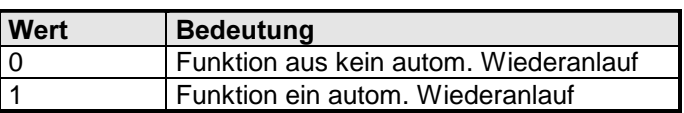

Pn.7 reduziert den Momentenstoß, der entsteht, wenn ein Umrichter auf einen auslaufenden Motor geschaltet wird. Wenn diese Funktion deaktiviert ist, startet der Antrieb mit dem Sollwert 0. Dies bedeutet, daß der Antrieb mit max. Moment abgebremst und dann wieder beschleunigt wird. Ist die Drehzahlsuche aktiviert, startet die Rampe mit der aktuellen Istdrehzahl des Motors. Diese Funktion ist nur verfügbar im geregelten Betrieb (CS.23 = 1)

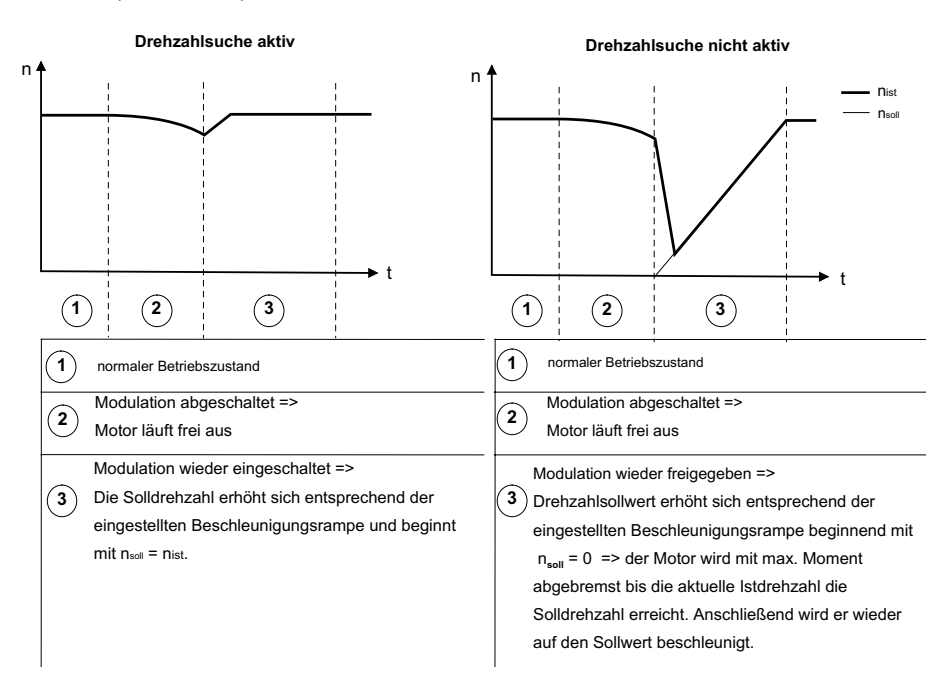

Pn-Parameter 5-17

Parameterübersicht Pn - Parameter

> Automatischer Wiederanlauf UP  $(Ph.0)$ Automatischer Wiederanlauf OP  $(Pn.1)$

> > Drehzahlsuche  $(Ph.7)$

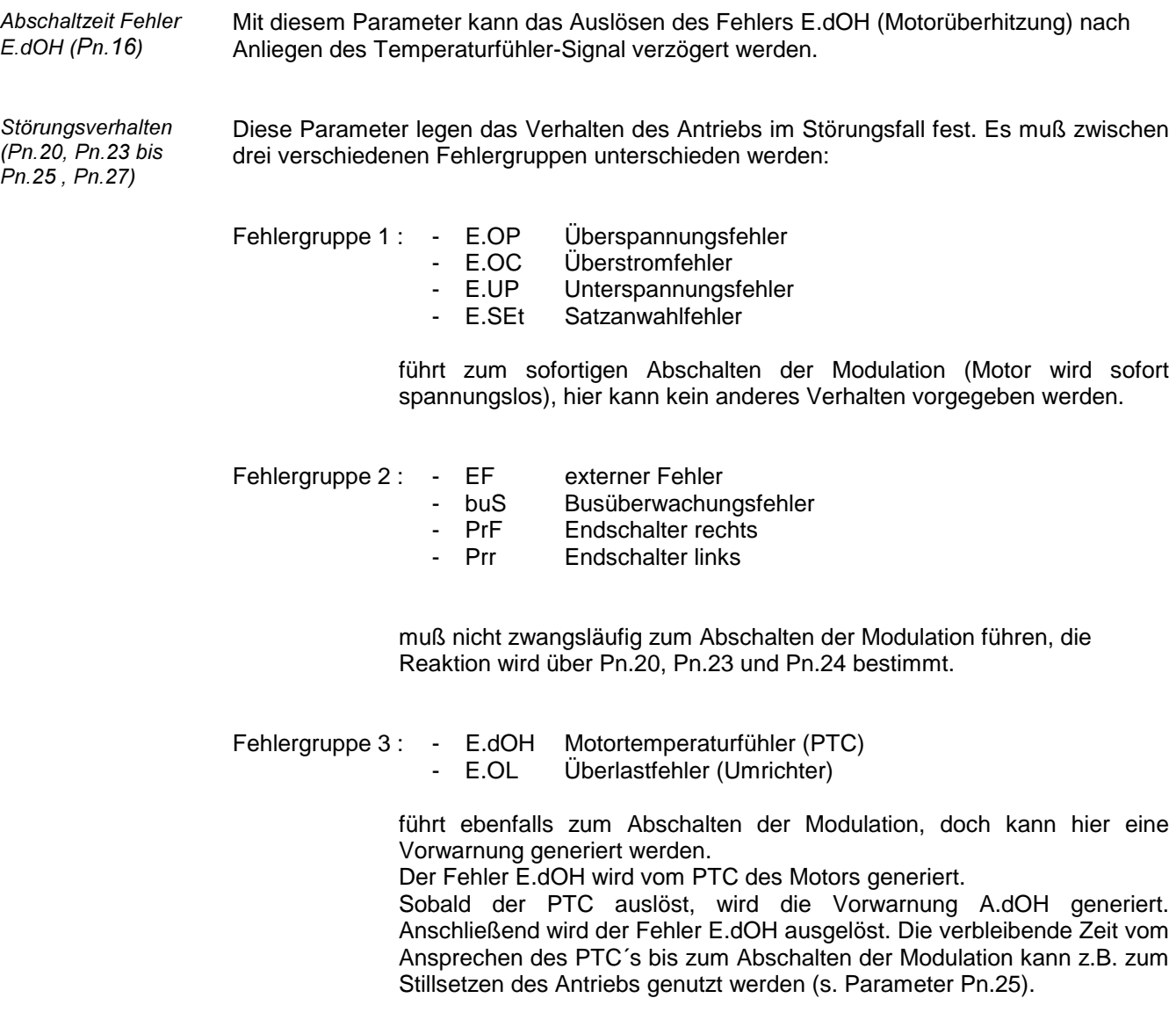

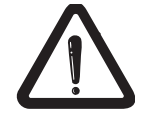

Alle Schutzfunktionen sind Softwareschutzfunktionen, die bei defektem Gerät unter Umständen nicht ansprechen!

Tabelle für Parameter Pn.20 und Pn.23 bis Pn.25 und Pn.27 :

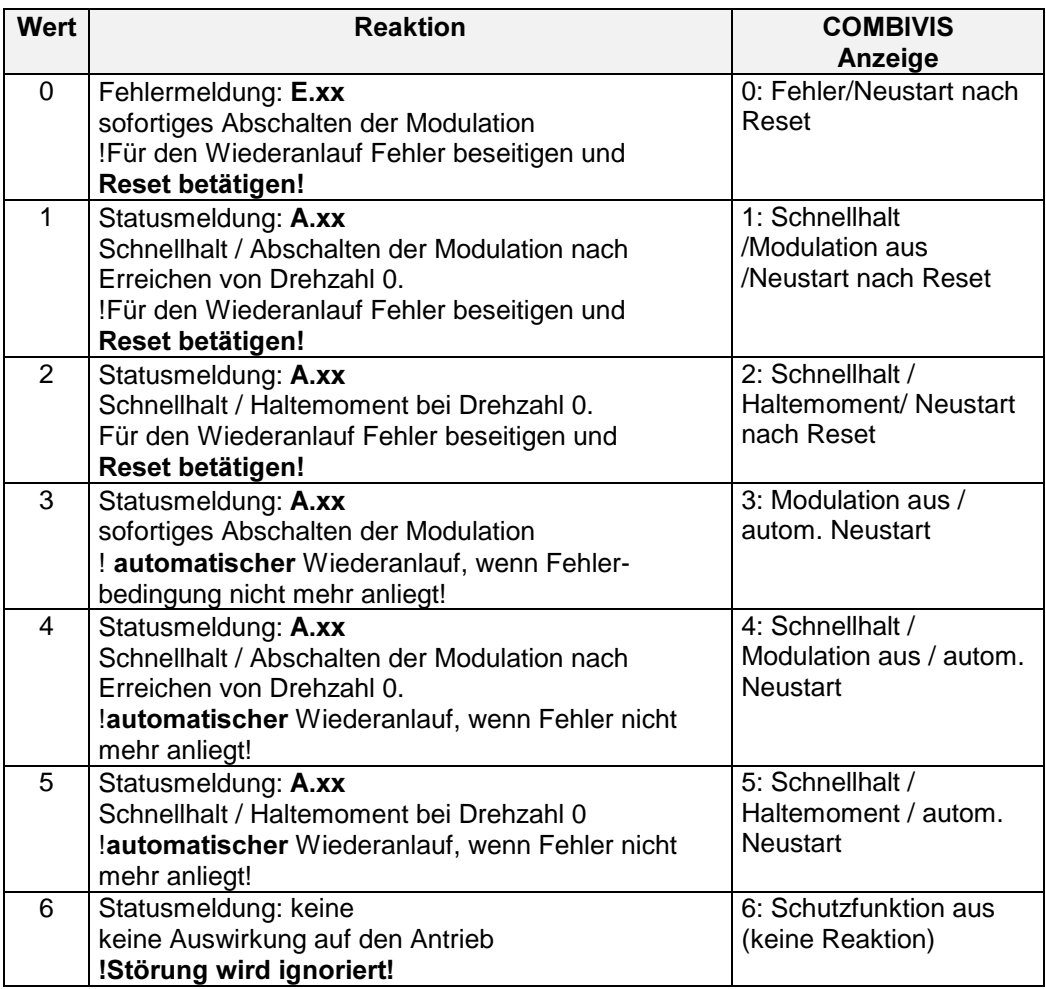

• zu Punkt 0 :

 Aus der ´abnormal stopping condition´ (Störung) wird ein Fehler. Der Antrieb bleibt im Fehlerstatus, bis ein Resetsignal erkannt wird.

• zu Punkt 1 .. 2 :

Der Antrieb bleibt im Zustand 'abnormal stop' (Schnellhalt), bis ein Resetsignal erkannt wird.

• zu Punkt 3 .. 5 :

Der Antrieb geht automatisch in den normalen Betrieb zurück, sobald die Störung nicht mehr vorhanden ist.

• zu Punkt 6 :

Die Störung wird vom Antrieb ignoriert.

# 5.4 control speed (CS) - Parameter

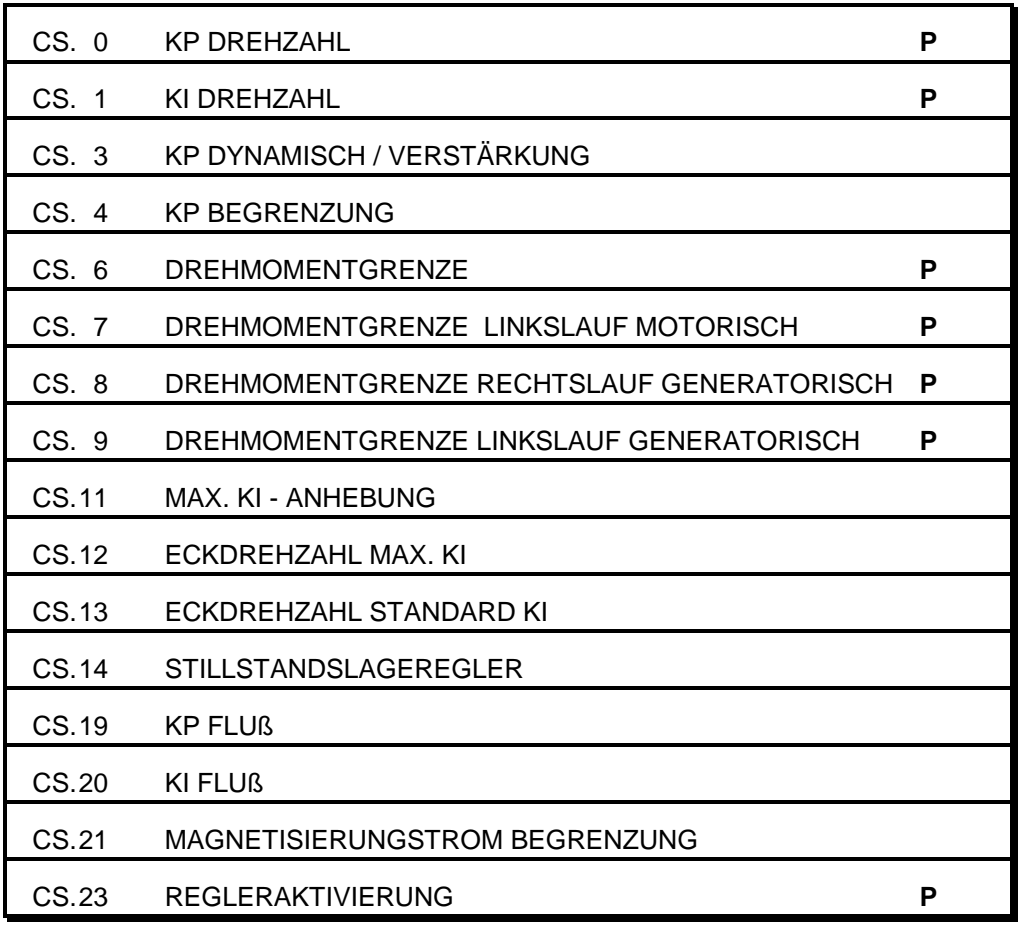

Parameterübersicht CS - Parameter

# P = Satzprogrammierbare Parameter

In der CS-Parametergruppe wird der Drehzahlregler parametriert.

Drehzahlregler

Bei dem Drehzahlregler handelt es sich um einen PI-Regler, bei dem der P-Faktor regeldifferenzabhängig (siehe Bild A) und der I-Faktor drehzahlabhängig (siehe Bild B) verändert werden kann.

Die Momentengrenzen können für alle 4 Quadranten separat vorgegeben werden Vorsicht: Die Grenzen werden ohne Hysterese und ohne Rampe sofort wirksam, so daß bei unterschiedlicher Einstellung Momentensprünge bei einem Quadrantenwechsel entstehen können.

KP Drehzahl (CS.0)  $KP$ -dynamisch/ Verstärkung  $(CS.3)$ KP-Begzenzung  $(CS.4)$ 

In diesen Parametern wird der Proportionalfaktor des Drehzahlreglers eingestellt. Zusätzlich zum standardmäßigen KP-Wert kann mit CS.3 und CS.4 eine regeldifferenzabhängige Proportionalverstärkung eingestellt werden. Damit kann das dynamische Verhalten verbessert und Überschwinger bedämpft werden.

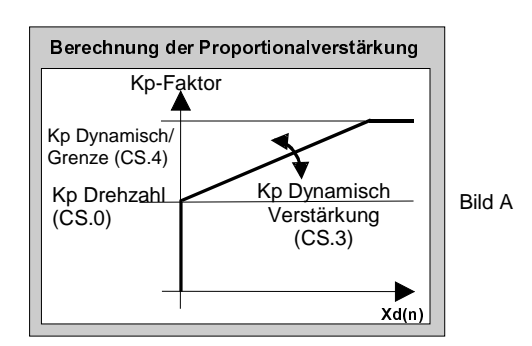

CS.3 bestimmt, in welchem Umfang die Regelabweichung den Proportionalfaktor beeinflußt.

CS.4 begrenzt den Proportionalfaktor.

Ausnahme: Wenn der standardmäßige Kp-Wert (CS.0) größer ist als der Grenzwert CS.4, dann ist der Proportionalfaktor = CS.0

KI Drehzahl (CS.1) max. KI - Anhebung  $(CS.11)$ Eckdrehzahl Max, KI  $(CS.12)$ Eckdrehzahl Standard KI (CS.13)

Diese Parameter bestimmen den Integralfaktor des Drehzahlreglers

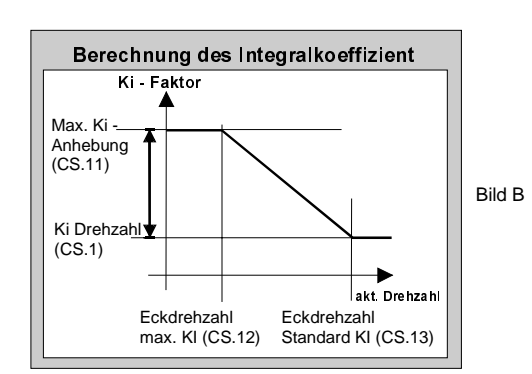

Um eine bessere Drehzahlsteifigkeit bei kleinen Drehzahlen und im Stillstand zu erreichen, kann der Ki-Faktor drehzahlabhängig variiert werden (CS.12, CS.13).

CS.1 bildet den Grundwert

Der maximale Ki-Wert beträgt : CS.1 + CS.11

Die beiden Eckdrehzahlen CS.12 und CS.13 legen fest, in welchem Drehzahlbereich der Ki-Wert verändert wird.

**BOSCH** 

Diese Parameter bestimmen die Momentengrenzen in den 4 Quadranten.

#### Alle Einschränkungen für die Momentenistwertanzeige gelten genauso für die Momentenbearenzung (s. Seite 5-2).

Wenn nur eine Momentenbegrenzung für alle 4 Quadranten erforderlich ist (Standardzustand im Drehzahlreglerbetrieb) können die Werte CS. 7...CS.9 auf den Wert 'aus' gesetzt werden. Die in CS. 6 vorgegebene Momentengrenze gilt dann für alle 4 Betriebsbereiche (motorisch/generatorisch/ Rechtslauf und Linkslauf).

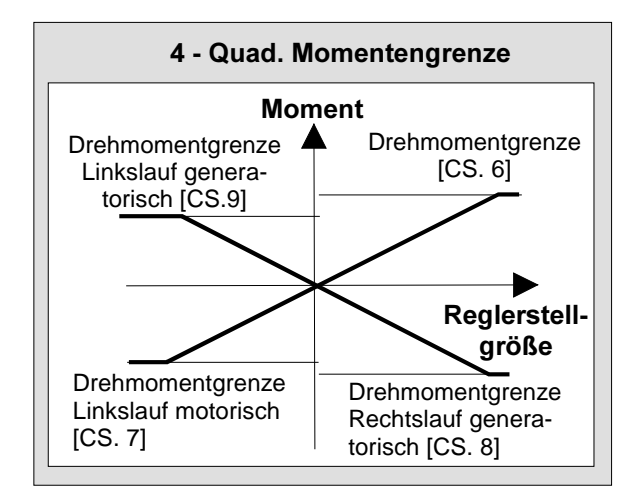

Drehmomentgrenze  $(CS.6)$ Drehmomentgrenze Linkslauf motorisch  $(CS.7)$ Drehmomentgrenze Rechtslauf deneratorisch  $(CS.8)$ Momentengrenze Linkslauf generatorisch  $(CS.9)$ 

Das maximale Moment wird durch 2 weitere Faktoren begrenzt :

- Ist der Frequenzumrichter zu klein dimensioneiert, um den Strom zu treiben, der für das gewünschte Moment benötigt wird, so wird das maximale Moment automatisch begrenzt.
- Aus den Motorparametern wird eine drehzahlabhängige Grenzkennlinie berechnet. Näheres zur Grenzkennlinie siehe Seite 5-28.

Um die Stillstandssteifigkeit des Antriebs zu verbessern, kann ein Stillstands-lageregler eingestellt werden. Die Lageregelung wird aktiv, wenn die Ist- und die Solldrehzahl den Wert 0 min<sup>-1</sup> erreicht. Die Lageregelung wird deaktiv, sobald die Solldrehzahl einen Wert <> 0 min-1 hat oder die Reglerfreigabe nicht gegeben ist.

Die Sollposition, auf die der Steller regelt, ist der Lagewert, bei dem die Bedingung Ist- und Solldrehzahl = 0 min<sup>-1</sup> zum ersten Mal gegeben war (bei gegebener Reglerfreigabe).

Die maximale Auslenkung des Motors darf eine halbe Umdrehung nicht überschreiten. Wird der Motor weiter ausgelenkt, dann verändert sich die Sollposition um eine komplette Motorumdrehung (=> Lagesollwertsprung). Bei SP.00 = 18 (direkte Sollwertvorgabe) kann der Lageregler nicht aktiviert werden.

Der Proportionalfaktor des Lagereglers wird in CS.14 eingestellt. Ein Wert von 0 deaktiviert den Regler. Die Festlegung der Sollposition erfolgt auch bei deaktiviertem Regler.

Lagestillstandsregler (CS.14)

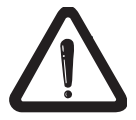

 $KP$  Fluß  $(CS$  19)  $KI$  Fluß $(CS.20)$ Magnetisierungstrom Begrenzung (CS.21)

Der Flußregler ist als PI-Regler ausgeführt. Die Faktoren werden mit CS.19 und CS.20 eingestellt, CS.21 enthält die Begrenzung. Durch die Einstellung KP Fluß (CS.19) = 0 wird der Regler deaktiviert. Für viele Applikationen muß der Flußregler nicht aktiviert werden.

Nur bei kurzen Beschleunigungszeiten und Drehzahlsollwerten innerhalb des Feldschwächbereiches kann das Antriebsverhalten durch Einschalten des Flußreglers optimiert werden.

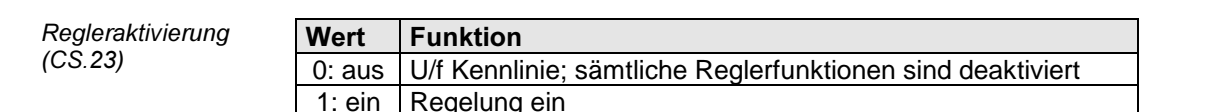

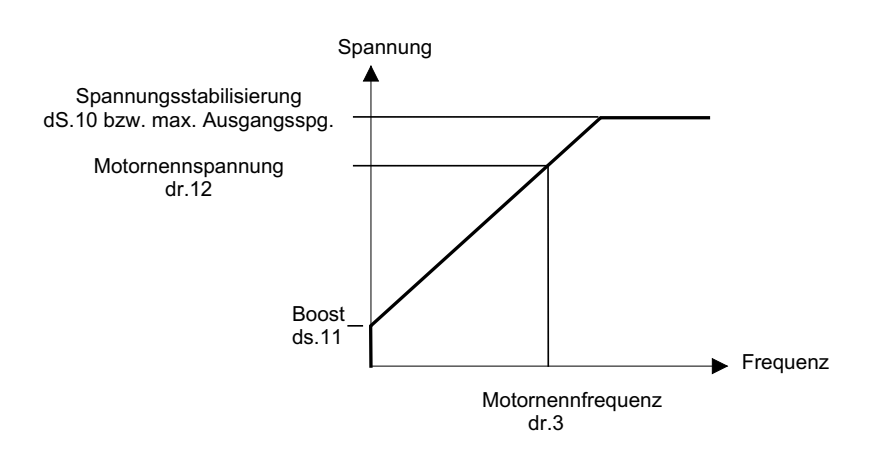

Der gesteuerte Betrieb ist nur als Notbetrieb zum Einrichten oder bei defektem Geber geeignet. Folgende Einschränkungen müssen berücksichtigt werden:

- ru.1 In ru.1 wird weiterhin die von Geber 1 gemessene Istdrehzahl angezeigt.
- ru.2/ru.10 Wirkstrom und Istmoment werden intern zu Null gesetzt, d.h. in ru.2 und ru.10 wird immer der Wert 0 angezeigt. Sind Ausgänge auf momenten-abhängiges Schalten programmiert bzw. wird ein Momentensignal über einen Analogausgang ausgegeben, verhalten sich die Ausgänge wie bei Istmoment/Wirkstrom = 0.
- $ru.4$  In ru.4 wird die aktuelle Ausgangsfrequenz umgerechnet in min<sup>-1</sup> angezeigt

ru.4 =  $\frac{\text{Augangsfrequenz}}{\text{Relgoarzoh}}$  \* 60 Polpaarzahl

- dr.1/dr.3 / dr.12 Die Polpaarzahl wird aus diesen Parametern berechnet, daher müssen sie auch im gesteuerten Betrieb korrekt eingestellt sein. Außerdem wird durch dr. 3 und dr.12 die Spannungs-/Frequenzkennlinie festgelegt.
- dr.13/dr.16 Ist die Regelung aus, sind alle Momentengrenzen unwirksam
- **CS-Parameter** Mit CS.23 wird die Regelung an- bzw. ausgeschaltet. Alle anderen CS-Parameter sind ohne Funktion. Drehzahl- und Flußregler sind nicht aktiv.
- dS-Parameter Nur dS.10 (Spannungsstabilisierung) und dS.11 (Boost) sind noch wirksam.
- **Sn-Parameter** Die Synchronregelung ist im gesteuerten Betrieb immer ausgeschaltet.

Pd/Pc- Parameter Das Posi-Modul läuft nur im geregelten Betrieb

# 5.5 drive specifical control (dS) - Parameter

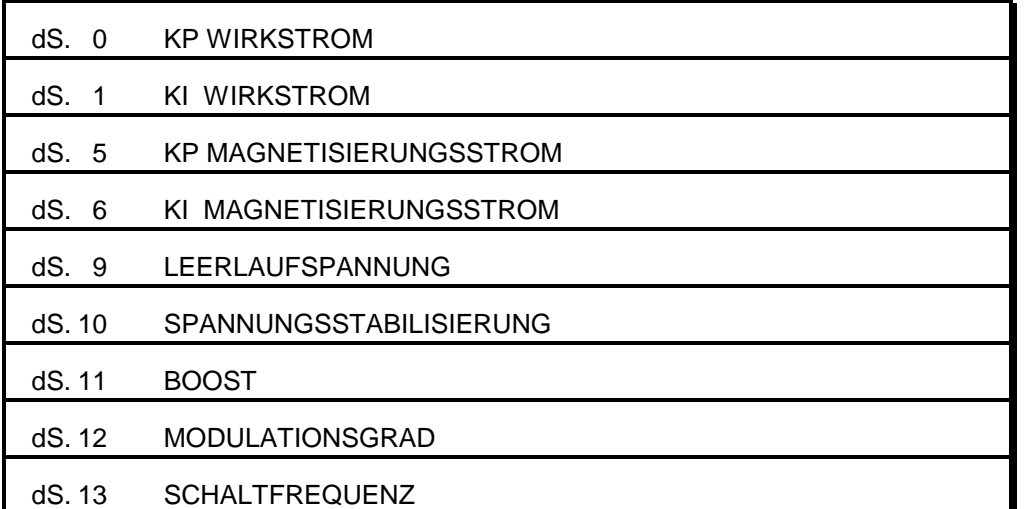

Parameterübersicht dS - Parameter

In der dS-Parametergruppe werden die Stromregler parametriert. Die Stromregler sind Standard-PI-Regler.

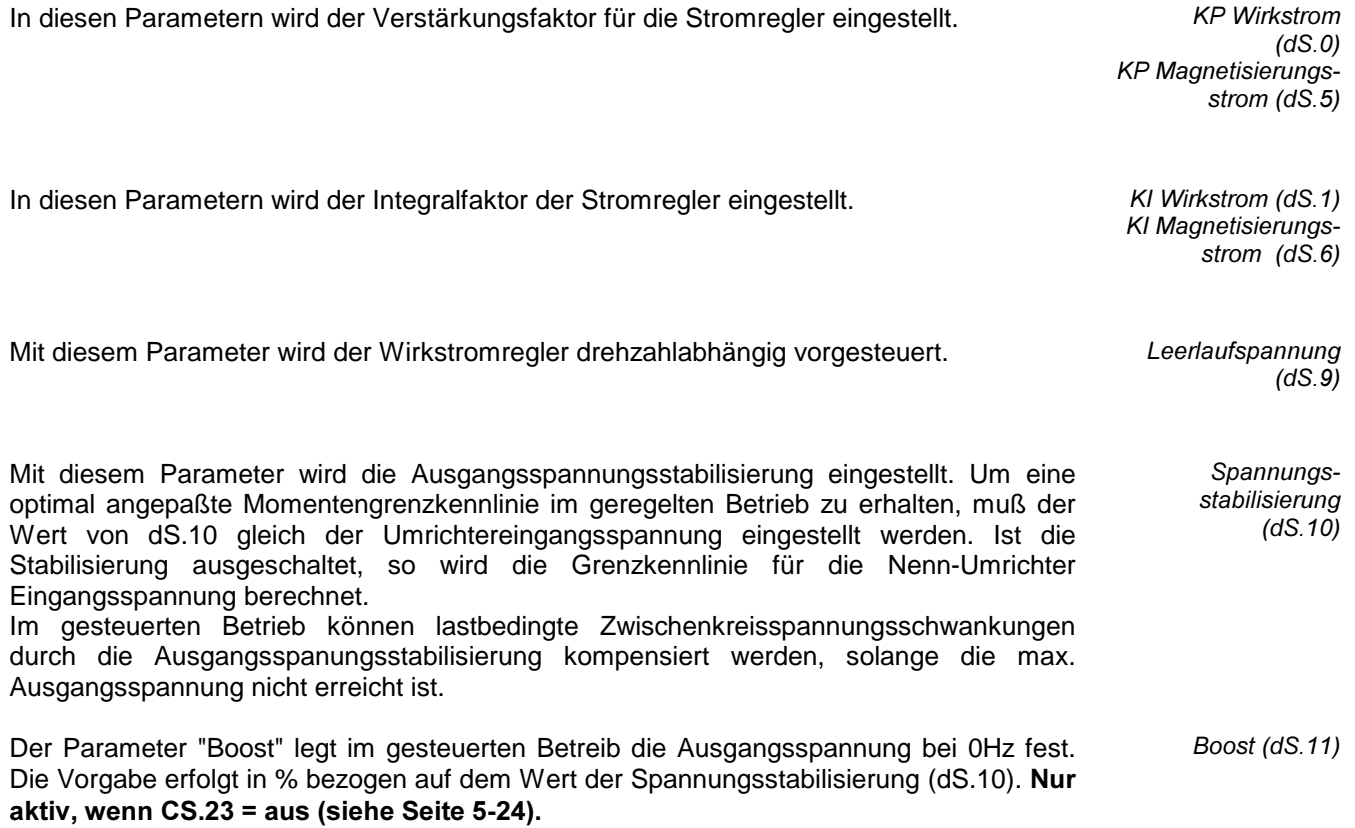

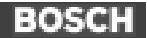

Modulationsgrad  $(dS. 12)$ 

Anzeige des Modulationsgrads. Der angezeigte Wert hat nur bei deaktivierter Spannungsstabilisierung einen Aussagewert.

Schaltfrequenz  $(dS. 13)$ 

Der Parameter dS.13 ist ein Initialisierungsparameter, d.h. neue Parameterwerte werden erst nach Ausschalten und Wiedereinschalten des Gerätes aktiv.

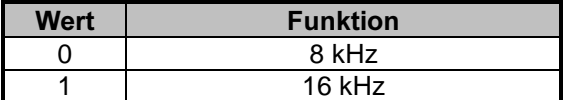

# 5.6 Drive (dr) Parameter

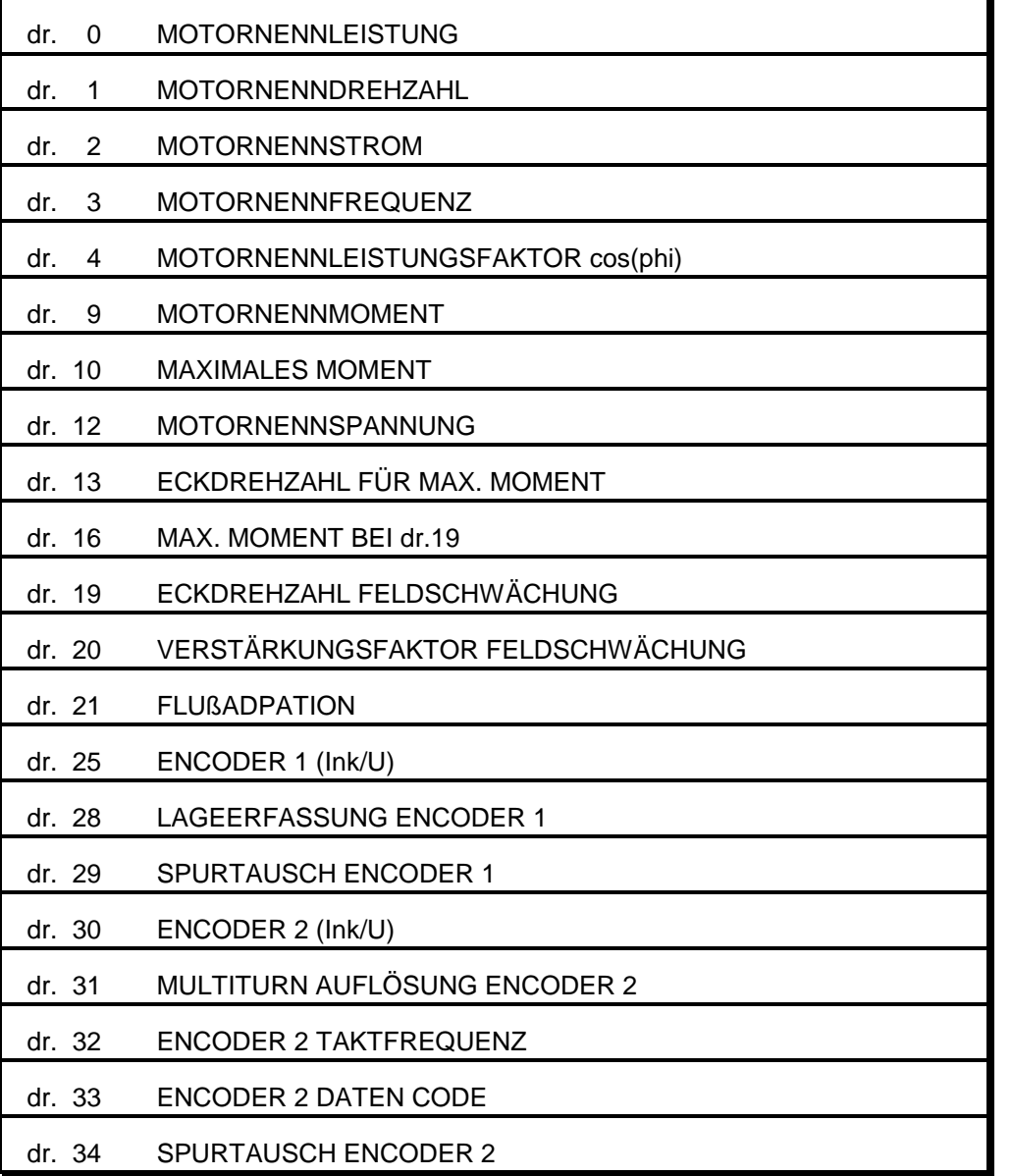

Parameterübersicht dr - Parameter

In den Parametern dr.0 .. dr.4 und dr.12 müssen die Nenndaten des Motors (entsprechend dem Typenschild) eingegeben werden.

'Nennmoment (dr.9) und 'Maximales Moment (dr.10) werden aus den Umrichter- und Motorkenndaten berechnet und dienen nur zur Anzeige.

Mit dr.13... dr.21 kann das Verhalten des Antriebes im Feldschwächbereich und bei großer Belastung optimiert werden.

dr.25 ... dr.34 adaptieren den Umrichter auf die verschiedenen Gebertypen.

Um ein gutes Regelverhalten zu erreichen, müssen die Motorparameter alle exakt eingegeben werden. Falsche Einstellungen können zu Regelschwingungen und unkontrollierbarem Verhalten des Antriebs führen.

Da die Typenschilddaten bezogen auf die realen Nenndaten jedoch relativ größe Toleranzen aufweisen können, führt eine Veränderung, z.B. der Nenndrehzahl manchmal zu besseren Ergebnissen.

Motornennleistung  $(dr, 0)$ Motornenndrehzahl  $(dr, 1)$ Motornennstrom  $(dr. 2)$ Motomennleistungsfaktor cos phi  $(dr 4)$ Motornennspannung  $(dr.12)$ 

Motortypenschilddaten in diesen Parametern eingeben.

Vorgehensweise bei der Adaptierung eines neuen Motors: als erstes die Typenschilddaten eingeben und dann den Parameter Fr.10 (motorabhängige Parameter laden), aktivieren. Mit Fr.10 werden die Parameter dr.13, dr.16, dr.19 und die Stromregler auf Standardwerte gesetzt, die für viele Antriebsfälle ausreichend sind

Auch bei 87Hz Kennlinie können direkt die Motortypenschilddaten eingegeben werden.

Ausgehend von diesen Basiseinstellungen kann gegebenenfalls ein Feinabgleich der Parameter vorgenommen werden.

Motornennmoment  $(dr, 9)$ max. Moment  $(dr. 10)$ Eckdrehzahl für max. Moment (dr. 13) max. Moment bei dr.19 (dr.16)

dr.9 zeigt das Nennmoment an, das aus den Motorparametern berechnet worden ist.

In Parameter dr.10 wird das maximale Moment, welches im Grunddrehzahlbereich erreicht werden kann, angezeigt. Es ist abhängig von der Hardwarestrombegrenzung und kann nicht verstellt werden.

Mit Parameter dr.13 und dr.16 wird die Grenzkennlinie des Motormomentes definiert.

Im Grunddrehzahlbereich ist das maximale Moment hauptsächlich durch die Hardwarestromgrenzen des Umrichters limitiert. Da die Regelung für stabilen Betrieb eine Spannungsreserve benötigt, um jederzeit die Ströme ausregeln zu können, wird im höheren Drehzahlbereich das erreichbare Moment durch die Ausgangsspannung begrenzt. Die Grenzkennlinie ist dann richtig eingestellt, wenn in jedem Betriebspunkt eine Spannungsreserve von ca. 10% der Nennspannung zur Verfügung steht.

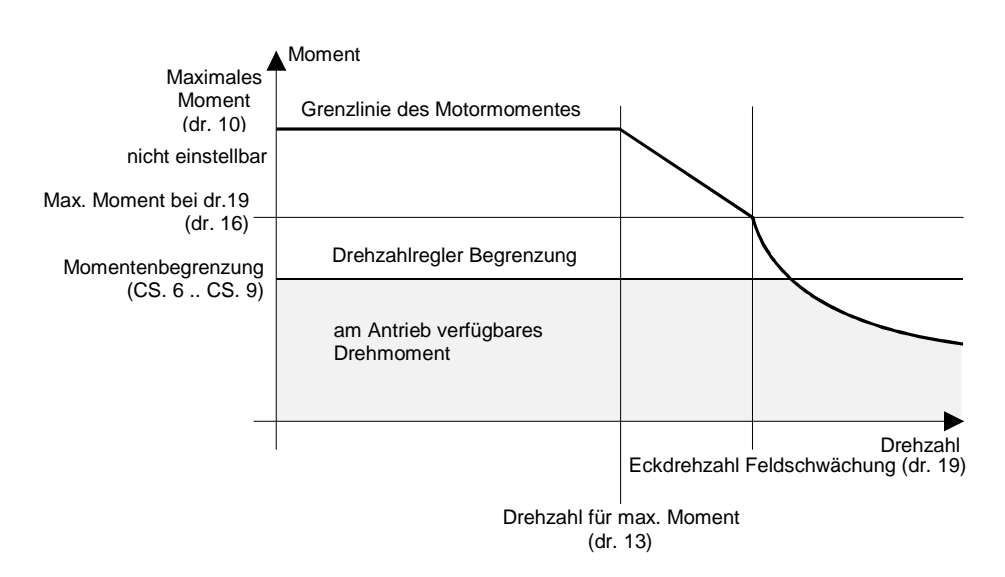

In diesem Parameter wird die Drehzahl eingestellt, ab welcher der Feldschwächbetrieb beginnt. Eckdrehzahl Feldschwächung (dr. 19)

Verstärkungsfaktor Feldschwächung  $(dr, 20)$ 

In diesem Parameter wird die Feldschwächkennlinie eingestellt. Der Wert von 1 bedeutet, daß der Fluß nach einer 1/n Funktion verringert wird.

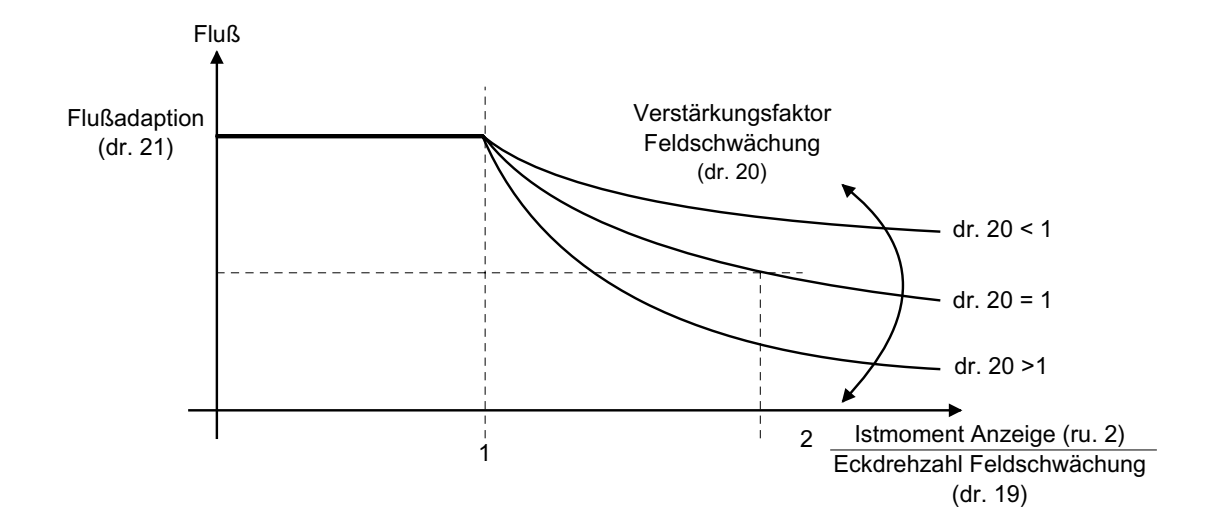

Mit den Parametern dr.20, dr.21 kann die Flußkennlinie dem Motor angepaßt werden.

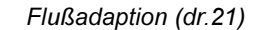

Encoder 1 ist die Systemrückführung für den Drehzahlregler. Angeschlossen werden können Inkrementalgeber mit sinusförmigen oder rechteckigen Ausgangsimpulsen (s. Seite 2-5). In Parameter dr.25 muß die Anzahl der Inkremente pro Umdrehung eingegeben werden.

Bei Einsatz von Sinus/Cosinus Gebern wird durch Aktivierung der Hochauflösung (dr.28=1) die Genauigkeit der Lageerfassung erhöht. Be Gebern mit Rechteckförmigen Signalen muß dr.28 = 0 (Standard) eingestellt sein.

Stellt man während der Inbetriebnahme im gesteuerter Betrieb fest, daß Ist- und Solldrehzahl unterschiedliches Vorzeichen haben, kann dies auf einen falschen Anschluß des Inkrementalgebers zurückzuführen sein. Möglichst sollte dann eine Korrektur des Anschlußes vorgenommen werden. Ist dies zu aufwendig, kann mit diesem Parameter ein Drehrichtungstausch für Encoder 1 durchgeführt werden (s. Seite 2-8: Inbetriebnahme). Die Wirkung entspricht einem Tausch der A- und B- Spuren des Inkrementalgebers.

In den Parametern dr.30 und dr.34 wird der Encoder 2 angepaßt. Im Standardanwendungsfall dient Encoder 2 als Master Signal für Synchron-Betrieb.

Encoder 2 kann sowohl als Inkrementalgebereingang wie auch als Inkrementalgeberausgang dienen (s. Seite 2-7). In Parameter dr.30 muß die Anzahl der Inkremente vorgegeben werden. Encoder 2 (inc/r)  $(dr.30)$ 

Encoder 1 (inc/r)  $(dr. 25)$ Lageerfassung Encoder 1 (dr. 28)

Spurtausch  $Encoder$  (dr. 29) Multiturn Auflösung  $Encoder 2 (dr.31)$ 

Kodierer die mehrere Umdrehungen auflösen werden Multiturngeber genannt. Die maximale Anzahl der Umdrehungen muß in diesen Parameter vorgegeben werden.

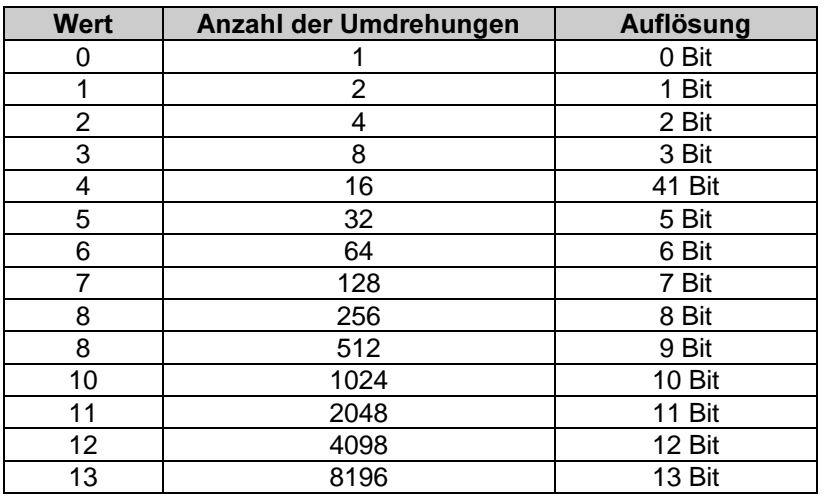

Dieser Parameter legt die Taktfrequenz für den Geber fest. Der einzustellende Wert ist abhängig von der Leitungslänge und vom Gebertyp (siehe Datenblatt). Taktfrequenz (dr. 32)

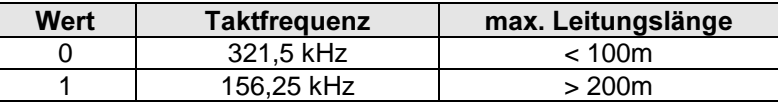

Encoder 2 Datencode (dr.33) Dieser Parameter gibt an, in welchem Datencode der Lagewert vom Geber übertragen wird.

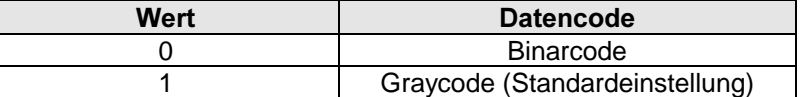

Spurtausch Encoder 2 (dr. 34) Mit Parameter dr.34 kann ein Spurtausch von Geber 2 vorgenommen werden.

Parameterübersicht ud - Parameter

# 5.7 User Definition (ud) - Parameter

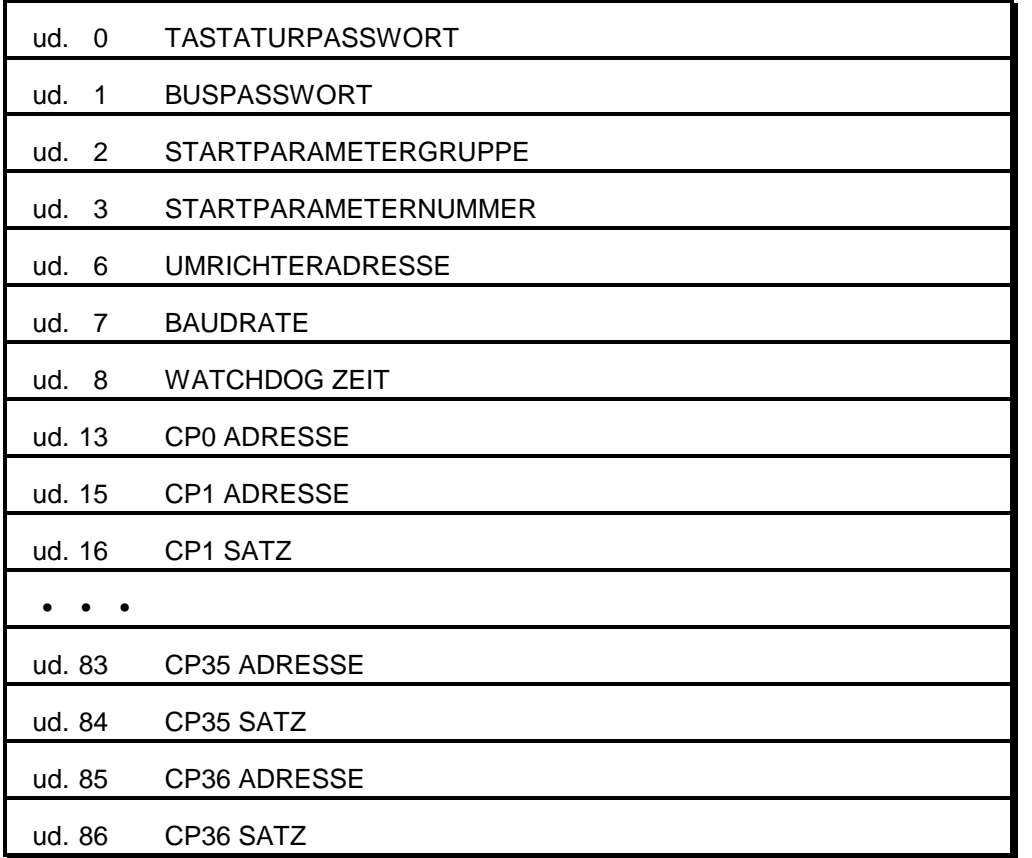

Wie im Kapitel "Bedienung des F4-F Combivert " (Kapitel 3) erklärt, existieren 3 verschiedene Bedienebenen. Diese enthalten insgesamt 5 Passwortebenen.

Über Parameter ud.0 kann die Passwortebene für Tastaturbedienung vorgegeben werden; die Passwortebene für Busbetrieb wird unabhängig davon über Parameter ud.1 eingestellt. Für Busbetrieb existiert nur der Customer und der Application-Mode.

'drive' password 'customer locked' password 'cutomer' password 'service' password 'application' password **DRIVE - MODE 500 100 CUSTOMER - MODE 200 330 APPLICATION - MODE 440** Tastaturpasswort  $(ud. 0)$ Buspasswort  $(ud.1)$ 

Durch die Eingabe des entsprechenden Passworts kann zwischen den einzelnen Bedienebenen umgeschaltet werden.

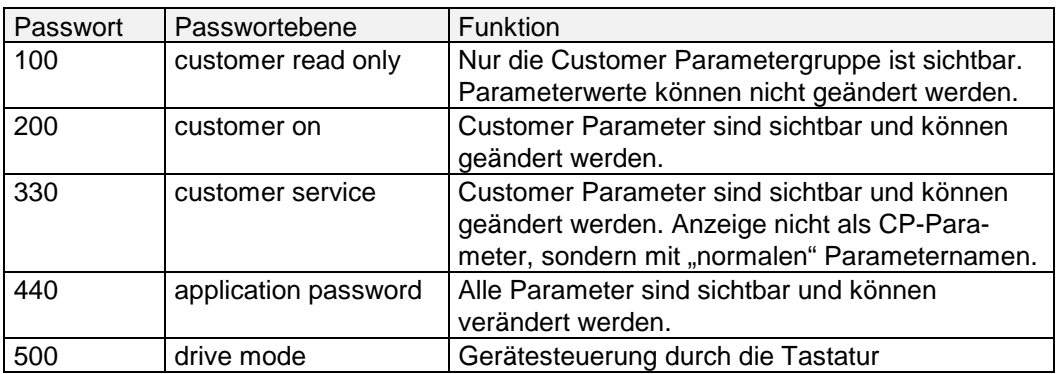

Beispiel: der Anwender befindet sich im ´customer read only Mode´und will in einen anderen Mode wechseln.

Der Ablauf bei der Passworteingabe ist folgender :

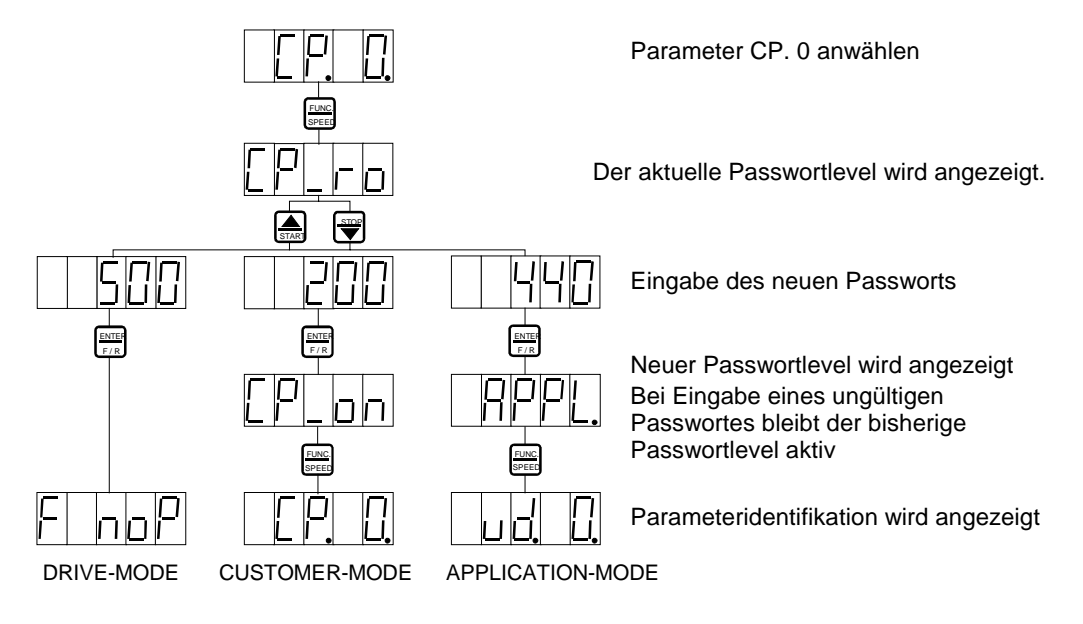

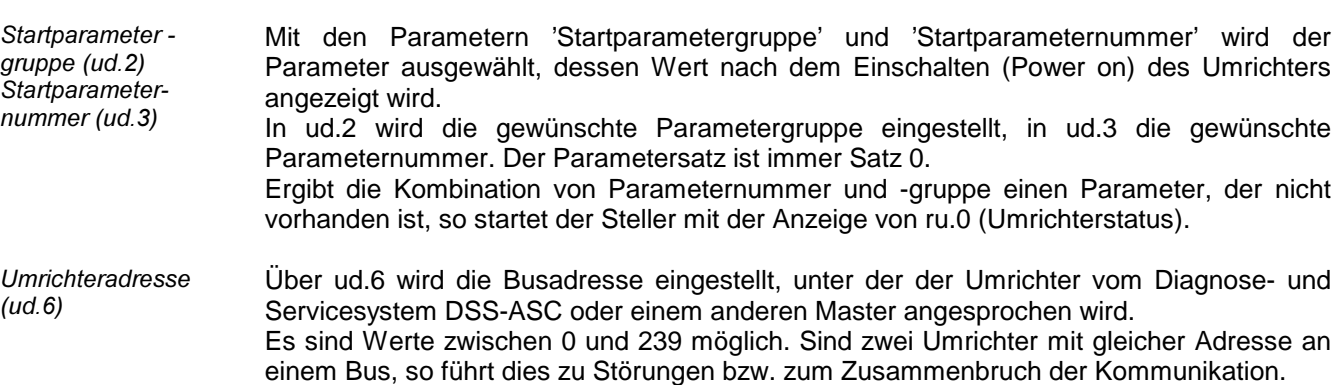

In ud.7 wird die Baudrate, mit der der Umrichter Daten empfängt und überträgt, eingestellt.

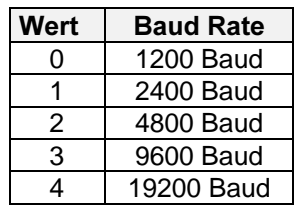

 $Delta$ ultwert = 9600 Baud

Zur ständigen Kontrolle der seriellen Kommunikation ist es möglich, einen sogenannten Watchdog (Zeitüberwachung) zu aktivieren. Wird innerhalb der eingestellten 'Watchdogzeit' kein Bus-Signal empfangen, geht der Umrichter auf Störung E.bUS (Programmierbar mit Pn.23: Reaktion auf Watchdog s. Seite 5-18). Der Watchdog kann durch Einstellen des Wertes 0 (= off) deaktiviert werden.

In den Parametern ud.13 bis ud.86 wird der Customer-Bedienmode konfiguriert. Hier können die maximal 36 Parameter definiert werden, die als CP.1 bis CP.36 die Customer Parametergruppe bilden.

CP.0 enthält immer die Passworteingabe und ist nicht umprogrammierbar.

Ein Customer-Parameter wird durch 2 Angaben definiert: die Busadresse des Parameters (definiert Gruppe und Nummer) und den Parametersatz.

Deswegen existieren für jeden möglichen CP-Parameter zwei ud-Definitions-parameter : 'CPx Adresse' und 'CPx Satz'

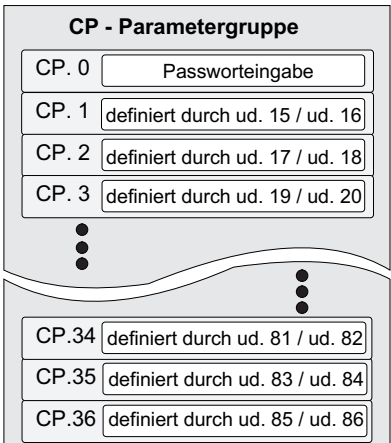

Beispiel :

Parameter CP. 1 entspricht ru. 1 (nicht prog.) Parameter CP. 2 entspricht ru. 0 (nicht prog.) Parameter CP. 3 entspricht ru. 4 (nicht prog.) Parameter CP. 4 entspricht SP. 11 (Satz 0)

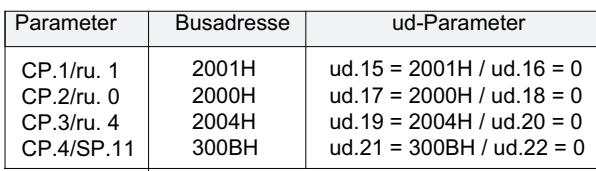

Außer den Sätzen 0 .. 7 ist die Einstellung A (= aktiver Satz) möglich.

Ist ein CP-Parameter auf Satz A programmiert, so werden Änderungen des Parameterwertes im jeweils aktiven Satz vorgenommen.

Bei den auf Satz A programmierten CP-Parametern erscheint im linken Segment der Anzeige zusätzlich die Satznummer.

#### Werden während der Parametrierung im CP-Mode unkontrolliert Sätzeumgeschaltet, können in diesem Fall ungewollte Parametereingaben entstehen.

Wenn eine ungültige Busadresse in CP.x Adresse programmiert wird, wird der entsprechende CP-Parameter ignoriert und nicht angezeigt.

Ungültige Busadressen sind:

- alle Parameteradressen, die sich nicht im Anhang befinden
- die CP-Definitions Parameter selbst (ud.15...u.86)
- Parameterkopierfunktionen (Fr.0, Fr.1, Fr.2)

Watchdog Zeit  $(ud.8)$ 

Baud Rate (ud. 7)

Definition von Customer Parametern  $(ud.13...ud.86$  CP $x$ Adresse, CPx Satz)

# 5.8 Free-programmable (Fr) Parameter

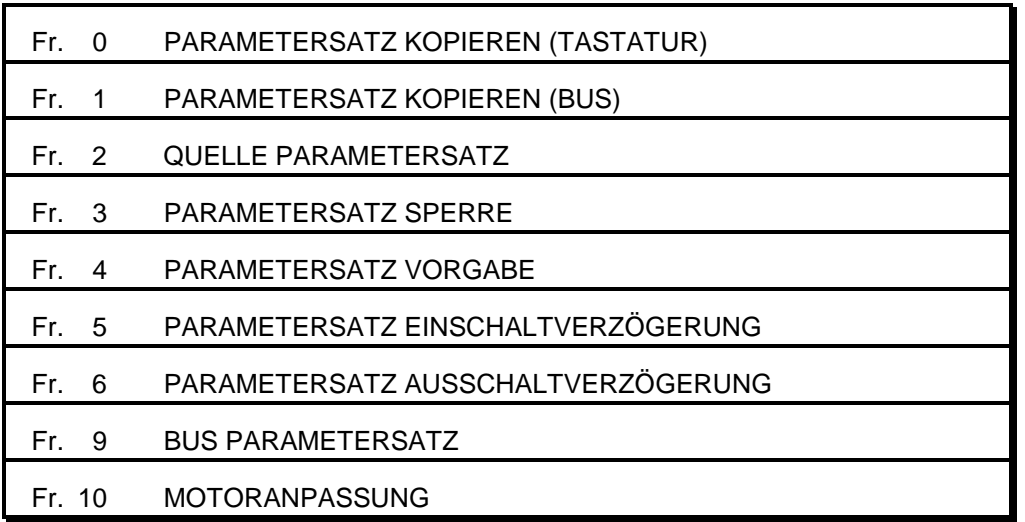

Parameterübersicht Fr - parameter

> Sätze kopieren  $(Fr.0, Fr.1)$

Ein Teil der Umrichterparameter ist satzprogrammierbar, d.h. einem Parameter können mehrere Werte zugewiesen werden. Über Satzumschaltung können die verschiedenen Parameterwerte (Parametersätze) aktiviert werden.

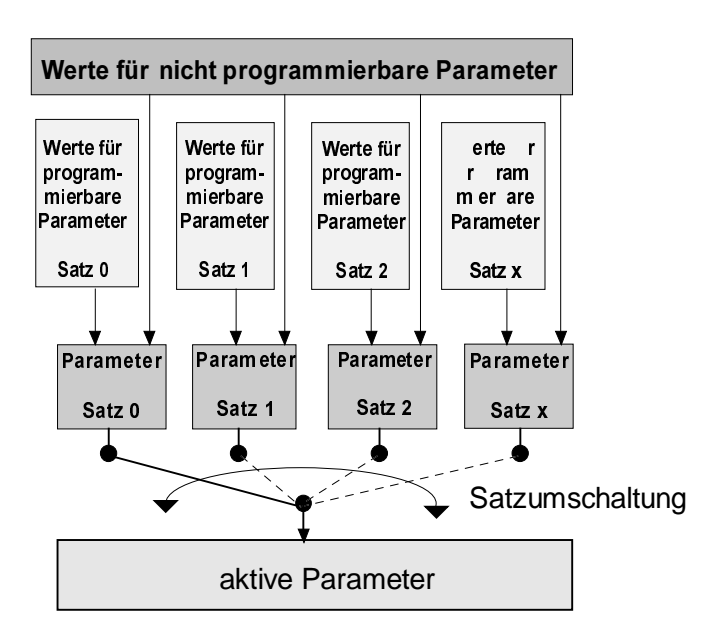

In den meisten Anwendungsfällen unterscheiden sich nur wenige Parameterwerte in den verschiedenen Sätzen. Damit die selben Einstellungen nicht mehrmals vorgenommen werden müssen, ist es möglich, komplette Sätze zu kopieren.

Dabei werden alle Parameterwerte des Zielsatzes (Fr.9 oder linkes Segment des Displays) mit den entsprechenden Werten des Quellsatzes (Fr.1 oder Fr.0) überschrieben.

Folgende Kopierfunktionen sind möglich :

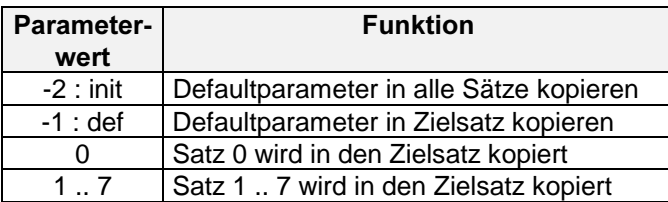

Folgende Punkte müssen beim Kopieren von Sätzen beachtet werden:

- Der Quellsatz darf nicht gleich dem Zielsatz sein.
- Als Zielsatz darf nicht die Anzeige des aktuellen Satzes, A, eingestellt sein.
- Wenn der Zielsatz ungleich Satz 0 ist, werden nur die programmierbaren Parameter mit Defaultparametern geladen.
- Der Defaultsatz kann nicht in den gerade aktiven Satz kopiert werden, außer der Steller befindet sich im Zustand noP (Reglerfreigabe geöffnet.

Bei Bedienung über die Tastatur wird der Kopiervorgang durch Fr.0 ausgelöst. Fr.0 ist

- "init" kann nur bei noP ausgeführt werden.

über Bus nicht sichtbar.

Parametersatz kopieren (Tastatur)  $(Fr.0)$ 

> Parameter **gruppe Parameternummer Quellsatz Zielsatz Parameterartanzeige Parameterwertanzeige Parametersatz**  der z.Z **parametriert wird Parametertwert FUNC.** Beispiel : Parametersatz 4 soll in Parametersatz 3 kopiert werden

Der Parameterwert gibt den Quellsatz an. Der Zielsatz ist der Parametersatz, in dem gerade parametriert (über Tastatur) wird.

Der Kopiervorgang wird durch Quittierung des Parameterwertes mit 'ENTER' ausgelöst.

Rückmeldungen über die Siebensegmentanzeige :

- $PASS \implies Kopiervorgang *erfolgreich* durchgeführt$
- nco => Kopiervorgang konnte nicht ausgeführt werden

Über Bus wird der Kopiervorgang durch Schreiben auf Fr.1 ausgelöst. Fr.1 ist über Tastatur nicht sichtbar. Parametersatz kopieren (Bus)  $(Fr.1)$ 

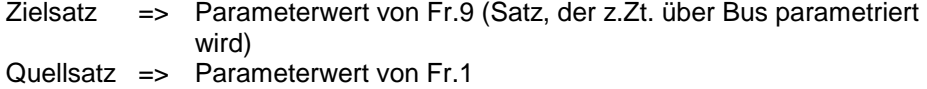

In Fr.2 wird festgelegt, auf welche Weise die Parametersätze aktiviert werden sollen.

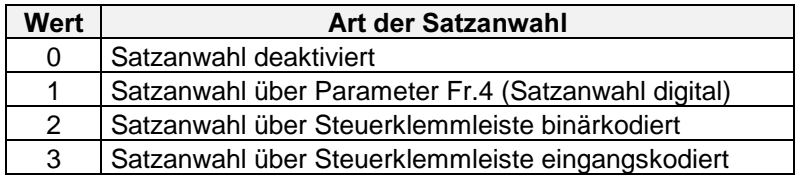

#### Wert  $0:$

Bei deaktivierter Parametersatzanwahl wird der Umrichter immer mit den in Satz 0 eingestellten Werten betrieben.

#### Wert 1:

Bei Satzanwahl über Fr.4 wird der Umrichter immer mit dem Satz betrieben, der in Fr.4 programmiert ist. Fr.4 kann über Bus oder Tastatur eingestellt werden.

Wenn der aktive Satz über Klemmleiste (Wert 2 oder 3) angewählt werden soll, müssen die Eingangsklemmen X2.2...X2.7 oder die Softwareeingänge IA...ID auf Satzanwahl programmiert sein (di.3...di.10).

#### Wert 2:

binärcodiert bedeutet, die Eingänge, deren Eingangsfunktion = Satzanwahl ist, werden in aufsteigender Reihenfolge als Binärzahl interpretiert (Reihenfolge : 11, 12, 13, 14...ID). Die Summe aller angesteuerten Eingänge bestimmt den aktiven Satz.

Beispiel: 11, 13 und IC haben die Funktion Satzanwahl =>di.3, di.5, di.9 = 1 di.4, di.7, di.8, di.10 <> 1

Damit können 8 Sätze adressiert werden

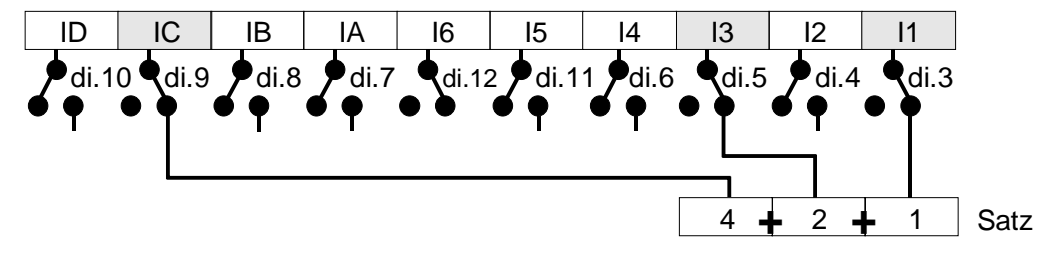

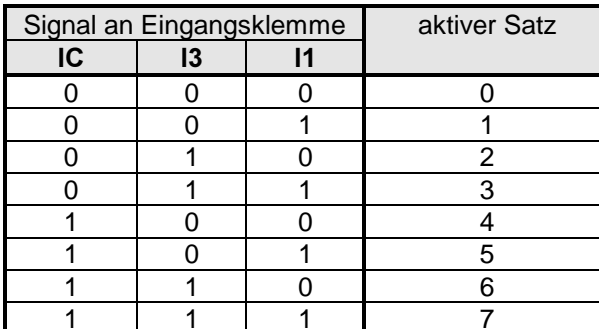

Quelle Parameter-Satz (Fr.2)

**BOSC** 

#### Wert 3:

eingangscodiert bedeutet, der angesteuerte Eingang mit der höchsten Priorität, der als Eingangsfunktion Satzanwahl hat, bestimmt den aktiven Satz.

Beispiel: 11, 13 und IC haben die Funktion Satzanwahl => di.3, di.5, di.9 = 1 di.4, di.7, di.8, di.10 <> 1

Damit können 4 Sätze adressiert werden

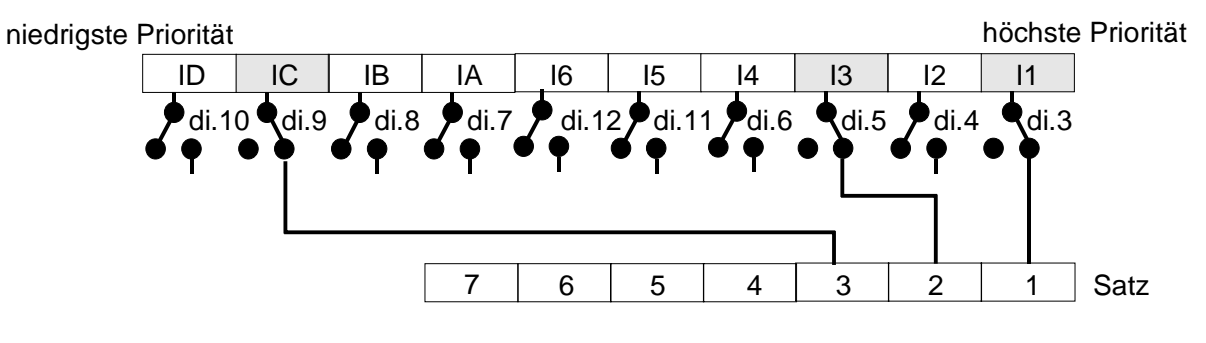

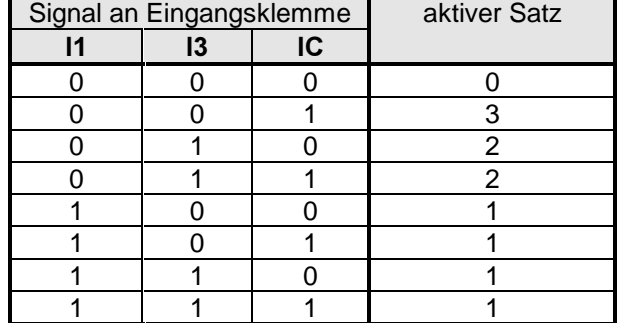

Parametersatz Sperre (Fr.3)

Über Parameter Fr.3 kann die Anwahl einzelner Sätze gesperrt werden. Beim Versuch. einen gesperrten Satz anzuwählen, wird der Satzanwahlfehler (E.SEt) ausgelöst.

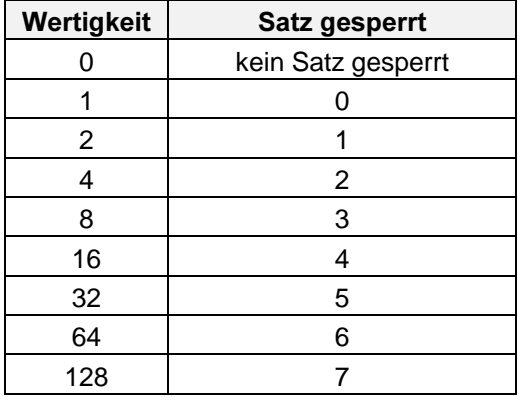

Sollen mehrere Sätze gesperrt werden, so ist ihre Wertigkeit zu addieren.

Beispiel: Satz 2 und 4 sollen nicht aktiviert werden können:

Satz  $2 = 4$ Satz  $4 = 16$  $Fr.3 = 4 + 16 = 20$ Combivisanzeige: Satz 2 + Satz 4 Mit diesem Parameter kann der aktive Parametersatz über Bus oder Tastatur angewählt werden, falls digitale Satzanwahl in Fr.2 eingestellt ist (Fr.2 = 1).

Mit diesen Parametern kann der Wechsel zwischen zwei Parametersätzen verzögert werden. Fr.5 bestimmt die Zeit, mit der die Aktivierung des neuen Satzes verzögert wird. Mit Fr.6 wird die Verzögerung der Deaktivierung des alten Satzes vorgegeben. Bei der Satzumschaltung werden die beiden Zeiten addiert.

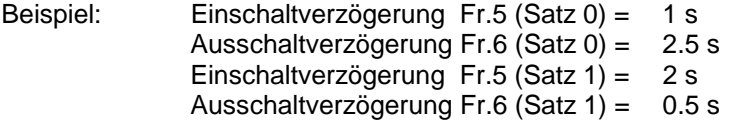

Verzögerung der Umschaltung von Satz 0 nach Satz 1 : 2.5s + 2s = 4.5 s. Verzögerung der Umschaltung von Satz 1 nach Satz 0 : 0.5s + 1s = 1.5 s.

Dieser Parameter bestimmt den Parametersatz, der über Bus parametriert wird. ( nicht den aktiven Satz, mit dem der Steller läuft!)

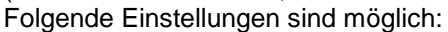

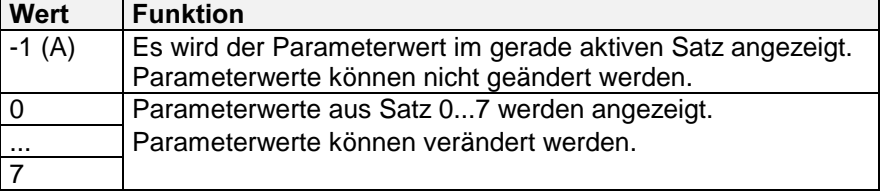

Nach Eingabe der Typenschilddaten eines neuen Motors sollte einmal der Parameter Fr.10 aktiviert werden (Inverter muß in Status nOP stehen). Dadurch wird eine Defaulteinstellung für zahlreiche Regler-Parameter erzeugt, die in vielen Anwendungsfällen ausreichend ist. Diese Einstellung ist von Umrichterkenndaten (wie z.B. Umrichternennstrom) und den Motorkenndaten (wie z.B. Motorleistung und Motornennstrom) abhängig.

Ausgehend von diesen Grundeinstellungen kann ein Feinabgleich stattfinden.

Parameter die durch die Aktivierung von Fr.10 verändert werden:

- dr.13 Drehzahl für max. Moment
- dr.16 Max. Moment bei dr.19
- dr.19 Eckdrehzahl Feldschwächung
- dr.20 Verstärkungsfaktor Feldschwächung
- dr.21 Flußadaption
- dS.0 KP Wirkstrom
- dS.1 KI Wirkstrom
- dS.5 KP Magnetisierungsstrom
- dS.6 KI Magnetisierungsstrom
- CS.6/CS.7/CS.8/CS.9 Drehmomentengrenzen

Parametersatz Einschaltverzögerung Parametersatz Ausschaltverzögerung  $(Fr.5, Fr.6)$ 

**Bus Parametersatz** 

 $(Fr.9)$ 

Die Vorgehensweise sollte so sein:

- 1. Reglerfreigabe öffnen (Status nOP)
- 2. Motortypenschilddaten in den entsprechenden Parametern (dr.0...12) eintragen.
- 3. Fr.10 = 1 setzen ⇒ die entsprechenden dr/dS Parameter werden mit denDefault-Parametern geladen.
- 4. Falls erforderlich, ausgehend von diesen Einstellungen einen Feinabgleich durchführen.

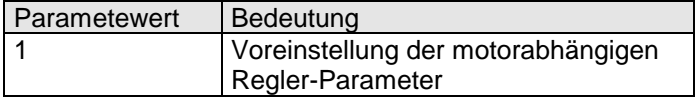

### 5.9 Analog I/O (An) - Parameter

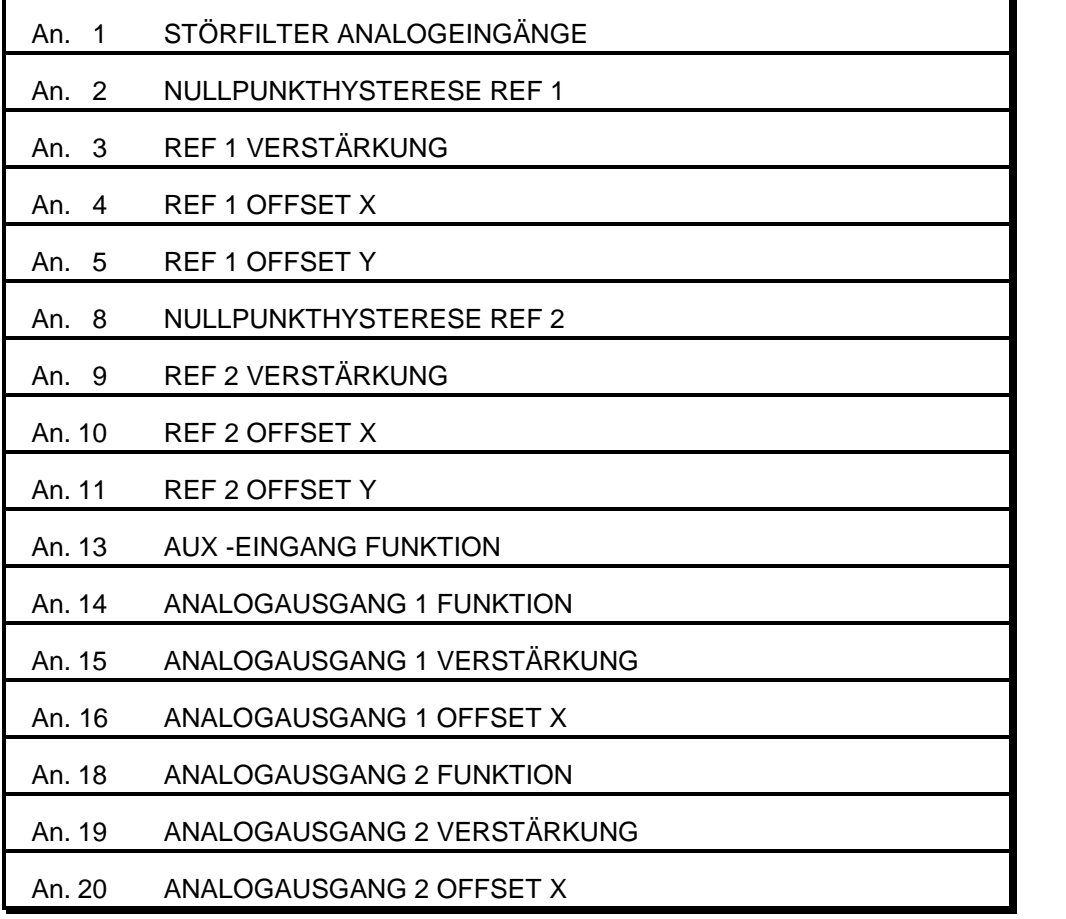

Parameterübersicht analog I/O parameter

Die analoge Sollwert- bzw. Grenzwertvorgabe erfolgt über zwei Spannungsdifferenzeingänge.

Soll die Vorgabe mit einem Stromsignal erfolgen, so müssen extern Bürdenwiderstände angeschlossen werden.

Mit diesem Parameter kann eine Mittelwertbildung für die Analogeingänge aktiviert werden. Dadurch können Störungen und Welligkeiten des Analogsignals unterdrückt werden. Der Sollwert wird alle 128 µs abgetastet. Für die Glättungszeit sind folgende Werte einstellbar.

Störfilter ref 1/ref 2  $(An.1)$ 

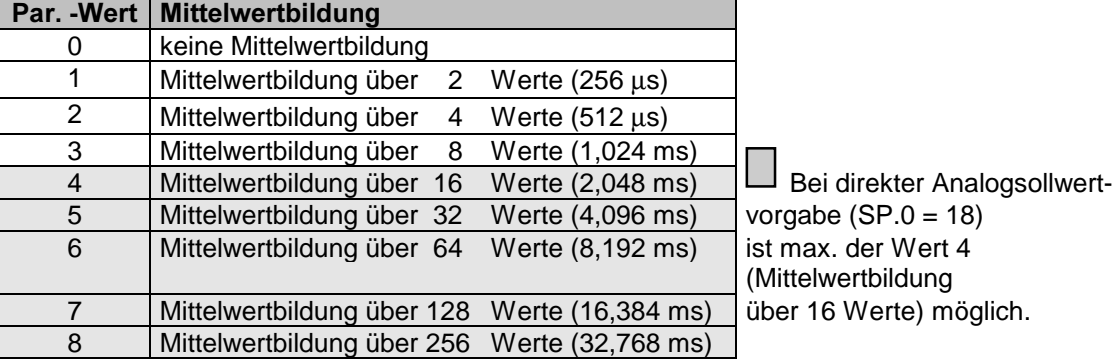
Nullpunkthysterese  $REF 1 (An.2)$ Nullpunkthysterese  $REF2$  (An 8)

Um ein Driften des Antriebs aufgrund von Brumm- oder Offsetspannungen zu vermeiden, kann in diesem Parameter ein Schwellwert vorgegeben werden, unterhalb dem die Analogsignale intern unterdrückt (d.h. zu Null gesetzt) werden.

Der Schwellwert ist von 0 .. 10 % einstellbar.

Diese Funktion ist mit einer Schalthysterese von 50% versehen. Wird der Analogwert größer als der Schwellwert, wird der Wert durchgeschaltet. Wenn der Analogwert kleiner als der halbe Schwellwert wird, wird der Wert intern auf 0 gesetzt.

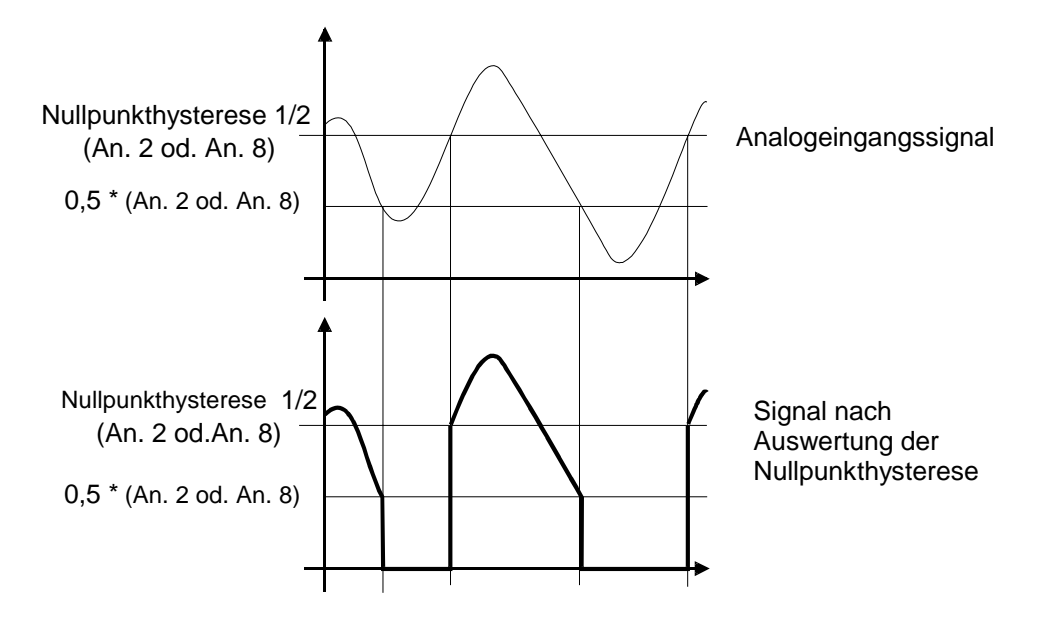

REF 1 Verstärkung  $(An.3)$ RFF 2 Verstärkung  $(An.9)$ REF 1 Offset X  $(An.4)$ REF 1 Offset Y  $(An.5)$  $REF$  2 Offset  $X$  $(An. 10)$ REF 2 Offset Y  $(An. 11)$ 

Mit diesen Parametern kann der Analogeingang des Umrichters an die Solllwertspannung der überlagerten Steuerung angepaßt werden. Hat die Steuerung eine max. Ausgangsspannung von z.B. +/- 5 V , kann durch Vorgabe eines Verstärkungsfaktors von 2,0 trotzdem der gesamte Drehzahlbereich zwischen 0 und  $n_{max}$  (= SP.5) ausgenutzt werden. Da die Verstärkungsumstellung nicht hardware-mäßig, sondern prozessorintern erfolgt, reduziert sich die Auflösung des Analogwertes bei Einstellungen > 1.

Weiterhin ist es möglich, einen eventuell auftretenden Offset auf dem Analogsignal auszugleichen, oder den Umrichter an spezielle Eingangspannungsbereiche anzupassen.

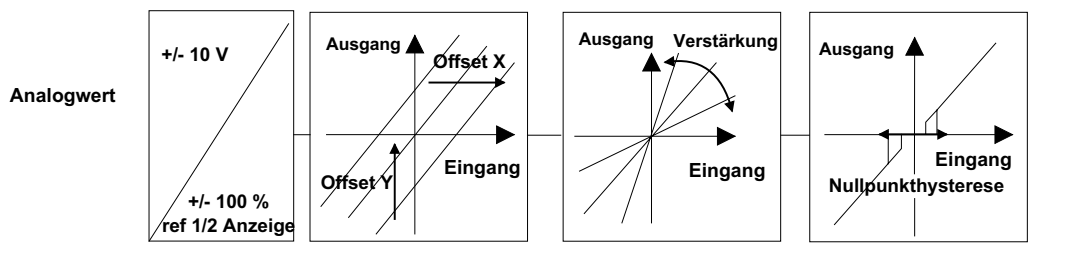

BOSC

An-Parameter 5-43

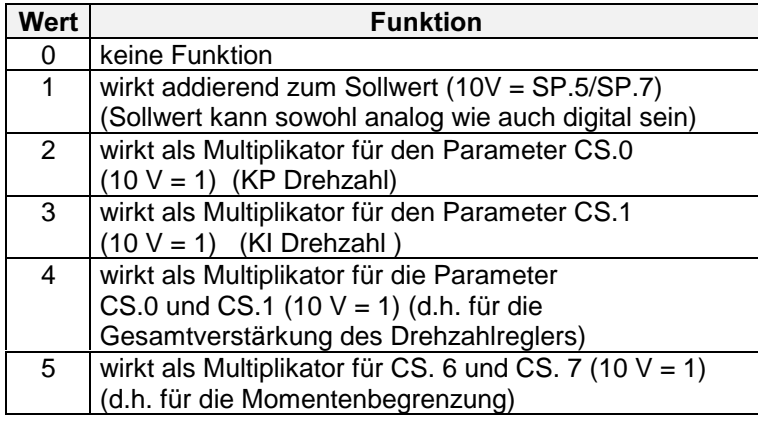

(d.h.: Ausgangsgröße des Rampengenerators )

In diesem Parameter wird die Funktion des Ref 2 - Analogeinganges (= Aux-Eingang) festgelegt. (Klemmen X2.16/X2.17).

AUX-Eingang Funktion  $(An . 13)$ 

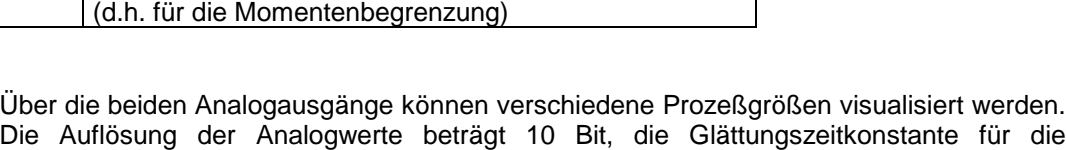

Analogausgang 1 Funktion (An.14) Analogausgang 2 Funktion  $(An.18)$ 

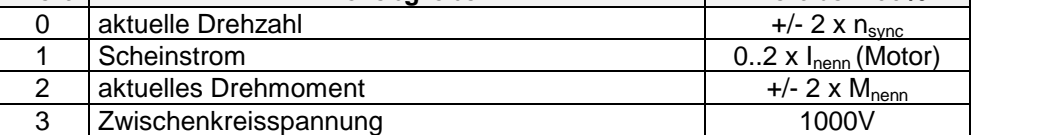

 $\overline{+/-2}$  x  $n_{sync}$ 

 $\overline{+/-}$  2 x  $n_{sync}$ 

Wert Rozeßaröße Nert bei 100%

6 Drehzahlreglerstellgröße = Momentensollwert +/- 2 x M<sub>nenn</sub>

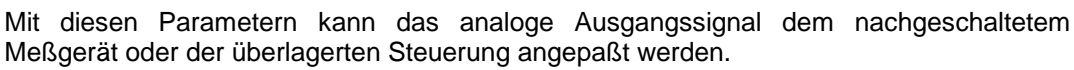

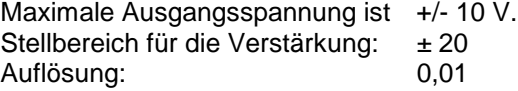

5 Regeldifferenz des Drehzahlreglers

(Drehzahlführungsgröße - Istdrehzahl)

Analogsignale beträgt ca. 5 ms.

4 Drehzahlführungsgröße

Diese Parameter werden benötigt, wenn Signalschwankungen um einen Grundwert visualisiert werden sollen (z.B. Istwert der Zwischenkreisspannung gegen Nennwert der Zwischenkreisspannung). Vorgabe in [%], Auflösung 0,1%.

Analogausgang 1 Verstärkung (An. 15) Analogausgang 2 Verstärkung (An. 19)

> Analogausgang 1 Offset  $X(An. 16)$ Analogausgang<sup>2</sup> Offset  $X$  (An. 20)

#### **BOSC**

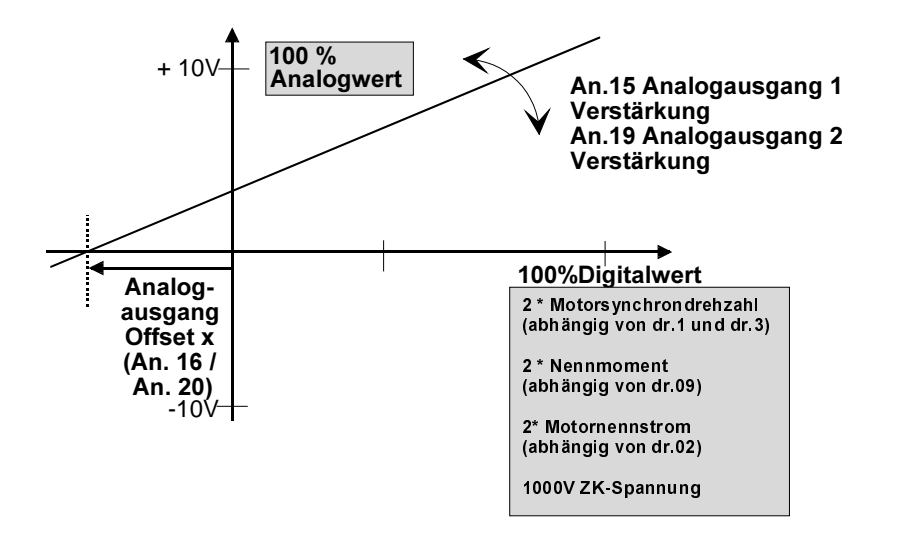

#### Berechnungsbeispiel für Istdrehzahldarstellung: Beispiel 1

- An.14 bzw.  $An.18 = 0$
- dargestellt werden soll der Drehzahlbereich von 2500 min<sup>-1</sup> bis 3500 min<sup>-1</sup>
- dieser Drehzahlbereich soll durch einen Spannungsbereich von +/- 10 V dargestellt werden
- Motornenndrehzahl 3000min<sup>-1</sup>

Offsetberechnung :  $100 \%$  Digitalwert = 6000 min<sup>-1</sup> 2500 min-1 + 3500 min-1  $\frac{1 + 3500 \text{ min-1}}{2}$  ; 3000 min<sup>-1</sup>  $\stackrel{\Delta}{=}$  0V

Signaloffset =  $3000$  min<sup>-1</sup>

Offset  $X = 3000 / 6000 = 50 \%$ Analogausgang Offset X (An. 16 / An .20) =  $50,0$  %

Verstärkungsberechnung : eine Drehzahldifferenz von +/- 500 rpm = +/- 8,3 % Digitalwert soll eine Analogausgangsänderung von +/- 10 V = +/- 100 % Analogwert hervorrufen Verstärkung = 100 / 8,3 = 12 Analogausgang Verst. (An. 15 / An. 19) = 12,00

#### Berechnungsbeispiel für Motorscheinstrom: Beispiel 2

- An.14 oder An.18 = 1
- dargestellt werden soll der Bereich von  $\pm$  5 A
- Motornennstrom = 12,5A
- dieser Scheinstrombereich soll durch einen Spannungsbereich von +/- 10 V dargestellt werden

```
Offsetberechnung : Analogausgang Offset X (An. 16 / An .20) = 0,0%
Verstärkungsberechnung : eine Stromdifferenz von ± 5 A = +/- 20% Digitalwert
                         soll eine Analogausgangsänderung von
                         +/- 10 V = +/- 100 \% Analogwert hervorrufen
                         Verstärkung = 100 / 20 = 5,00
                         Analogausgang Verst. (An. 15 / An. 19) = 5,00
```
### 5.10 Digital Input (di) - Parameter

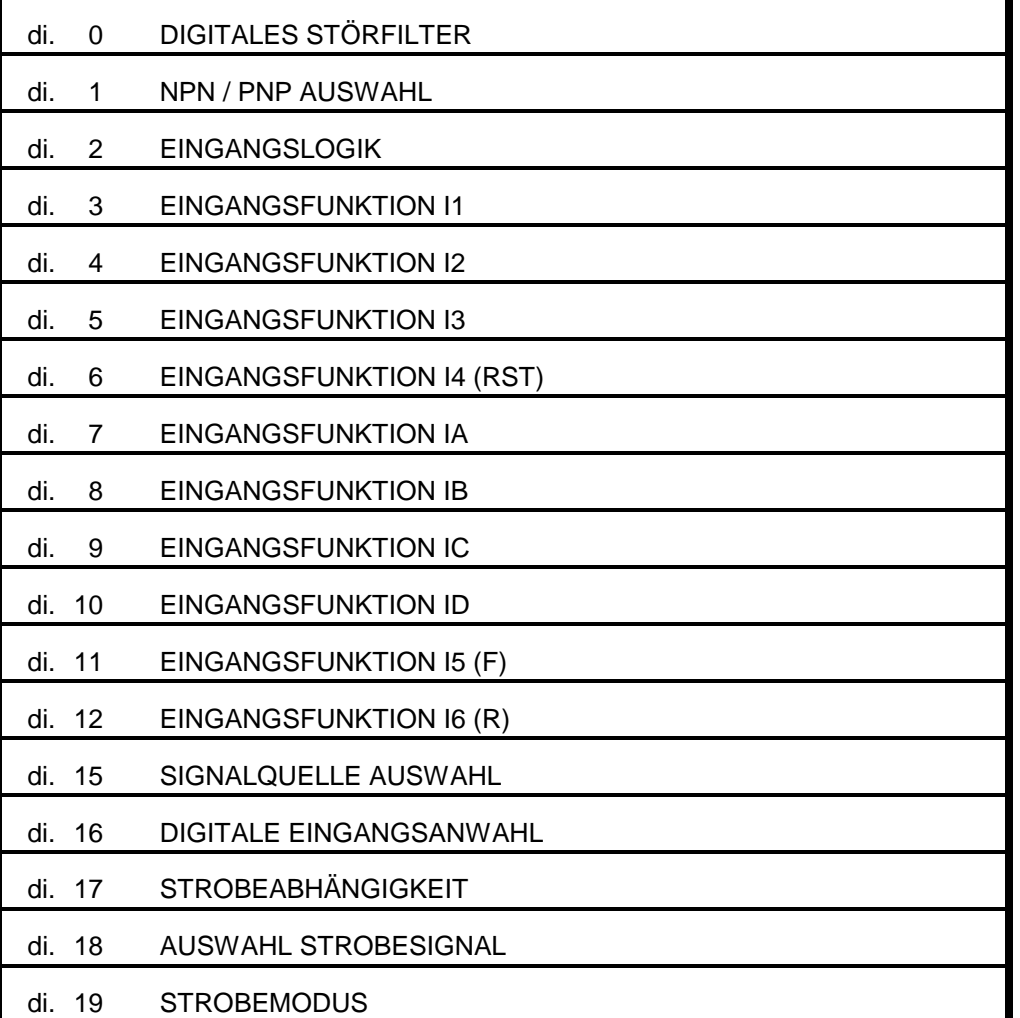

Der Steller verfügt über 7 digitale Steuerklemmeneingänge X2.1 bis X2.7. Zusätzlich werden 4 Softwareeingänge intern unterstützt.

Bis auf die Klemme X2.1(ST)  $\rightarrow$  Reglerfreigabe sind alle übrigen Digitaleingänge programmierbar.

Die Funktion der 6 Steuerklemmen X2.2...X2.7 (I1, I2, I3) und der 4 Softwareeingänge (IA, IB, IC, ID) ist programmierbar.

Die 4 Softwareeingänge werden direkt von 4 programmierbaren Softwareausgängen angesteuert. Damit sind interne Verknüpfungen und Steuerwerke ohne externe Verkabelung realisierbar.

Die Steuerklemmeneingänge durchlaufen eine programmierbare Filter- und Strobeeinheit.

Der Eingang ST (Reglerfreigabe, X2.1) stellt eine Besonderheit dar: Er schaltet hardwaremäßig den Wechselrichter frei und kann weder invertiert noch gefiltert noch strobeabhängig gemacht werden.

Eingangsverarbeitung

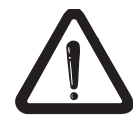

Parameterübersicht digital input parameter

Das folgende Bild gibt einen Überblick über die Funktionsblöcke, die von den Digitaleingängen durchlaufen werden.

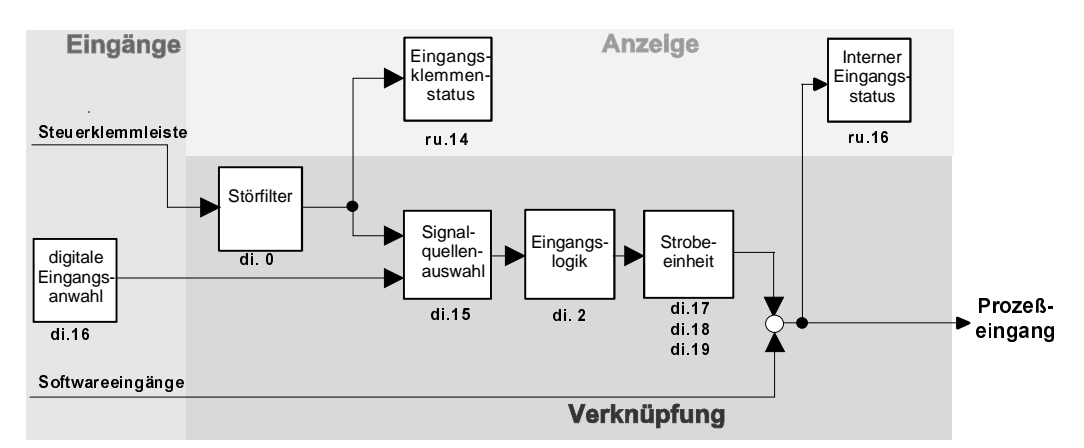

Mit diesem Parameter kann das digitale Filter für die Digitaleingänge X2.2 .. X2.7 parametriert werden. Digitaler Störfilter  $(di.0)$ 

Das digitale Filter wirkt nicht für Eingang X2.1 (ST). Die Softwareeingänge IA .. ID werden nicht gefiltert.

Die maximale Zeit für das Digitalfilter beträgt 20 ms.

Die Auflösung der Filterzeit beträgt 0,1 ms, d.h. alle 100µs werden die Digitaleingänge hardwaremäßig abgetastet. Für die eingestellte Abtastzeit muß der Status aller Eingänge konstant bleiben, erst dann wird der neue Eingangsstatus gültig.Die Software wertet den Eingangsstatus alle 2,048 ms aus.

In diesem Parameter kann die Ansteuerlogik der Eingangsklemmen (PNP oder NPN) ausgewählt werden. Standard ist PNP. **NPN \ PNP Auswahl**  $(di.1)$ 

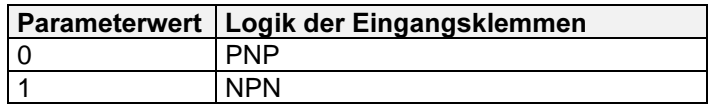

In diesem Parameter wird eingestellt, ob ein Eingangssignal 1-aktiv oder 0-aktiv (invertiert) ist. Eingangslogik  $(di. 2)$ 

Der Parameter ist binär codiert:

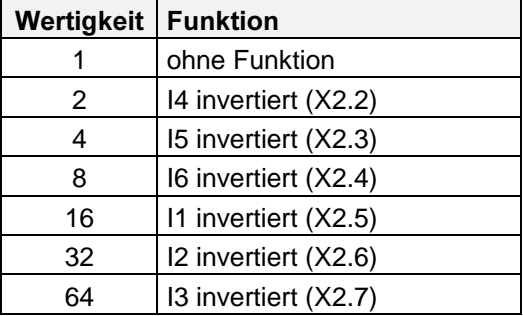

Sollen mehrere Eingänge invertiert werden, so muß die Summe der Werte gebildet werden.

Beispiel: I4 und I5 sollen invertiert werden;

 $di.2 = 4 + 8 = 12$ Combivisanzeige: I4 + I5 In diesen Parametern kann die Funktion der 6 frei programmierbaren Eingangsklemmen X2.2 .. X2.7 (I1 .. I6) sowie die Funktion der internen Softwareeingänge (IA ... ID) festgelegt werden. Die Eingänge IA bis ID sind intern fest mit den Softwareausgängen Out A bis Out D verbunden.

Eingangsfunktion  $11, 12, 13$  $(di.3, ..., di.4)$ Eingangsfunktion  $\overline{IA}$ ,  $IB$ ,  $IC$ ,  $ID$ (di. 7, ..., di. 10) Eingangsfunktion  $15.16$  $(di. 11, di. 12)$ 

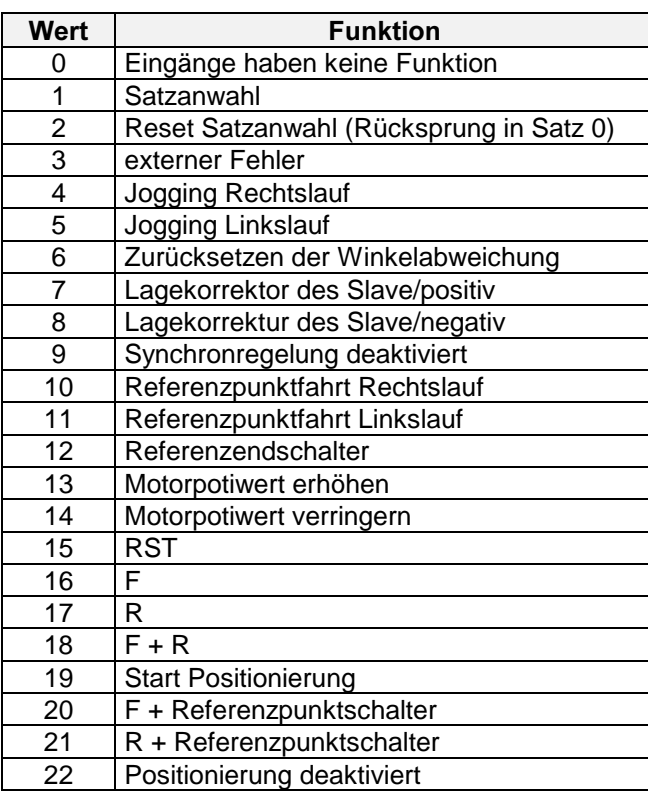

Für Testzwecke oder bei Betrieb über Bus kann es sinnvoll sein, die digitalen Eingänge statt über die Klemmleiste über einen Parameter zu aktivieren.

Im Parameter di.15 kann für jeden Eingang ausgewählt werden, ob die Aktivierung über Steuerklemmleiste oder Parameter di.16 erfolgt ist.

Signalquelle Auswahl  $(di.15)$ Digitale Eingangsanwahl  $(di.16)$ 

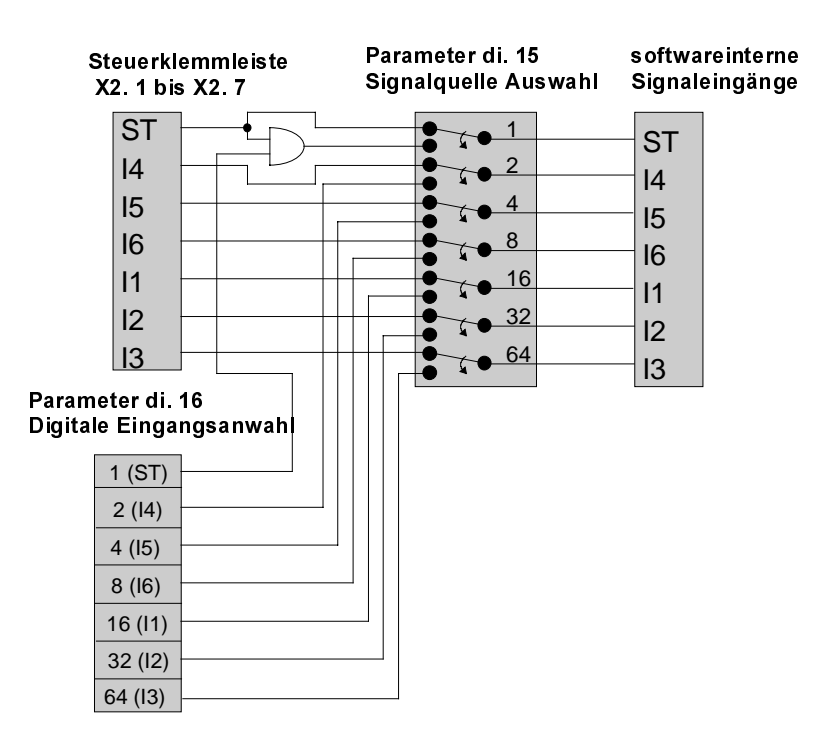

1070 066 078-101

Die Parameter di.15 und di.16 sind binär codiert :

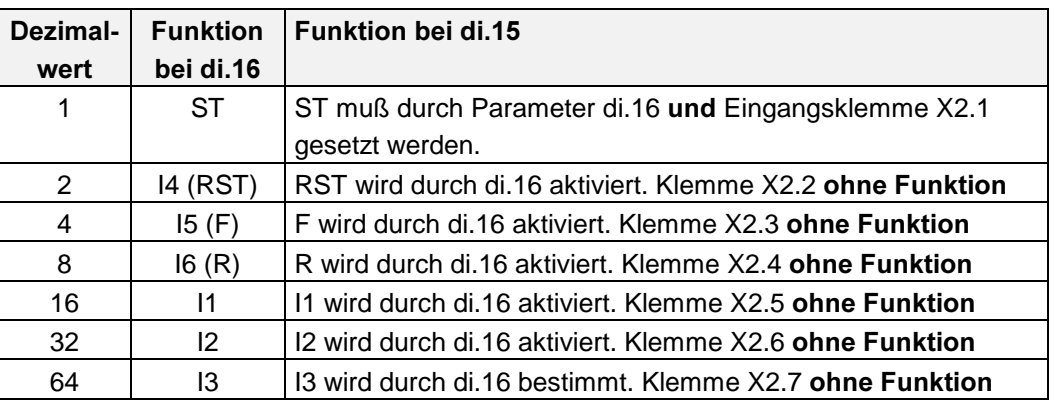

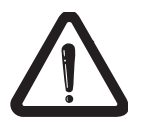

Falls digitale Vorgabe der Reglerfreigabe ausgewählt ist muß das Reglerfreigabesignal über die Klemmleiste und über Parameter di.16 vorgegeben werden. Die Reglerfreigabe kann digital nur zurückgesetzt, aber nicht gesetzt werden.

Strobeabhängigkeit  $(di.17)$ Auswahl Strobesignal (di.18) Der Parameter di.17 entscheidet, welche Eingänge vom Strobesignal abhängig sind. Strobeabhängige Eingänge werden nur mit gültigem Strobesignal aktualisiert.

Parameter di.18 bestimmt, welche Eingangssignale das Strobesignal bilden. Alle mit diesem Parameter ausgewählten Signale werden oder-verknüpft. Die Verwendung als Strobesignal beeinflußt nicht die programmierbare Eingangsfunktion (di.3...di.8).

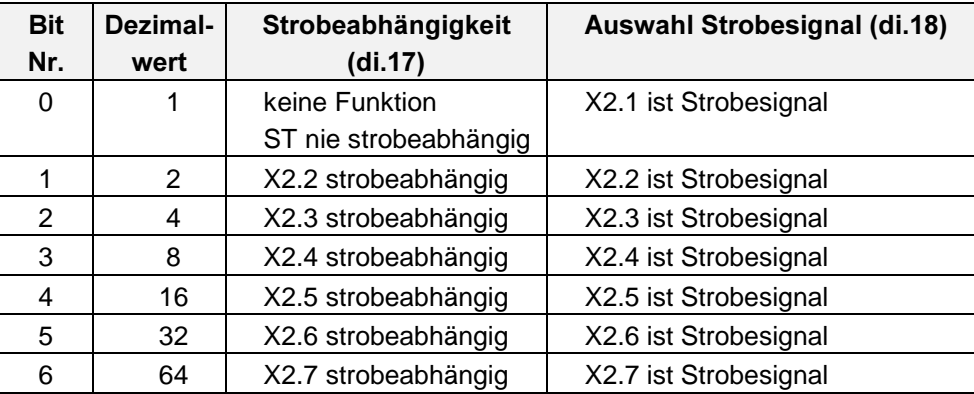

Strobemodus  $(di.19)$ 

Dieser Parameter legt den Strobemodus fest.

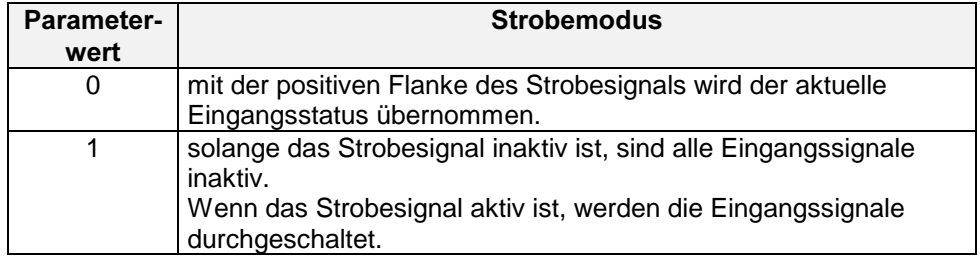

# 5.11 Digital Output (do) - Parameter

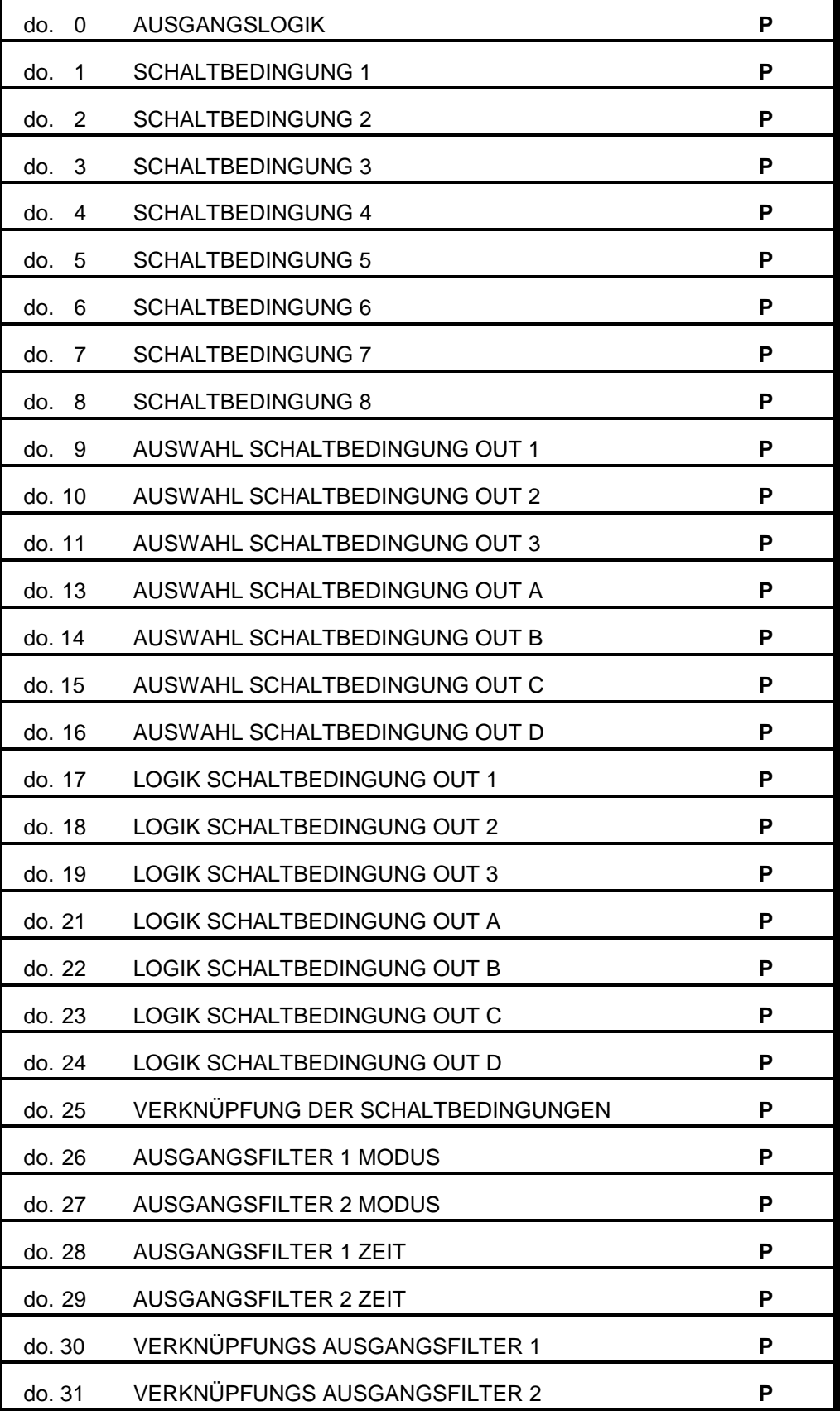

Parameterübersicht do - parameter

P = Satzprogrammierbare Parameter

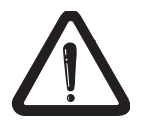

Vom Erreichen eines bestimmten Betriebszustandes des Umrichters (z.B. Motorstrom > Level, Störung, usw.) bis zur Generierung des entsprechenden Ausgangssignals kann eine Verarbeitungszeit von einigen ms vergehen.

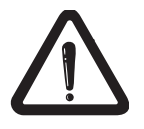

Im gesteuerten Betrieb (CS.23 = 0) wird das Istmoment intern immer zur 0 gesetzt. Ausgänge, die abhängig vom Istmoment schalten, verhalten sich also so wie bei  $I$ stmoment = 0.

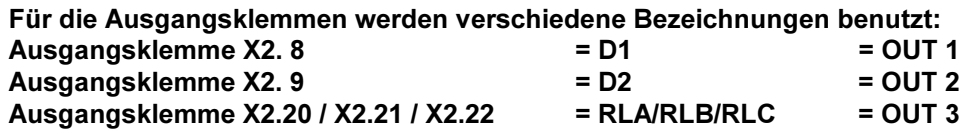

Ausgangslogik  $(do.0)$ 

In diesem Parameter wird binärkodiert die Logik der Digitalausgänge eingestellt. Gemäß folgender Tabelle können die Digitalausgänge invertiert werden.

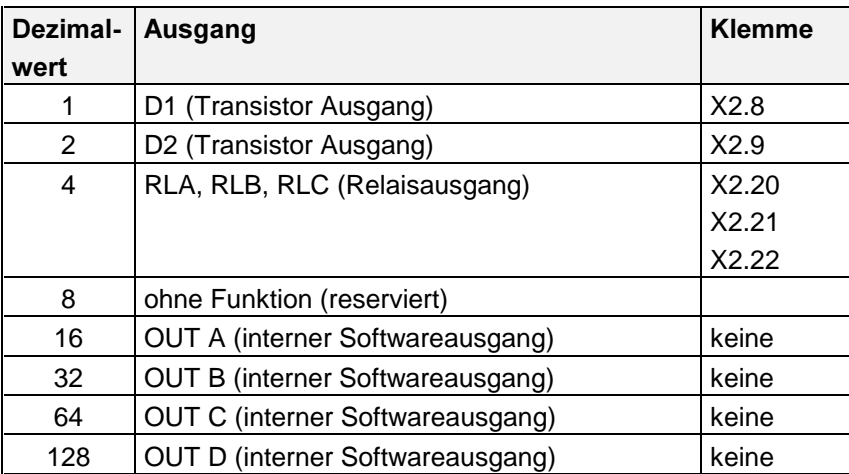

Sollen mehrere Ausgänge invertiert werden, so ist die Summe der Dezimalwerte zu bilden.

In diesen Parametern werden die Schaltbedingungen eingestellt, die über die Parameter do.9...do.25 den Steuerklemmenausgängen D1, D2, und RLA/B/C und den internen Softwareausgängen OUTA, OUTB, OUTC und OUTD zugeordnet werden.

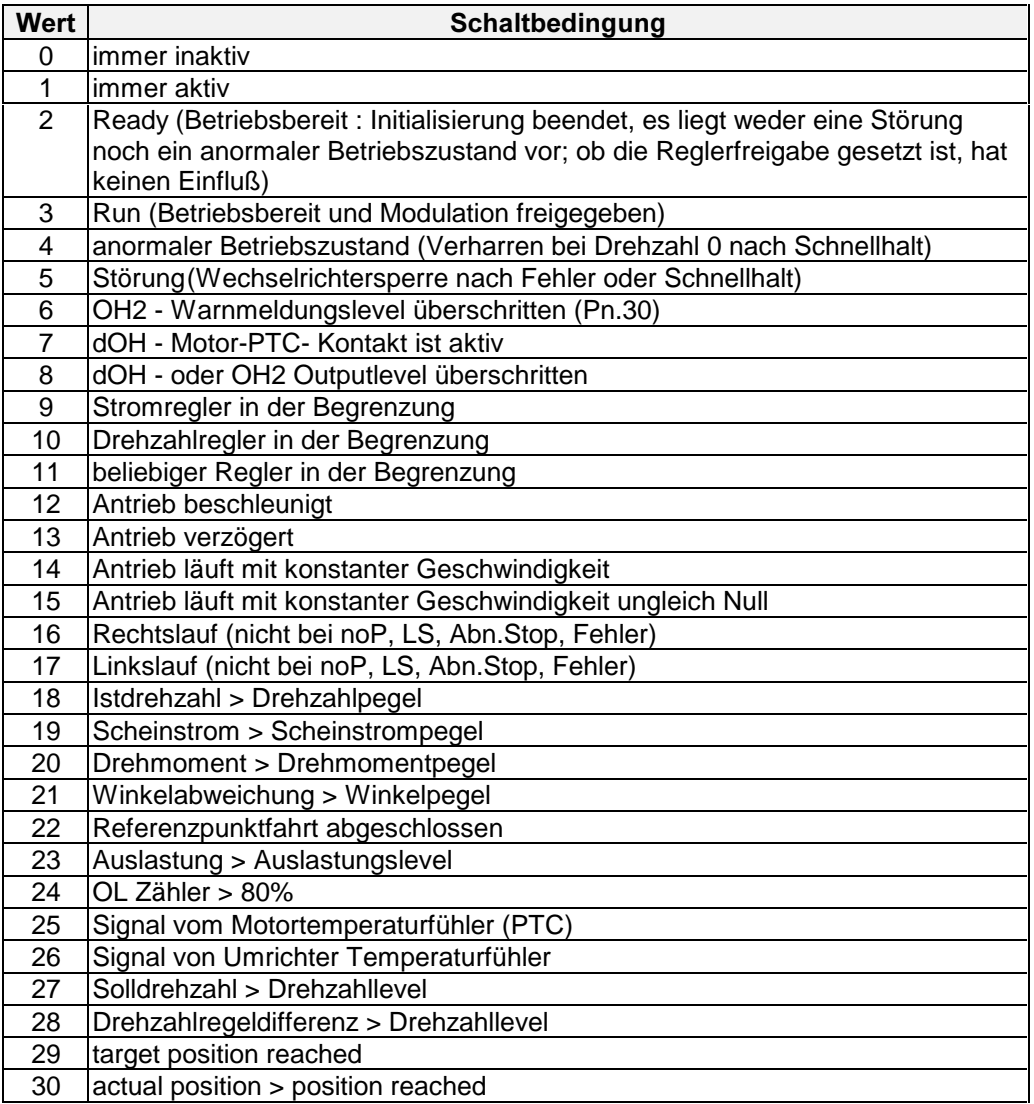

Die Pegel von Strom, Drehzahl, usw. sind in den LE-Parametern einstellbar (s. Seite 5-57). Die Werte von Pegel 1 gehören dabei immer zu Schaltbedingung 1 und 5, Pegel 2 zu Schaltbedingung 2 und 6, usw.

Wird also z.B. als Schaltbedingung 4 ausgewählt Scheinstrom > Scheinstrompegel (d.4 = 19), so wird der aktuelle Scheinstrom mit Scheinstrompegel 4 (LE.15) verglichen.

Schaltbedingung 1 Schaltbedingung 2 Schaltbedingung 3 Schaltbedingung 4 Schaltbedingung 5 Schaltbedingung 6 Schaltbedingung 7 Schaltbedingung 8  $(do.1..8)$  Auswahl Schaltbedingung  $OUT1,2,3$  $(do.9 - do.11)$ Auswahl Schaltbedingung  $OUTA, B, C, D$  $(do. 13-do. 16)$ 

Mit diesen Parametern kann festgelegt werden, welche Schaltbedingungen für einen Ausgang gelten.

Standardmäßig wird im Parameter 'Schaltbedingung 1' (do.1) die Schaltbedingung für Ausgang 1 festgelegt, in ' Schaltbedingung 2' (do.2) die Schaltbedingung für Ausgang 2 usw. Es besteht jedoch auch die Möglichkeit, das Schalten eines Ausganges von mehreren Bedingungen abhängig zu machen. Dazu muß in den Parametern do.9...do.16 eingestellt werden, von welchen Schaltbedingungen der entsprechende Ausgang gesetzt werden soll. Die Dezimalwerte sind zu addieren.

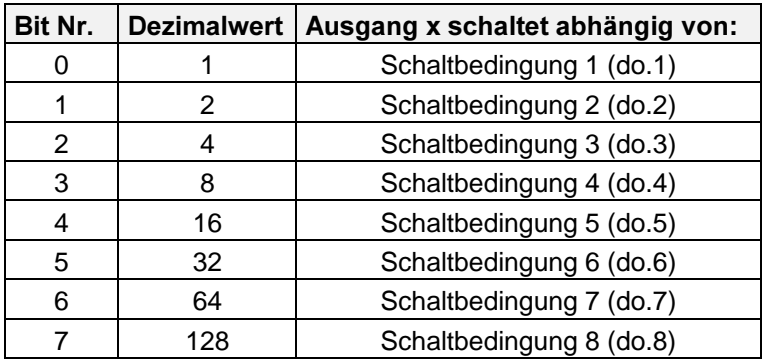

Logik Schaltbedingung OUT  $1, 2, 3, A, B, C, D$ (do.17 ... do.19, do.21... do.24)

In diesen Parametern wird festgelegt, ob die ausgewählte(n) Schaltbedingung(en) erfüllt oder nicht erfüllt (invertiert) sein sollen, um den entsprechenden Ausgang zu aktivieren.

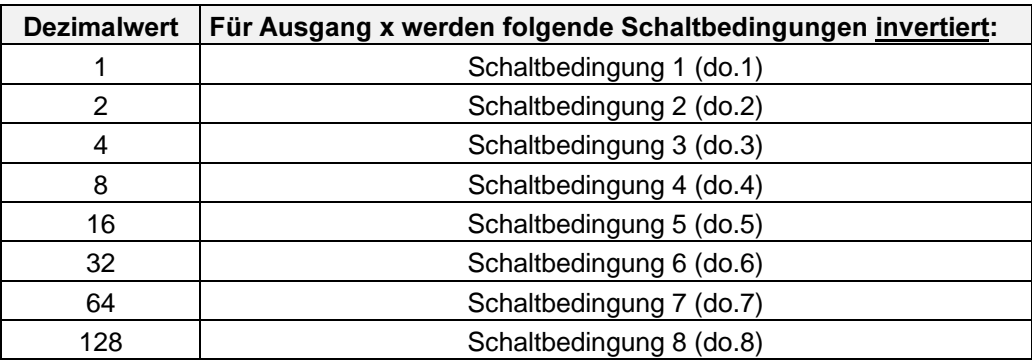

In diesem Parameter wird festgelegt, ob die verschiedenen Schaltbedingungen, von denen ein Ausgang abhängig ist, durch eine ´UND-Funktion´ oder durch eine ´ODER-Funktion´ verknüpft werden sollen.

Verknüpfung der Schaltbedingungen  $(do.25)$ 

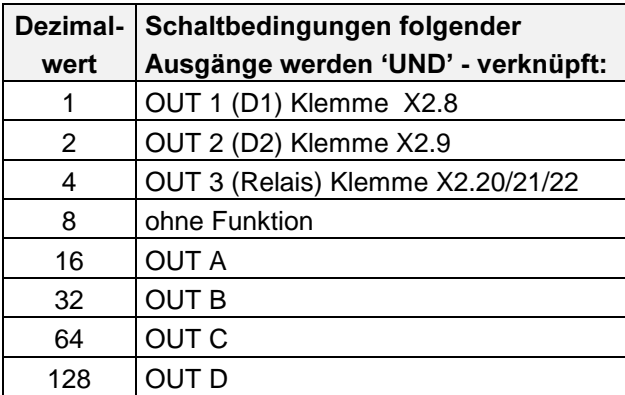

Sollen die Schaltbedingungen mehrerer Ausgänge 'UND' - verknüpft werden, so sind die Dezimalwerte zu addieren!

Für die Digitalausgänge existieren 2 unabhängig voneinander arbeitende Digitalfilter die einzelnen oder mehreren Ausgangsbedingungen zugeordnet werden können. In dem filter mode kann zwischen zwei Funktionsweisen ausgewählt werden.

- mode 0: der Filterausgang ändert sich nur wenn während der Filterzeit ein konstantes Signal am Filtereingang gelegen hat.
- mode 1: Mittelwertbildung des Eingangssignals

In der output filter cond. conn kann ausgewählt werden welche Ausgangsbedingungen durch den Filter laufen sollen. Diese Parameter sind bitcodiert, siehe do.9.

#### Parameterüberblick

- Die Parameter 'Auswahl Schaltbedingung OUT 1...OUT D' legen fest welche Schaltbedingungen für einen Ausgang gelten.
- Mit dem Parametern do.17...do.24 'Logik der Schaltbedingungen OUT 1...OUT D' kann festgelegt werden, ob eine Schaltbedingung "wahr" oder "unwahr" sein muß, um einen Ausgang zu aktivieren.
- Der Parameter 'Verknüpfung der Schaltbedingungen' bestimmt, ob alle Schaltbedingungen, die für einen Ausgang gelten, mit 'UND' oder 'ODER' verknüpft werden.

Ausgangsfilter  $(do.26...do.31)$ 

Funktionsübersicht digitale Ausgangsparameter

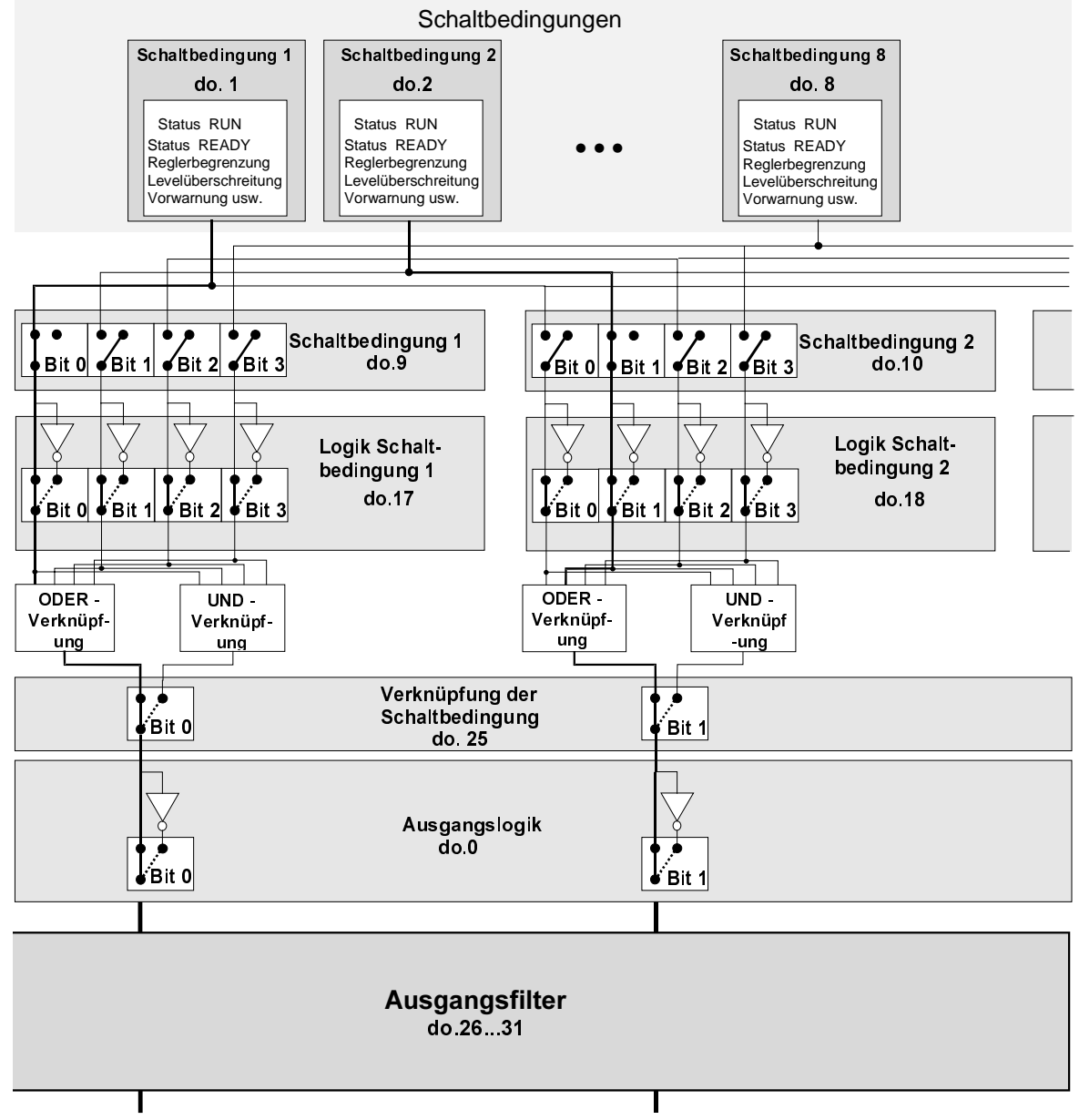

Ausgang  $1 (= D 1)$  Ausgang  $2 (= D 2)$ 

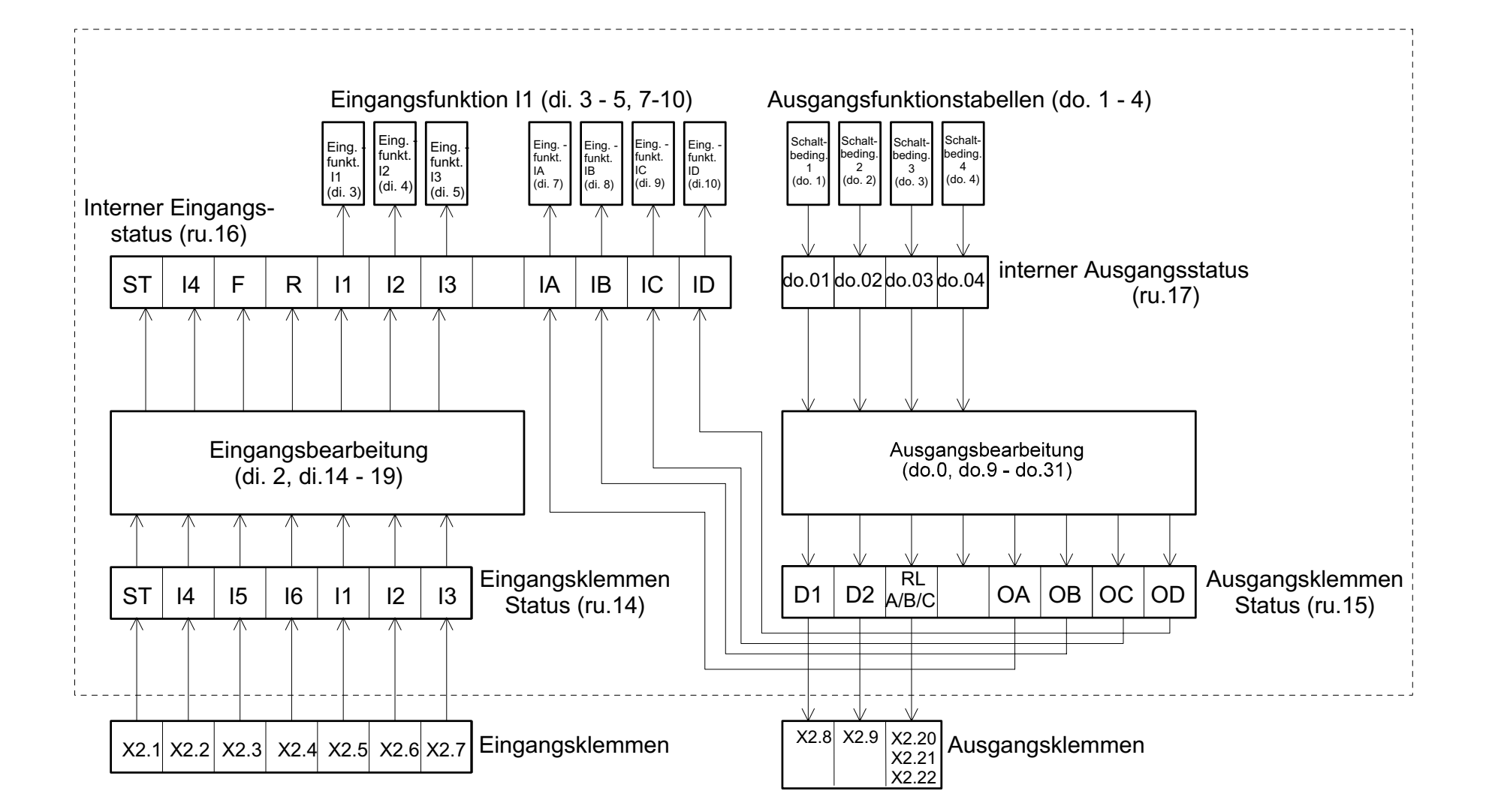

**BOSCH** 

#### Beispiel:

- Ausgang D1 (Klemme X2.8) soll aktiv sein bei Istdrehzahlen zwischen 100 und 1500  $min^{-1}$ .
- Ausgang D2 (Klemme X2.9) soll aktiv sein, wenn das Moment  $> \pm 8$  Nm ist
- Das Relais RLA, RLB, RLC (Klemmen X2.20...X2.22) soll als Störungsmelder arbeiten.

A) Programmierung von D1 ( = OUT 1 )

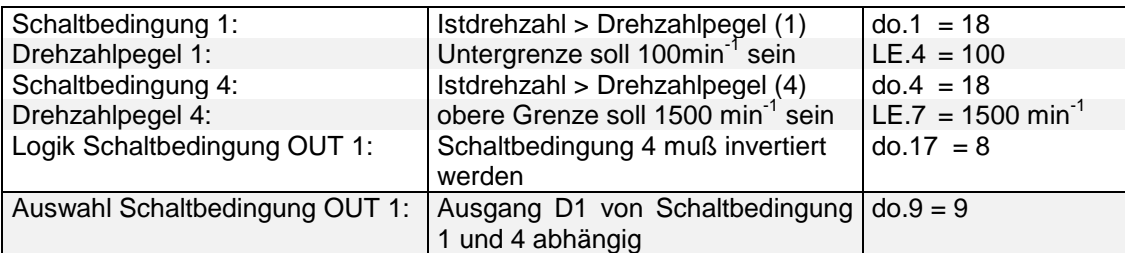

B) Programmierung von D2 (= OUT 2)

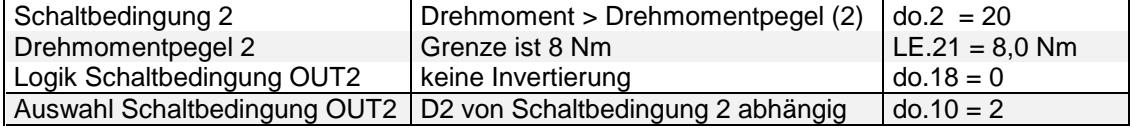

C) Programmierung des Relais ( = OUT 3 )

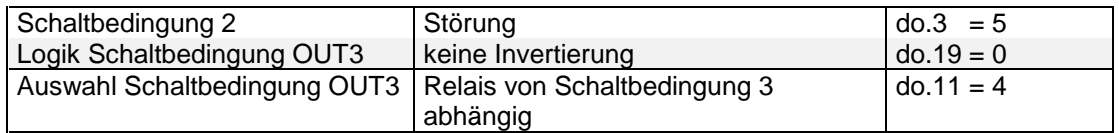

D) Parameter, die alle Ausgänge gemeinsam betreffen.

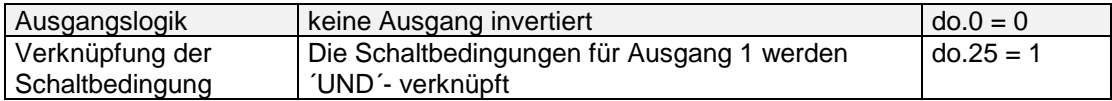

E) Übersicht über alle notwendigen Parameter: (grau unterlegt = Einstellung ist Standardeinstellung)

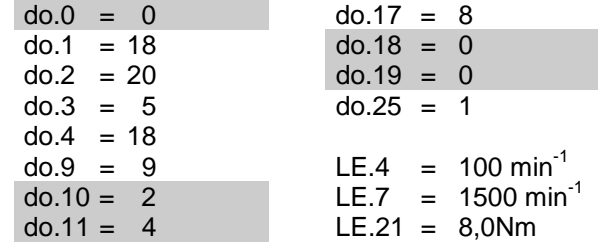

# 5.12 Level (LE) - Parameter

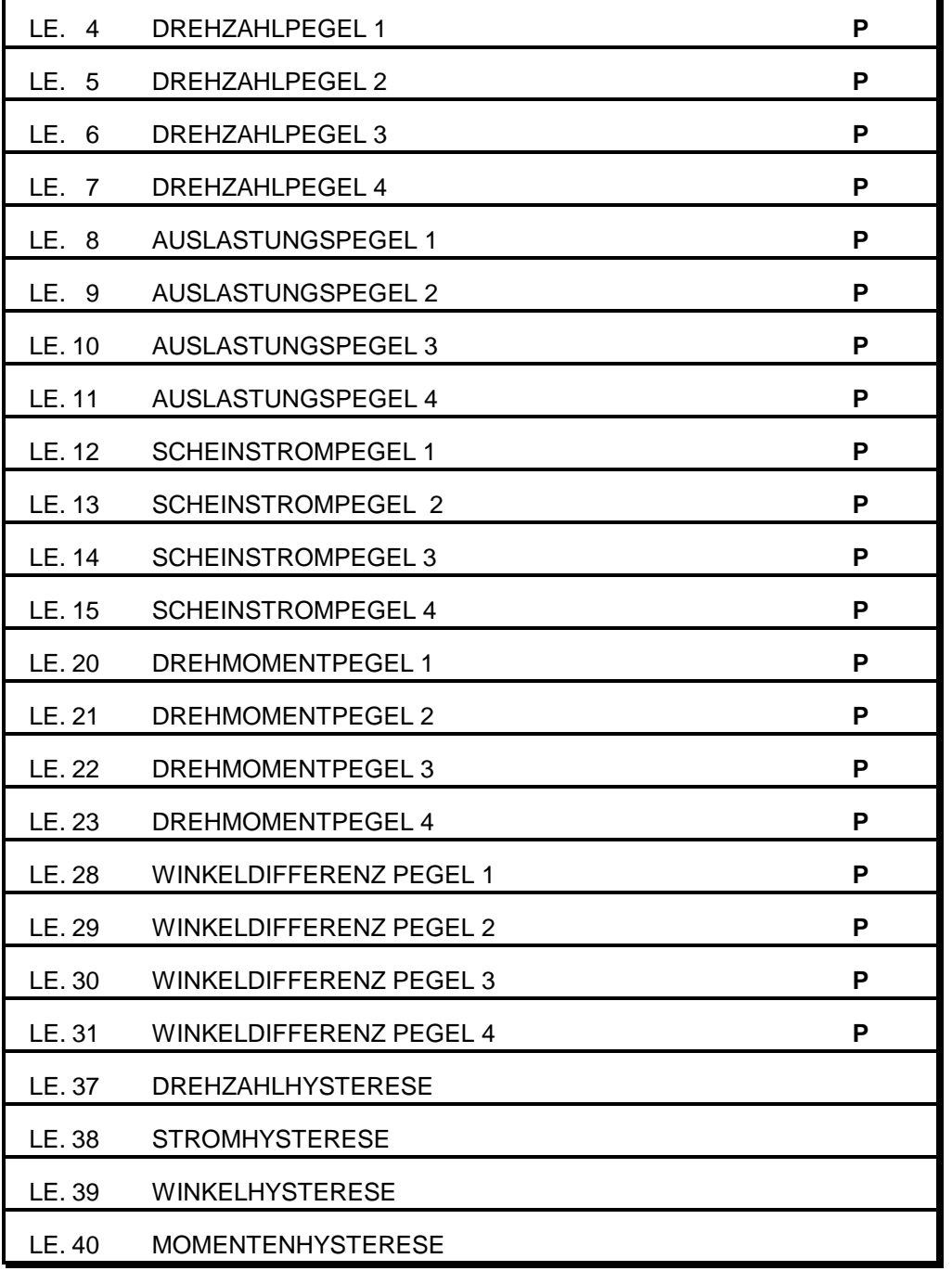

Parameterübersicht LE - Parameter

ä.

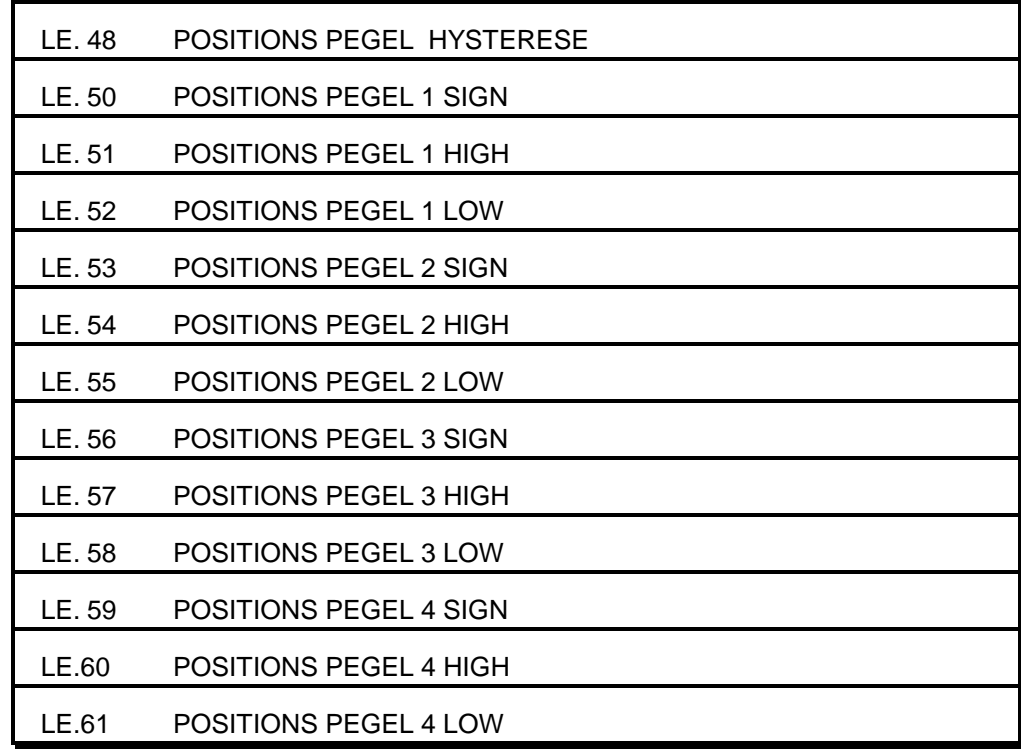

P = Satzprogrammierbare Parameter

 $(LE.04 - 31)$ 

Die LE Parameter enthalten die Schaltpegel für die Schaltbedingungen (do.1-do.8). LE.4 / LE.8/ LE.12 / u.s.w. (...-Pegel 1) sind dabei mit Schaltbedingung 1und 5 verknüpft, LE.5 / LE.9 u.s.w. (...Pegel 2) mit Schaltbedingung 2 und 6 usw.

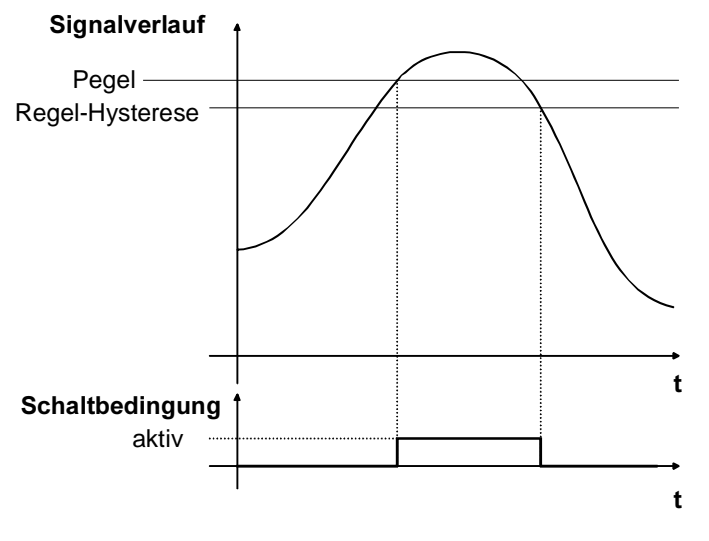

$$
(LE.37...LE.40)
$$

Die Schaltpegel haben jeweils eine einstellbare Hysterese: Drehzahlhysterese : Auflösung : 0,5 rpm Stromhysterese: Auflösung : 0,1 A<br>Winkelhysterese : Auflösung : 0,1 ° Winkelhysterese : Auflösung : Momentenhysterese: Auflösung : 0,1 Nm

Die Defaultwerte sind abhängig von der Umrichtergröße.

### 5.13 Synchron (Sn) - Parameter

Die Synchronparameter haben nur in einem Gerät mit Inkrementalgebereingang (In.57 = 0 => Encoder 2 Interface ist Inkrementalgebereingang) eine Funktion. Bei Geräten mit Inkrementalgebernachbildung haben die Synchron-Parameter keine Funktion.

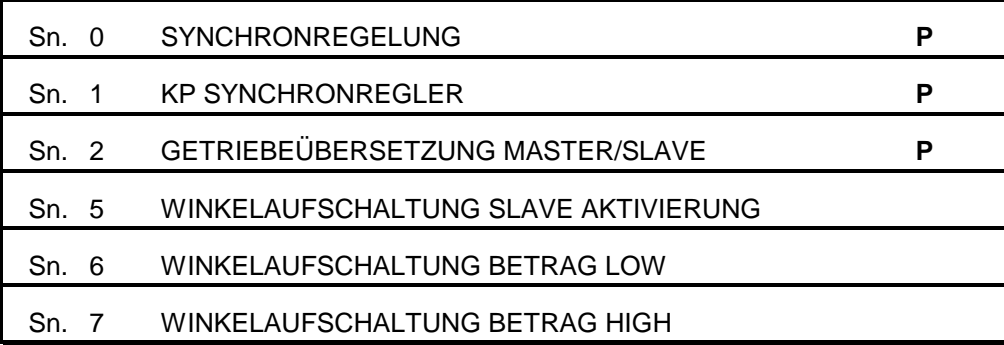

#### P = Satzprogrammierbare Parameter

Mit diesem Parameter wird die Synchron-Funktionen aktiviert. Schreiben auf diesen Parameter setzt die Lagedifferenz auf Null. Das Deaktivieren der Synchron Funktionen sowie das Zurücksetzen der Lagedifferenz kann auch mit einem programmierbaren Eingang erfolgen. (di.3 ... di.10, s. Seite 5-45)

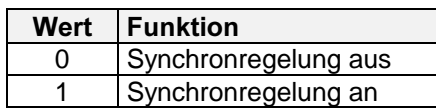

Über Sn.1. kann ausgewählt werden, ob der Antrieb drehzahlsynchron (Sn.1 = 0) oder winkelsynchron (Sn.1  $\neq$  0) betrieben werden soll. Im winkelsynchronen Betrieb wird hier gleichzeitig der P-Anteil des Synchron-Reglers vorgegeben. KP Synchronregler

Das Getriebeverhältnis zwischen Masterdrehzahl und Slavedrehzahl wird unter Sn.2 eingestellt. Das Verhältnis ist vorzeichenbehaftet; d.h. negatives Vorzeichen bedeutet entgegengesetzte Drehrichtung.

Zur Winkelverstellung zwischen Master und Slave sind drei Parameter vorhanden. Der beabsichtigte Korrekturwinkel wird unter Sn.6 eingetragen, beabsichtigte ganze Umdrehungen unter Sn.7. Die eigentliche Korrektur kann dann über einen programmierbaren Eingang in der gewünschten Richtung ausgelöst werden (s.Seite 5-45 di-Parameter). Die zweite Möglichkeit, die Korrektur zu starten, bietet Sn.5:

 $Sn.5 = 1 \rightarrow Korrektur$  in positiver Richtung

Sn.5 =  $2 \rightarrow$ Korrektur in negativer Richtung

Parameterübersicht Sn - parameter

> Synchronregler  $(Sn.0)$

 $(Sn.1)$ 

Getriebeübersetzung Master/Slave (Sn.2)

Winkelaufschaltung Slave Aktivierung  $(Sn.5)$ Winkelaufschaltung Betrag Low (Sn.6) Winkelaufschaltung Betrag High (Sn.7)

Nach dem Einschalten des winkelsynchronen Betriebes kann vom Steller eine Referenzpunktfahrt durchgeführt werden.

#### Parameterbeispiel für Referenzpunktfahrt:

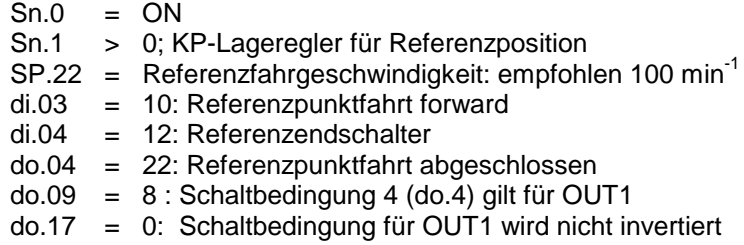

Nach dem Aktivieren der Referenzpunktfahrt läuft die Achse in der angewählten Vorzugsrichtung auf den Referenzendschalter zu. Wird während dieser Zeit der entsprechende Endschalter ausgelöst, ändert sich die Drehrichtung der Referenzpunktfahrt. Nachdem der Referenzendschalter betätigt wurde, stoppt der Antrieb. Nach Erreichen der Referenzposition wird Ausgang 1 gesetzt.

# 5.14 Information (In) - Parameter

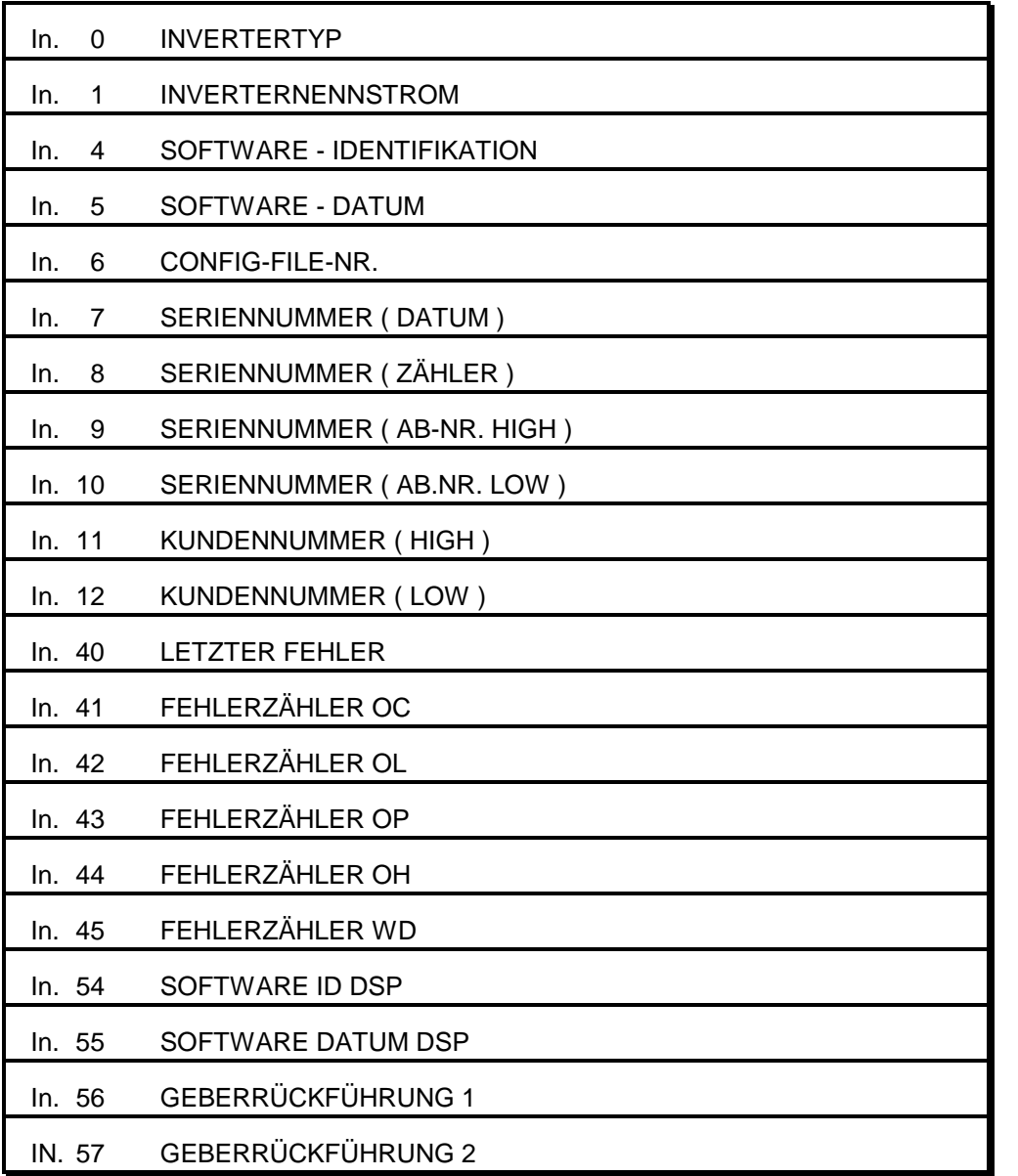

Parameterübersicht

#### Invertertyp (In.0)

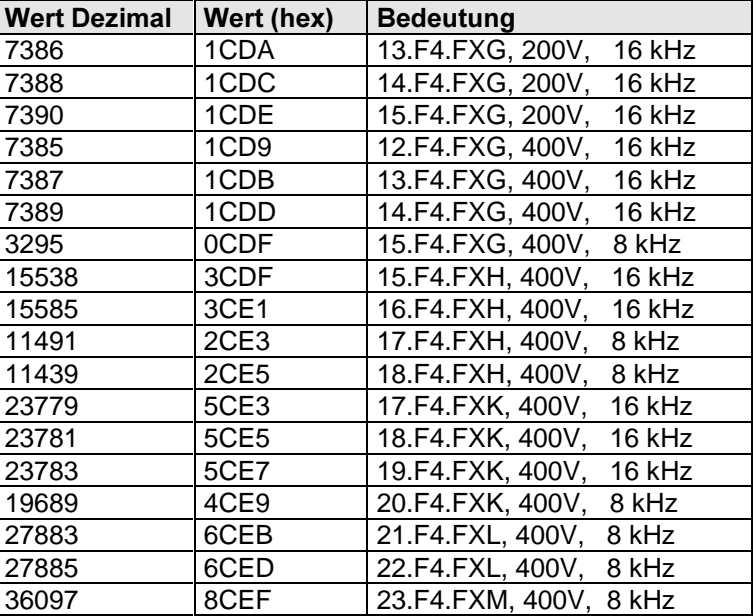

#### Inverternennstrom  $(ln.1)$

Anzeige des Umrichternennstroms in A (Auflösung 0.1 A).

Software-Identifikation (In.4) In diesem Parameter ist die Software-Versionsnummer der HOST-CPU verschlüsselt.

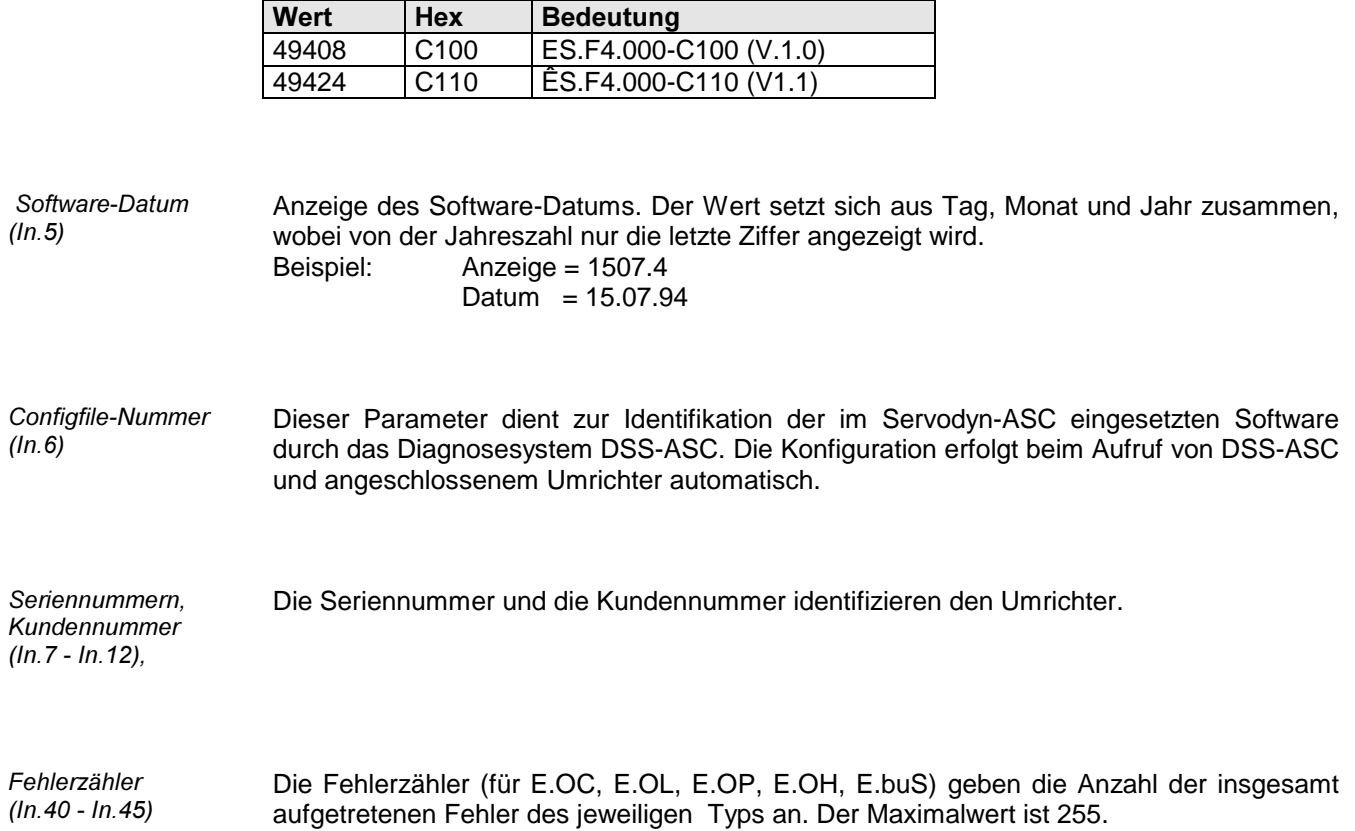

 $(ln.54)$ 

In diesem Parameter ist die Software-Versionsnummer des Regelprozessors verschlüsselt. Software ID DSP

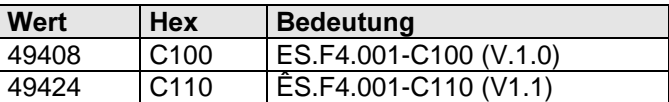

Anzeige des Software-Datums. Der Wert setzt sich aus Tag, Monat und Jahr zusammen, wobei von der Jahreszahl nur die letzte Ziffer angezeigt wird.<br>Beispiel: Anzeige = 1507.4

Anzeige =  $1507.4$ 

 $Datum = 15.07.94$ 

In diesem Parametern wird angezeigt für welche Rückführungssysteme der jeweilige Inverter geeignet ist.

Encoder 1 Interface  $(ln.56)$ Encoder 2 Interface  $(ln.57)$ 

Software Datum DSP (In.55)

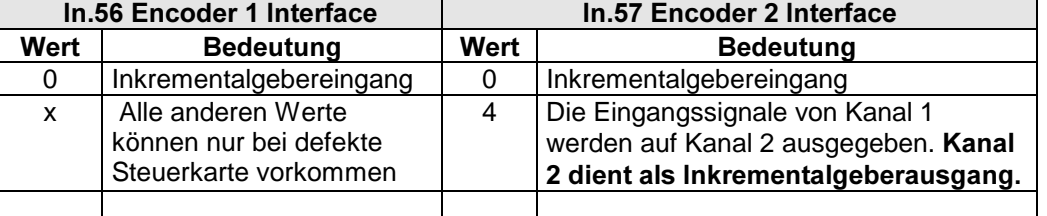

1070 066 078-101

Parameterübersicht Pc - parameter

### 5.15 Positioning Control (Pc) - Parameter

Die Parametrierung des Positioniermoduls erfolgt überwiegend über die Pc und die Pd. Parameter.

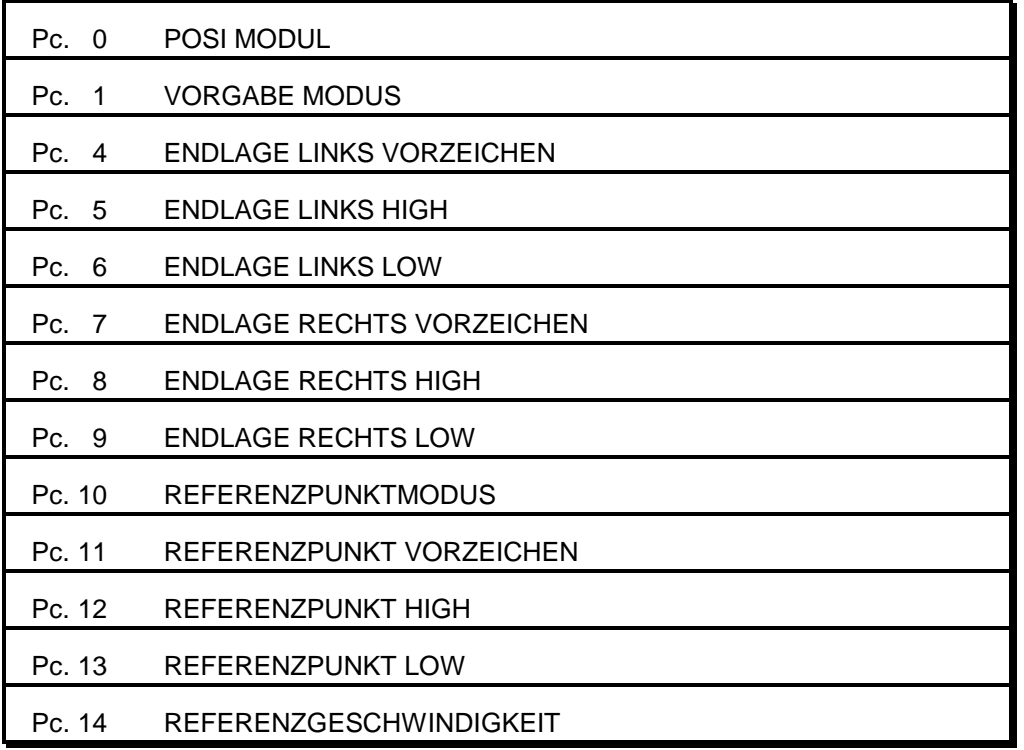

Mit diesem Parameter wird das Posi Modul aktiviert:

0 -- OFF

1 -- Posi ON

Wenn dieser Parameter geschrieben wird führt das Gerät einen Reboot durch. Ändern des Parameters ist nur ohne Reglerfreigabe möglich. Wenn im weiteren bei aktiviertem Pc.0 das Posi Modul deaktiviert wird, gelten einige Einschränkungen :

- das Synchron Modul kann nicht benutzt werden.
- schnelle Sollwertvorgabe ist nicht möglich.
- der Stillstandslageregler CS.14 hat keine Funktion

Die Darstellung der Positionswerte kann mit dem Parameter Pc.1 ausgewählt werden. Ein Positionswert besteht intern aus einer 32bit Zahl. Die Normierung ist so gewählt worden, daß die oberen 16 Bit immer ganze Motorumdrehungen darstellen, die unteren 16Bit stehen für 360° der Motorumdrehung. Bei der dezimalen Darstellung wird in einem Parameter das Vorzeichen ausgegeben, im ´high´ - Teil des Parameters stehen die Inkremente \* 10000 und im ´low´- Teil die Inkremente \* 1.

In der Hexadezimalen Darstellung erfolgt die Anzeige als vorzeichenbehaftete 32 Bit Zahl. Der Vorzeichenparameter hat in diesem Modus keine Funktion. Einmal eingestellte Positionssollwerte ändern sich nicht, wenn der Anzeigemodus verstellt wird.

- 0 Positionsanzeige dezimal Positionsvorgabe dezimal
- 1 Positionsanzeige dezimal Positionsvorgabe hexadezimal

- 2 Positionsanzeige hexadezimal Positionsvorgabe dezimal
- 3 Positionsanzeige hexadezimal Positionsvorgabe hexadezimal

Posi Modul  $(PC. 0)$ 

Vorgabe Modus  $(Pc.1)$ 

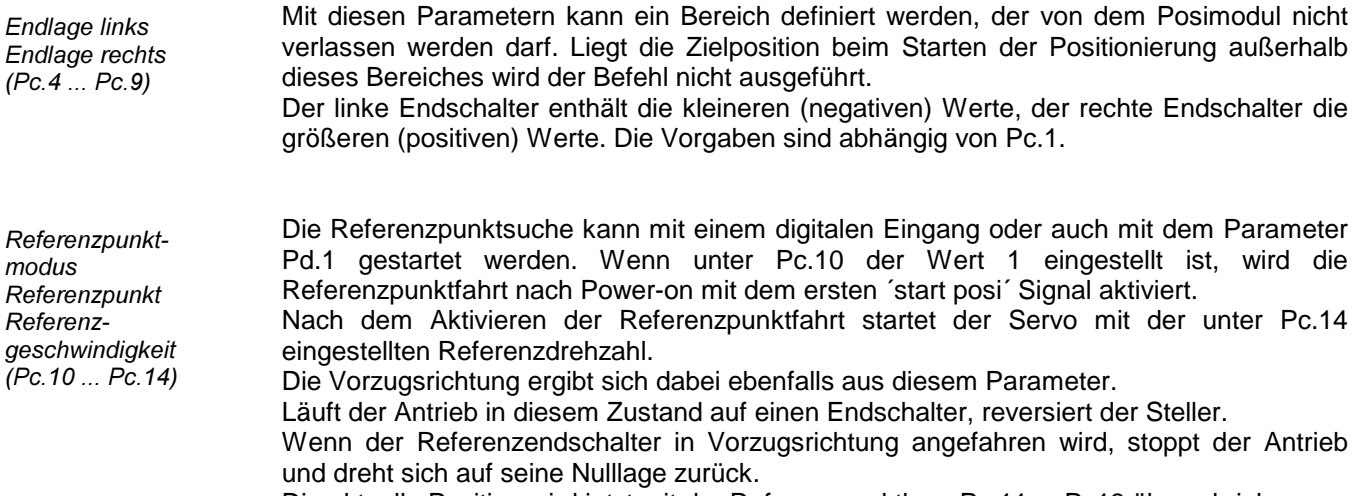

Die aktuelle Position wird jetzt mit der Referenzpunktlage Pc.11 ... Pc13 überschrieben. Die Referenzfahrt ist abgeschlossen.

# 5.16 Positioning Definition (Pd) - Parameter

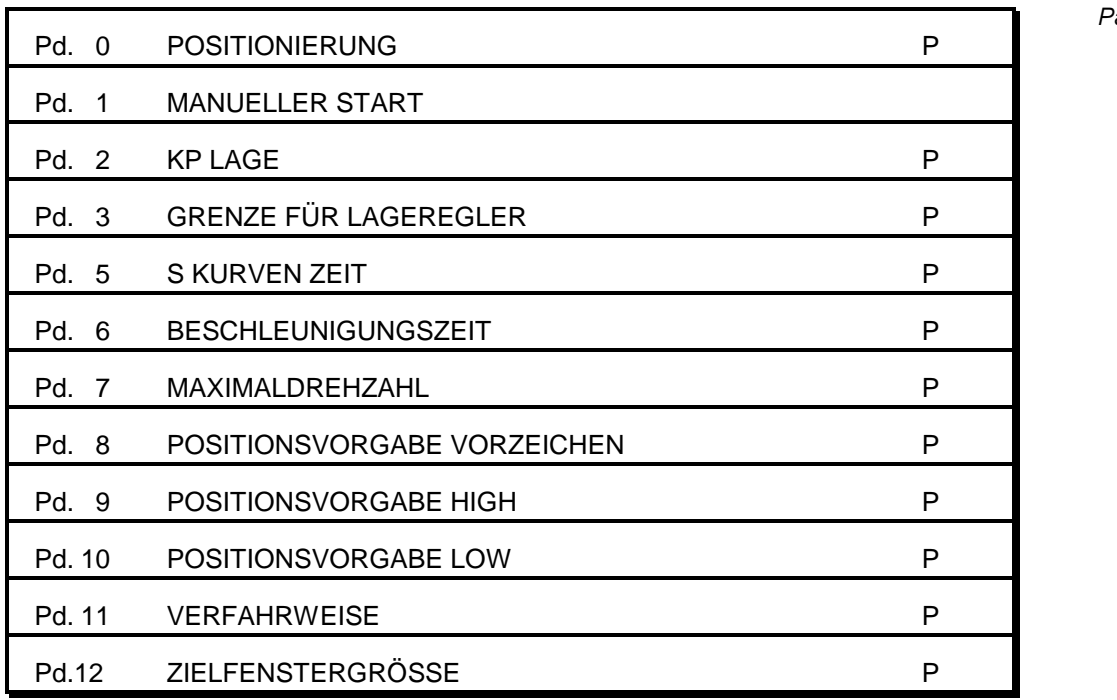

arameterübersicht Pd - parameter

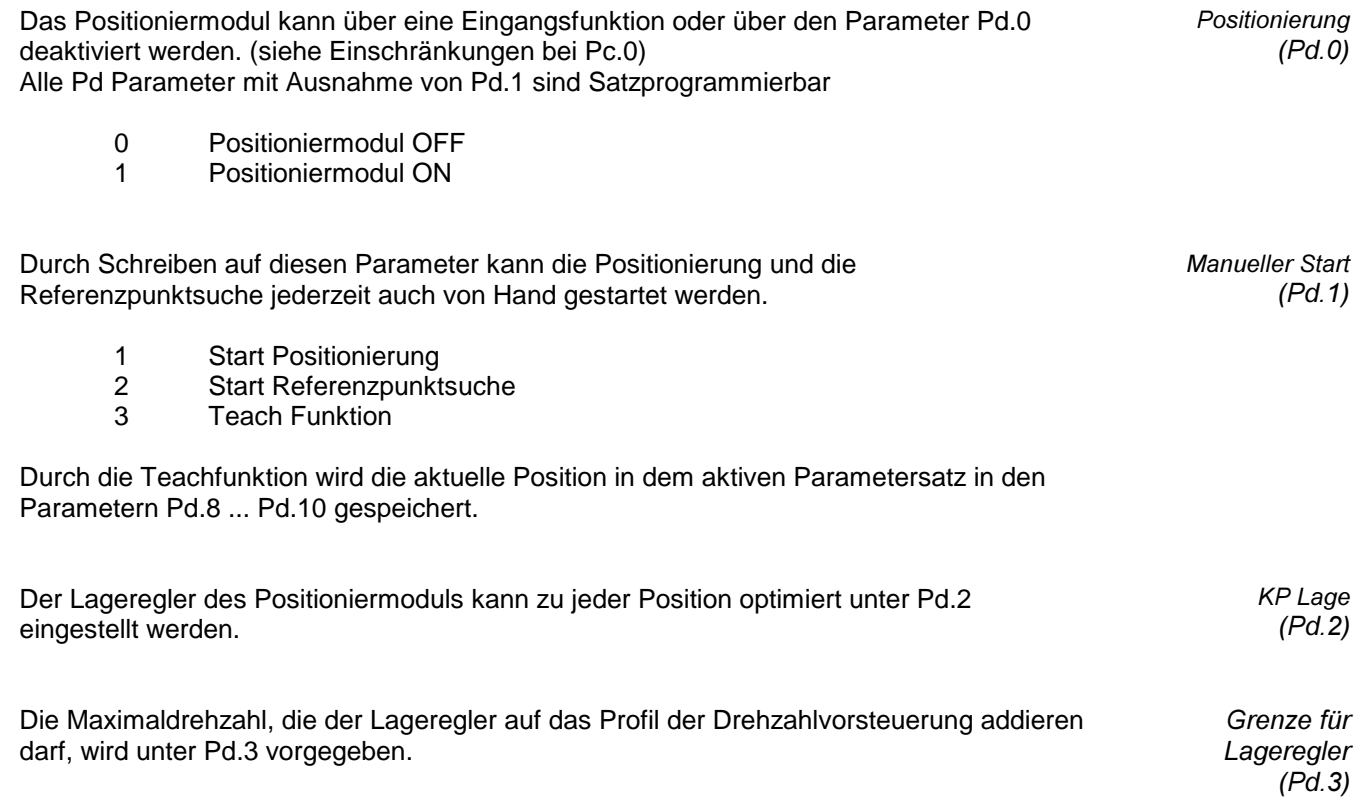

**BOSCH** 

S Kurven Zeit Beschleunigungszeit Maximaldrehzahl  $(Pd.5...Pd.7)$ 

Das Profil der Drehzahlvorsteuerung wird mit den Parametern Pd.5 ... Pd.7 vorgegeben.

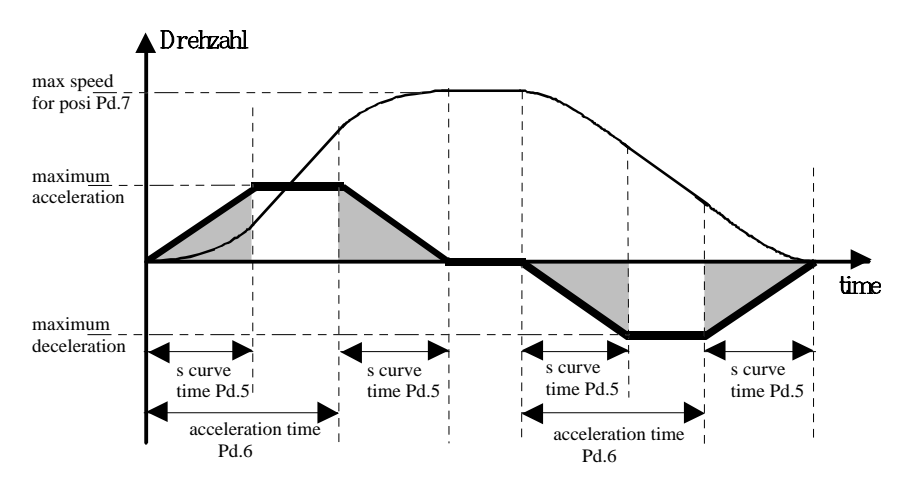

Das Vorsteuerprofil kann von dem Antrieb nur eingehalten werden, wenn die Maximaldrehzahl nicht durch andere Parameter begrenzt wird und der Antrieb nicht überlastet wird.

Zu keinem Zeitpunkt des Positioniervorganges darf das unter CS.6 eingestellte Moment erreicht werden.

Die Sollposition wird unter Pd.8 ... Pd.10 vorgegeben. Positionsvorgabe

 $(Pd.8...Pd.10)$ 

Verfahrweise  $(Pd.11)$ 

In Pd.11 wird ausgewählt ob der Positionssollwert absolut vorgegeben wurde, oder ob relativ zur Istposition verfahren werden soll.

- 0 absolute
- 1 relative

Zielfenstergröße  $(Pd.12)$ 

Nachdem ein Positionsbefehl ausgeführt wurde, kann über einen Digitalausgang ein ´Position -erreicht´ -Signal gesetzt werden. Diese Meldung wird ausgegeben wenn das Vorsteuerprofil beendet ist und der Antrieb sich im Zielfenster befindet. Dieses Zielfenster ist unter Pd.12 einstellbar. Der Parameter ist genauso normiert wie der low - Teil der Positionsvorgaben.

360° der Motorumdrehung entspricht 65535 Inkremente.

### 5.17 Programmierbeispiel für Posisteuerung mit 4 Positionen.

- 4 verschiedene Positionen sollen von der Steuerung angefahren werden
- die Adressierung der Positionen erfolgt über Klemmleiste
- die Positionierung startet mit 'start positionierung' Signal
- Ausgang D1 soll gesetzt werden, wenn das Ziel erreicht ist
- Nach Power-on soll mit 'start positionierung' die Referenzpunktfahrt gestartet werden
- die Positionen werden absolut, bezogen auf den Referenzpunkt vorgegeben

(Vorgabe in Inkrementen,  $\epsilon_{\text{sol}} = 80500$ , 1286000, -24000, -163800)

- die absoluten Positionen 320000 und +1500000 sind die Grenzen für den Positionssollwert
- die Positionen werden dezimal angezeigt und vorgegeben
- wenn ein digitaler Eingang gesetzt wird, soll der Antrieb mit dem Analogsollwert von Hand verfahren werden können (Notbetrieb).
- Ablauf : die Steuerung wählt einen Positioniersatz aus
	- danach wird das 'start positionierung' Signal von der Steuerung gegeben
		- (Positioniersatz muß noch an der Klemmleiste anstehen)
	- der Steller nimmt die Position, Geschwindigkeit, Reglereinstellung usw. von dem angewählten Positioniersatz
	- nach Erreichen des Zielfensters wird das 'Position erreicht' Signal gesetzt
	- erst jetzt werden neue Satzadressen und ein neuer 'start Positionierung' - Befehl akzeptiert
	- das Signal 'Position erreicht' wird mit dem neuen 'start Positionierung' - Befehl zurückgesetzt
	- wenn I4 aktiviert wird läuft der Steller mit dem Analogsollwert

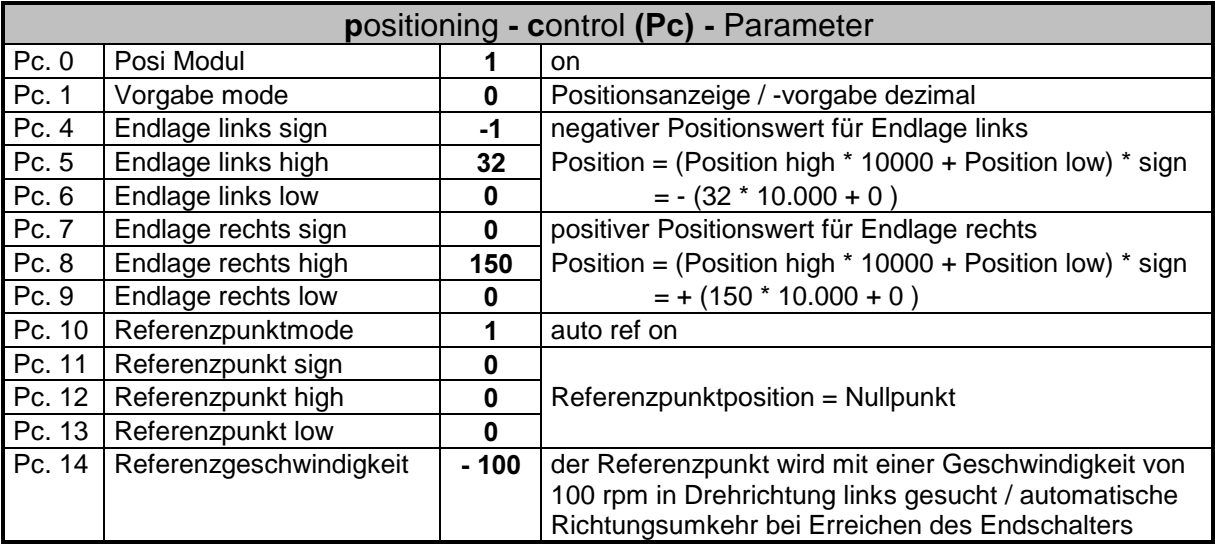

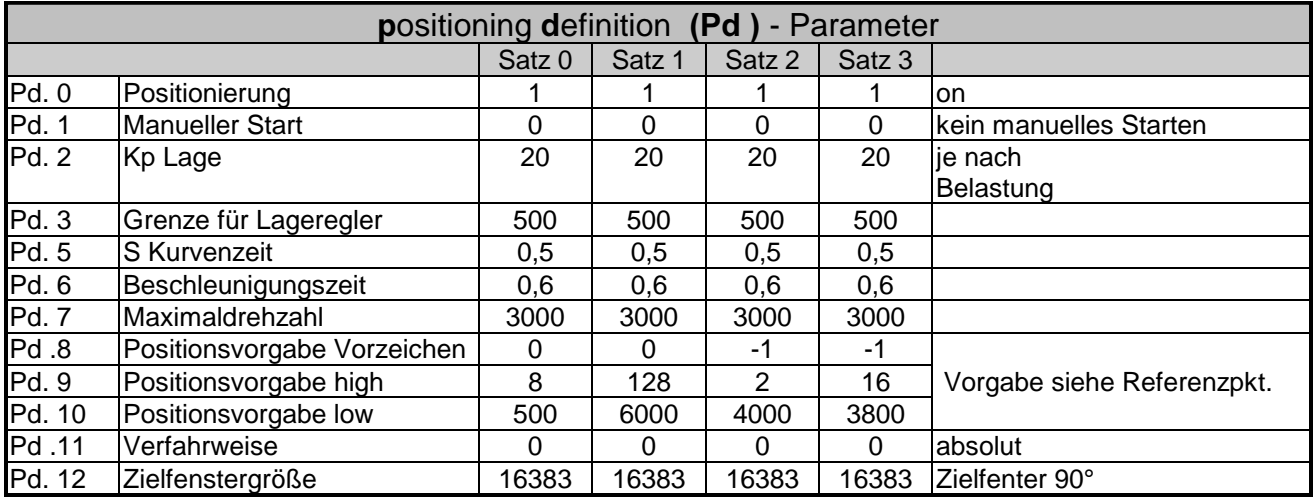

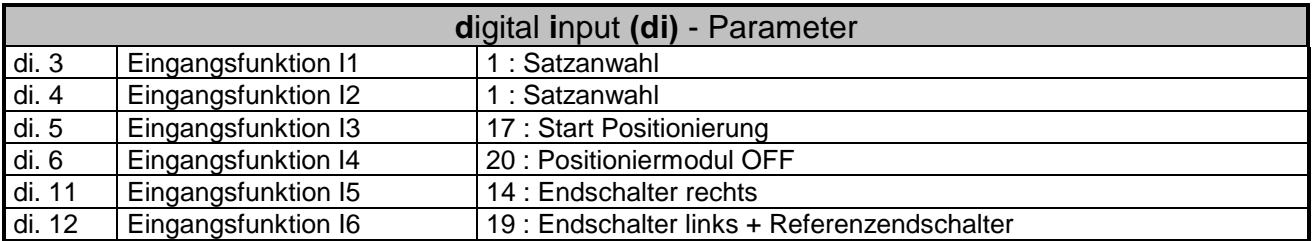

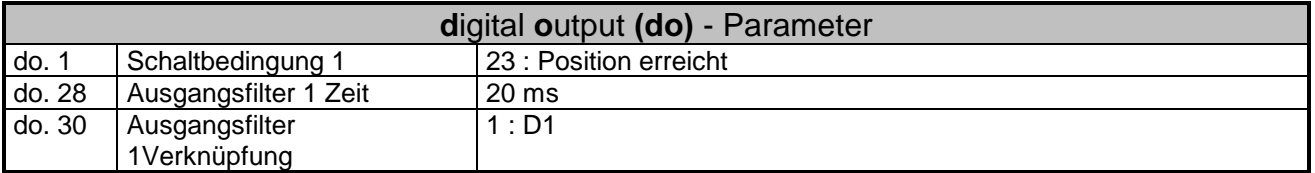

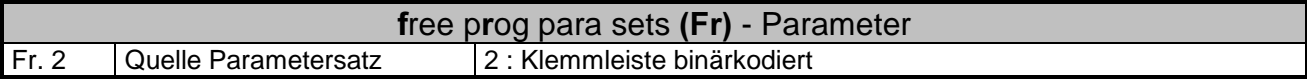

### 5.18 Programmieren einer automatischen Ablaufsteuerung

- 7 verschiedene Positionen sollen automatisch hintereinander zyklisch angefahren werden
- zum Start jeder neuen Positionierung muß Start Posi gegeben werden
- der Referenzpunkt hat den Absolutwert + 100.000 , die Endschalter sitzen bei Position 0 und + 200.000
- die Referenzpunktfahrt wird mit einem Digitaleingang gestartet.
- vom Referenzpunkt aus soll ein ∆ε von : + 75000 / - 50.000 / - 50.000 / - 50.000 / -15.000 / + 100.000 / - 10.000 gefahren werden
- das Relais soll als 'Position erreicht' Signal arbeiten
- Ablauf: nach power on kann mit I2 die Referenzpunktfahrt gestartet werden. Wenn der Referenzendschalter I3 aktiv ist, wird die Istposition mit der Referenzlage überschrieben und der Modus beendet.
	- Mit I1 wird jetzt die Positionierung in Satz 1 gestartet.
	- Mit jeder weiteren positiven Flanke von I1 wird die nächste Position angewählt
	- In Satz 0 fährt der Antrieb auf seine Referenzposition zurück

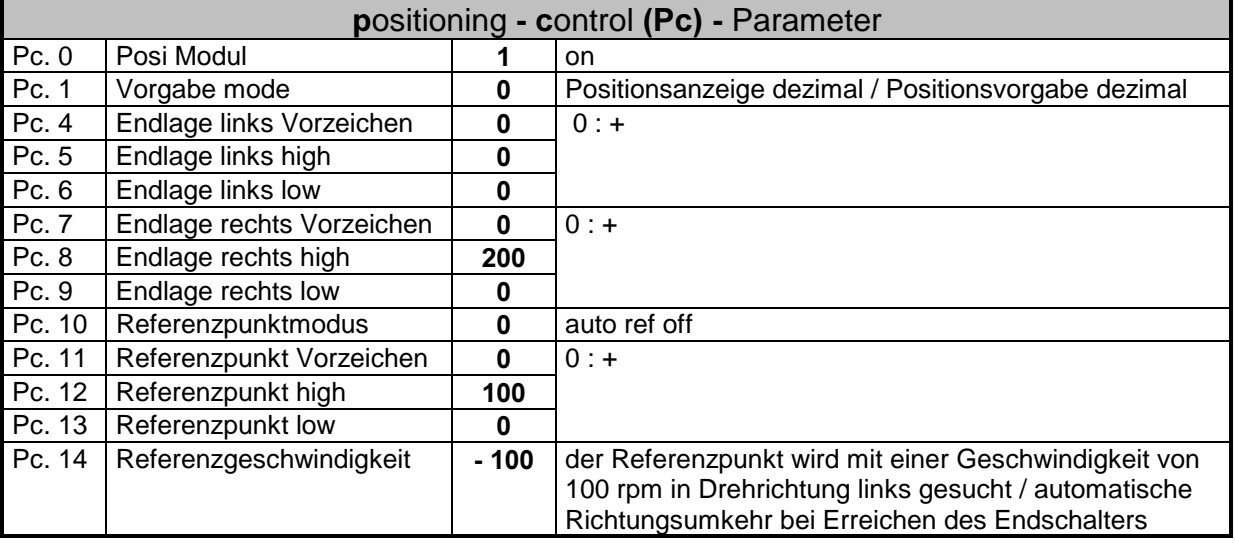

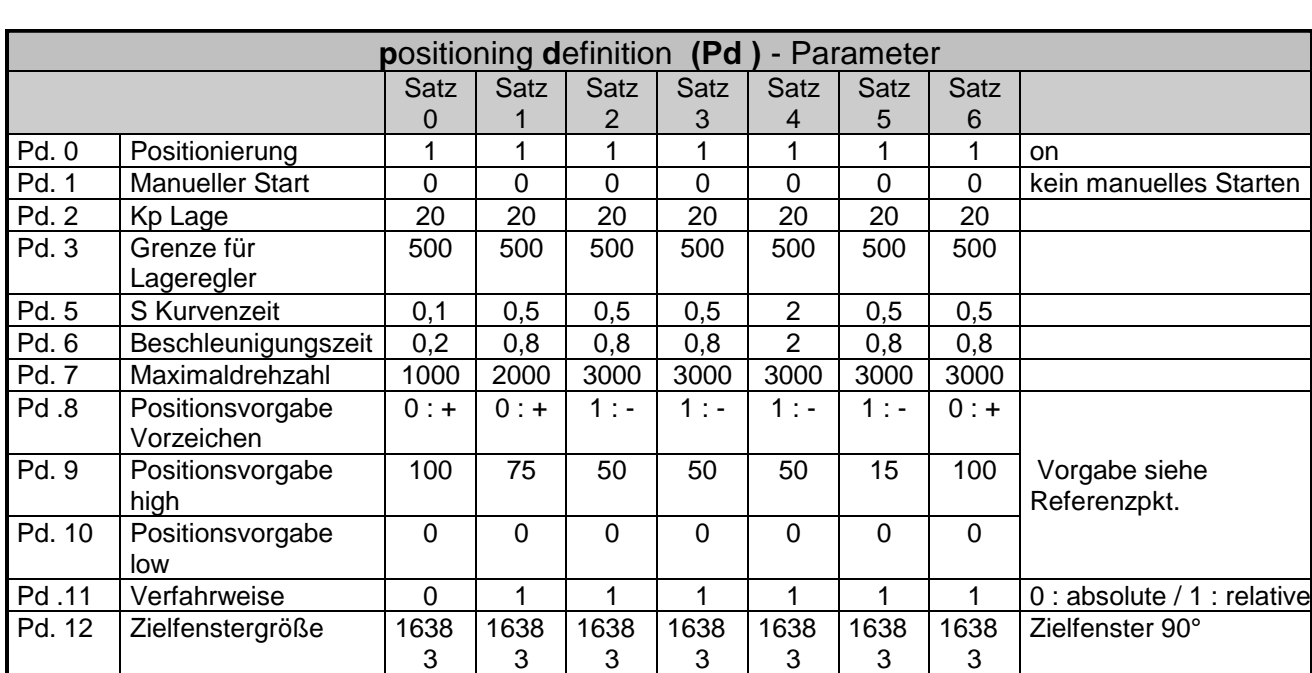

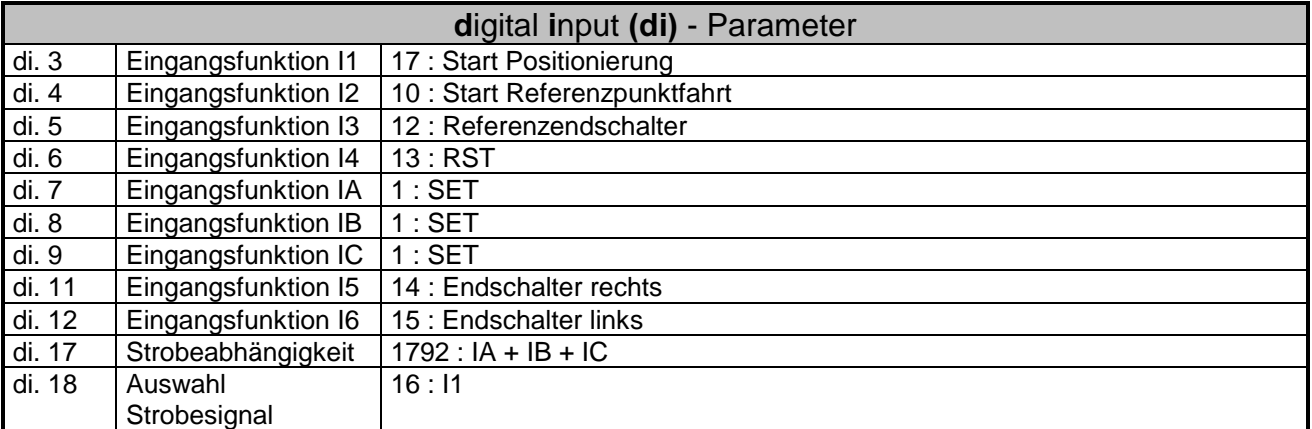

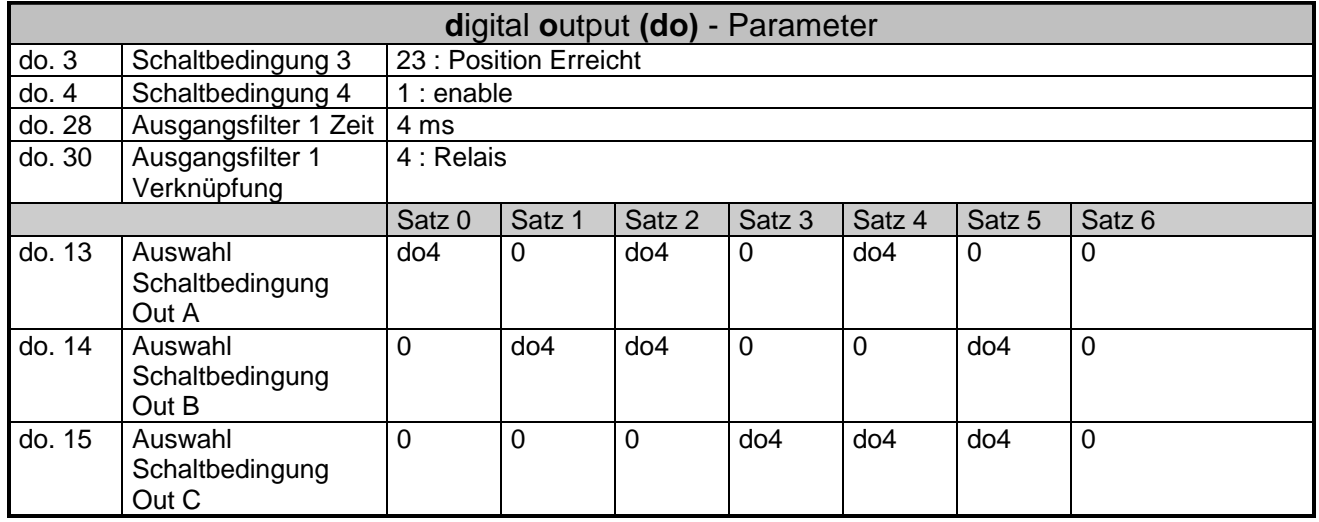

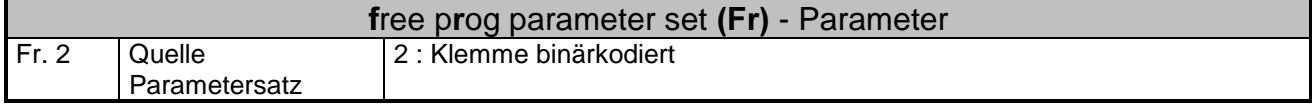

### **BOSCH**

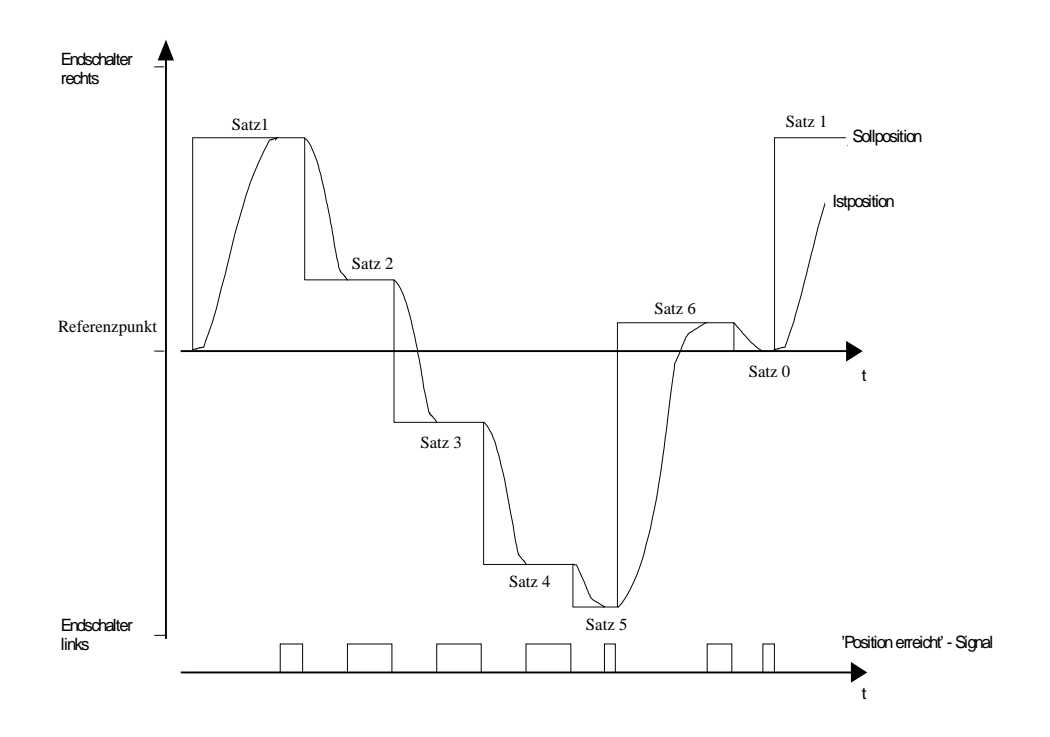

### 6 Parametertabellen

### 6.1 ru-Parameter

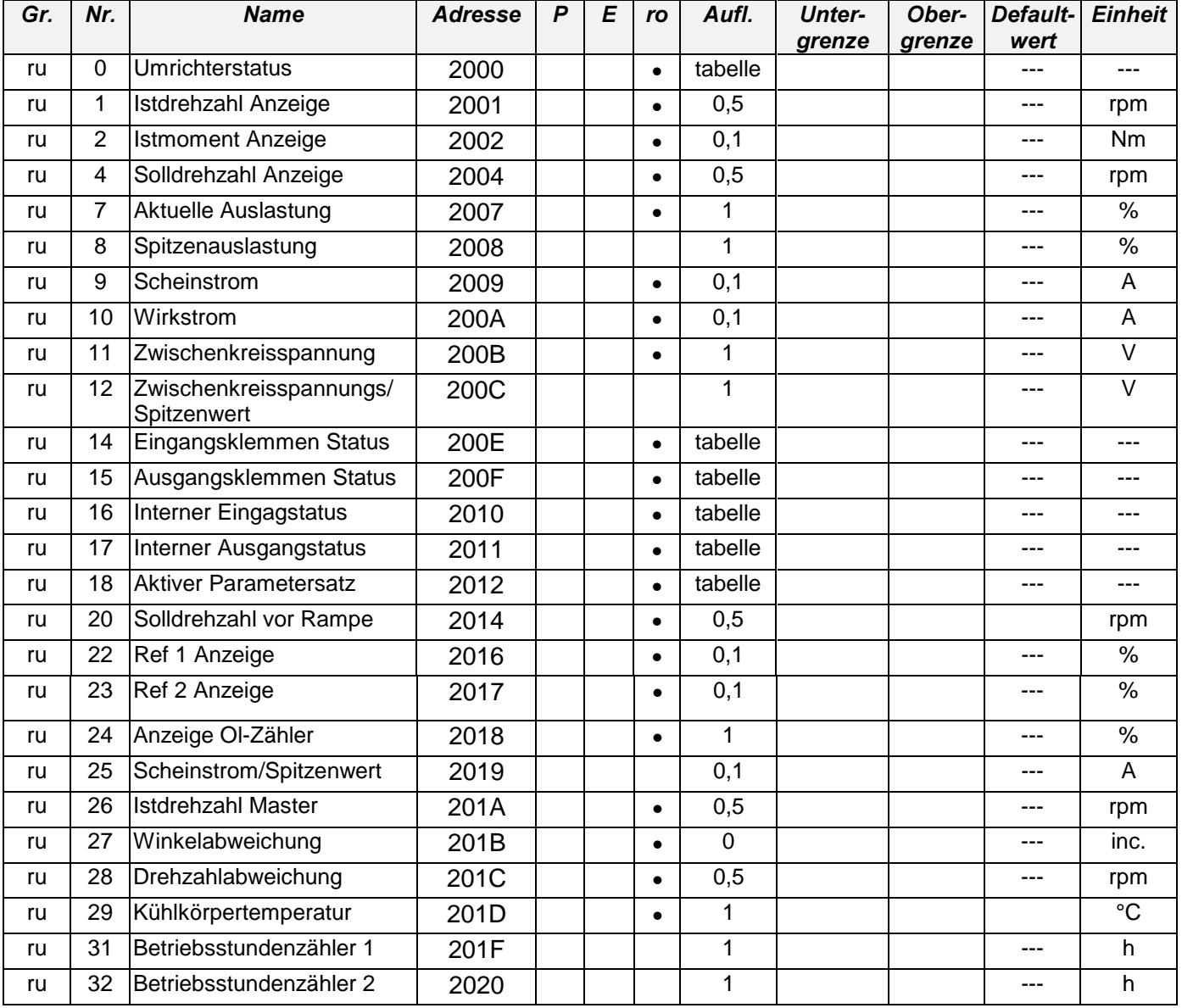

#### $P = programmierbar$

[Der Parameter kann in jedem Satz mit einem anderen Wert eingestellt werden.]

#### $E =$ *Enter* (Der Parameterwert wird erst nach Betätigen der Enter-Taste aktiv.)

#### $R = Read$  only

(Der Parameter kann nicht verändert werden.)

### 6.2 SP-Parameter

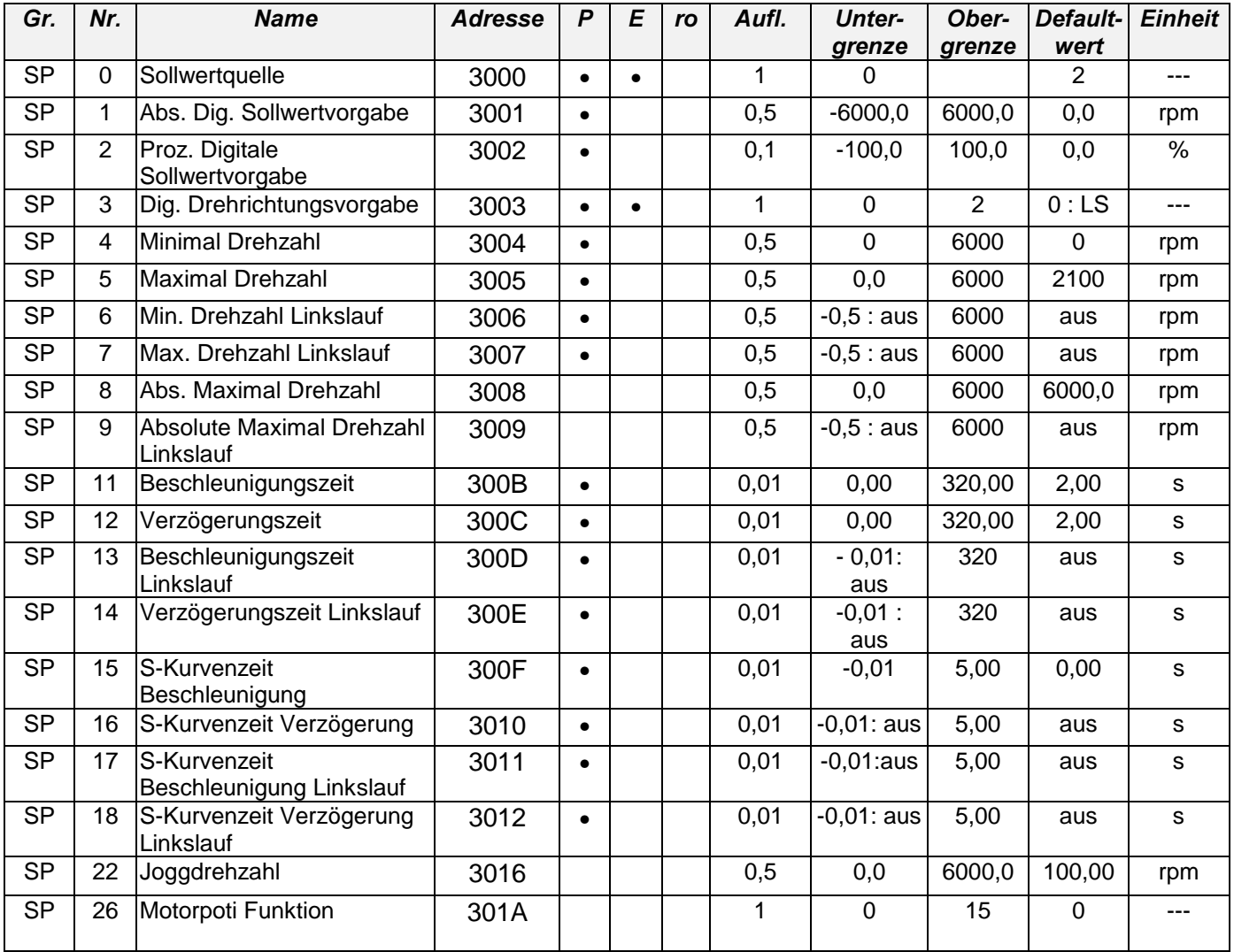

### 6.3 Pn-Parameter

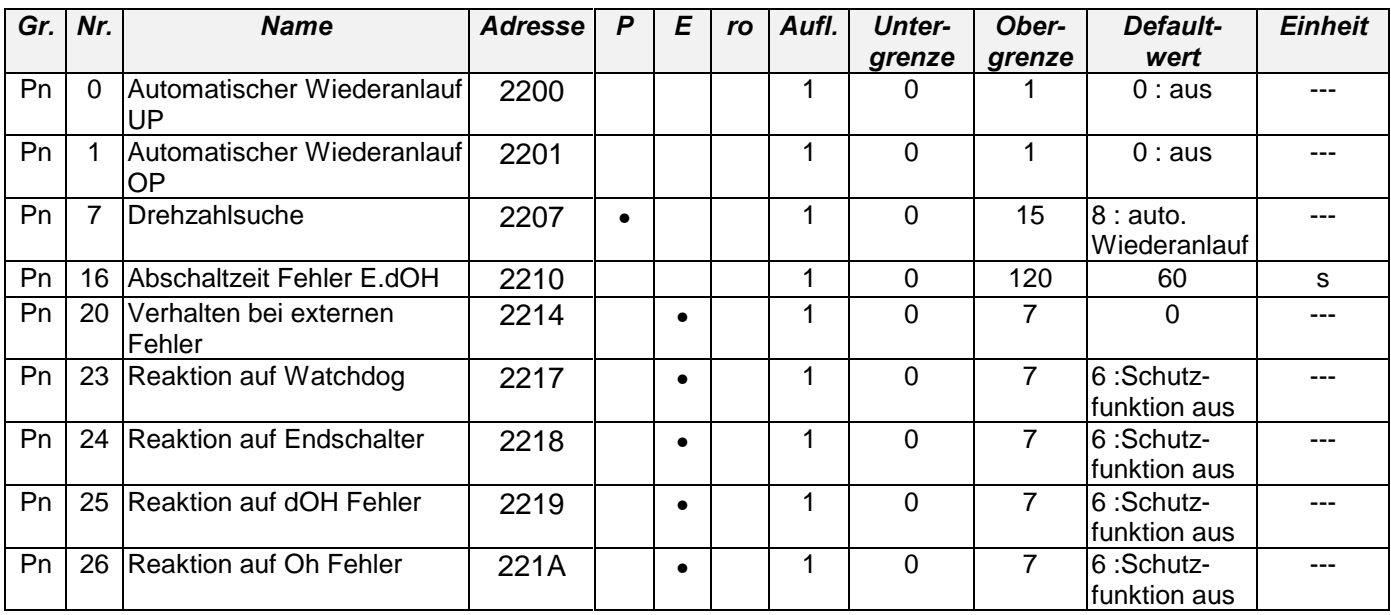
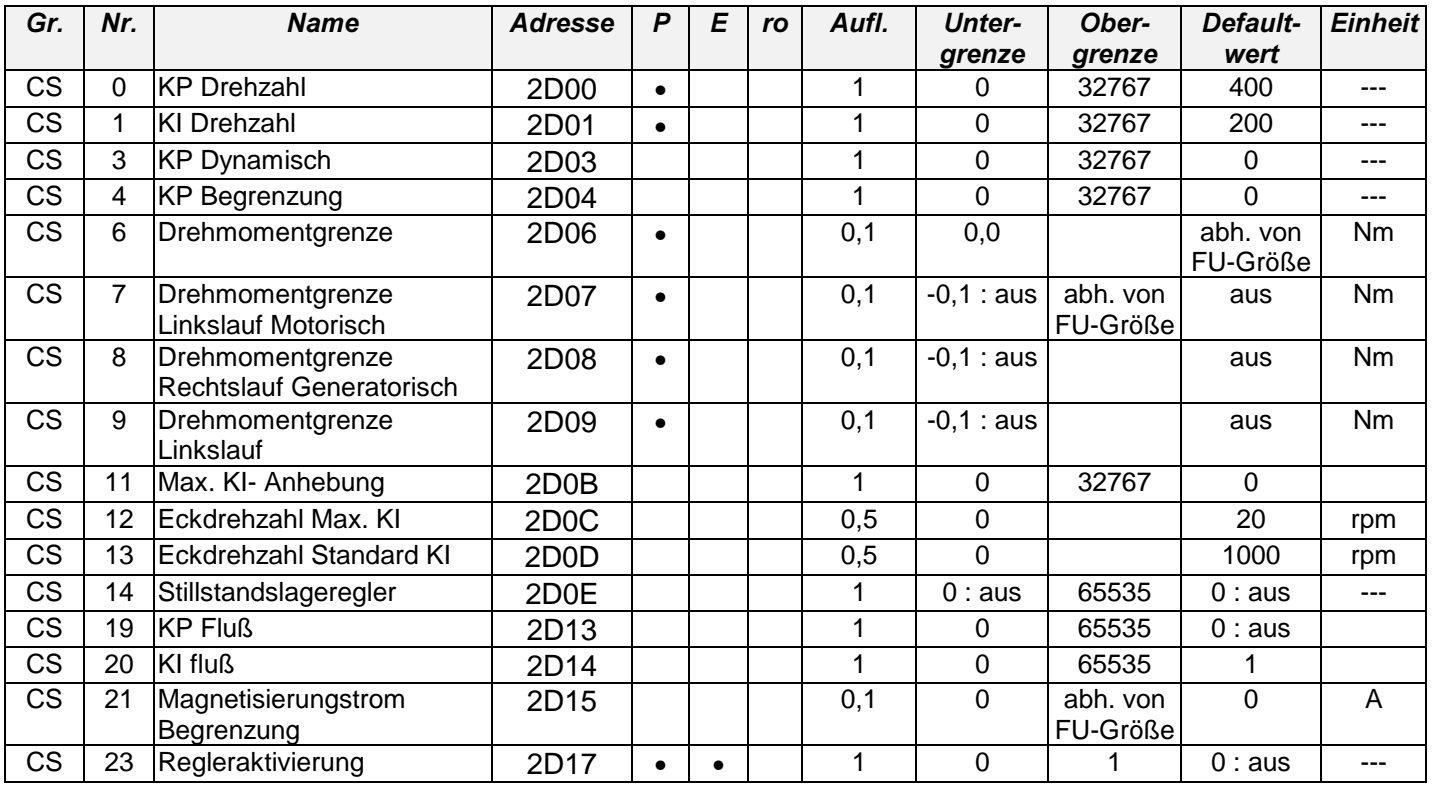

#### 6.4 CS-Parameter

#### 6.5 dS-Parameter

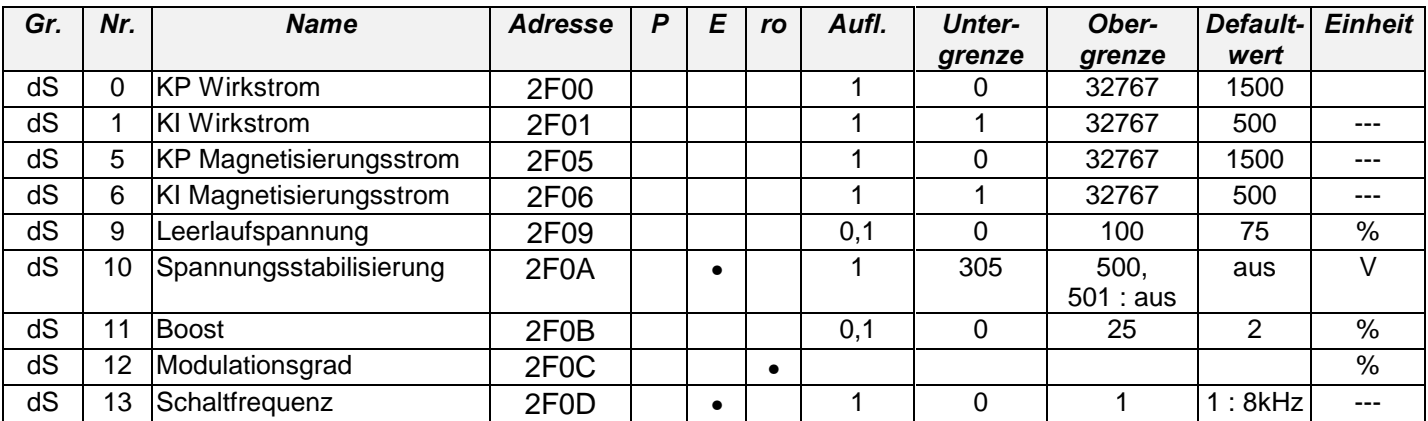

# 6.6 dr-Parameter

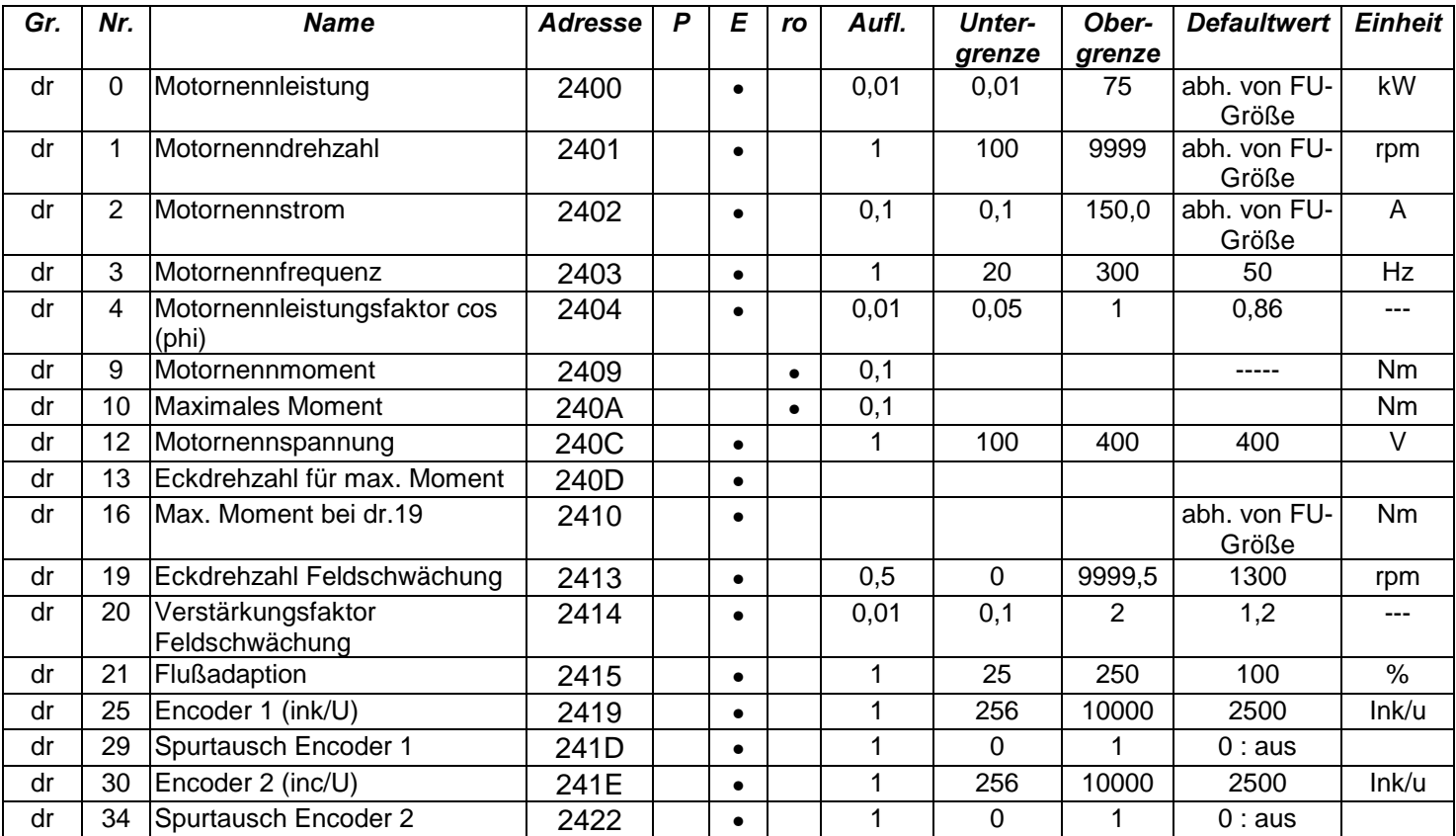

# 6.7 Fr-Parameter

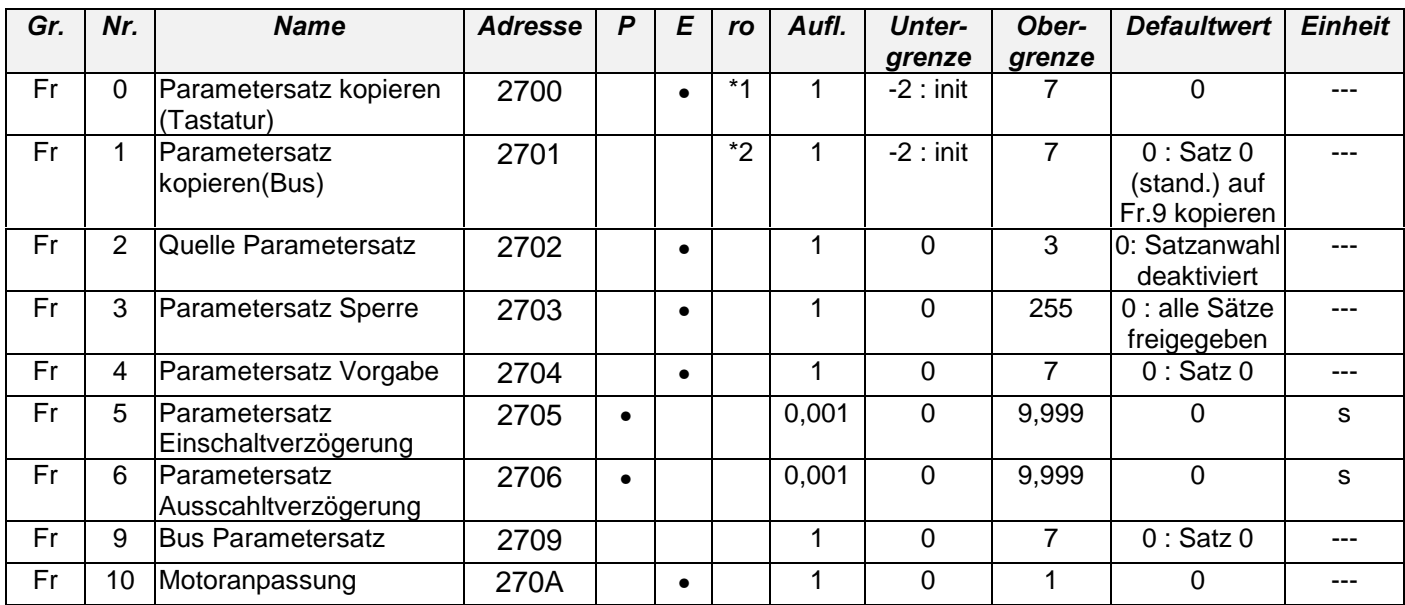

 $\degree$ <sup>1</sup> nur Tastatur  $\degree$ <sup>2</sup> nur Busbetrieb

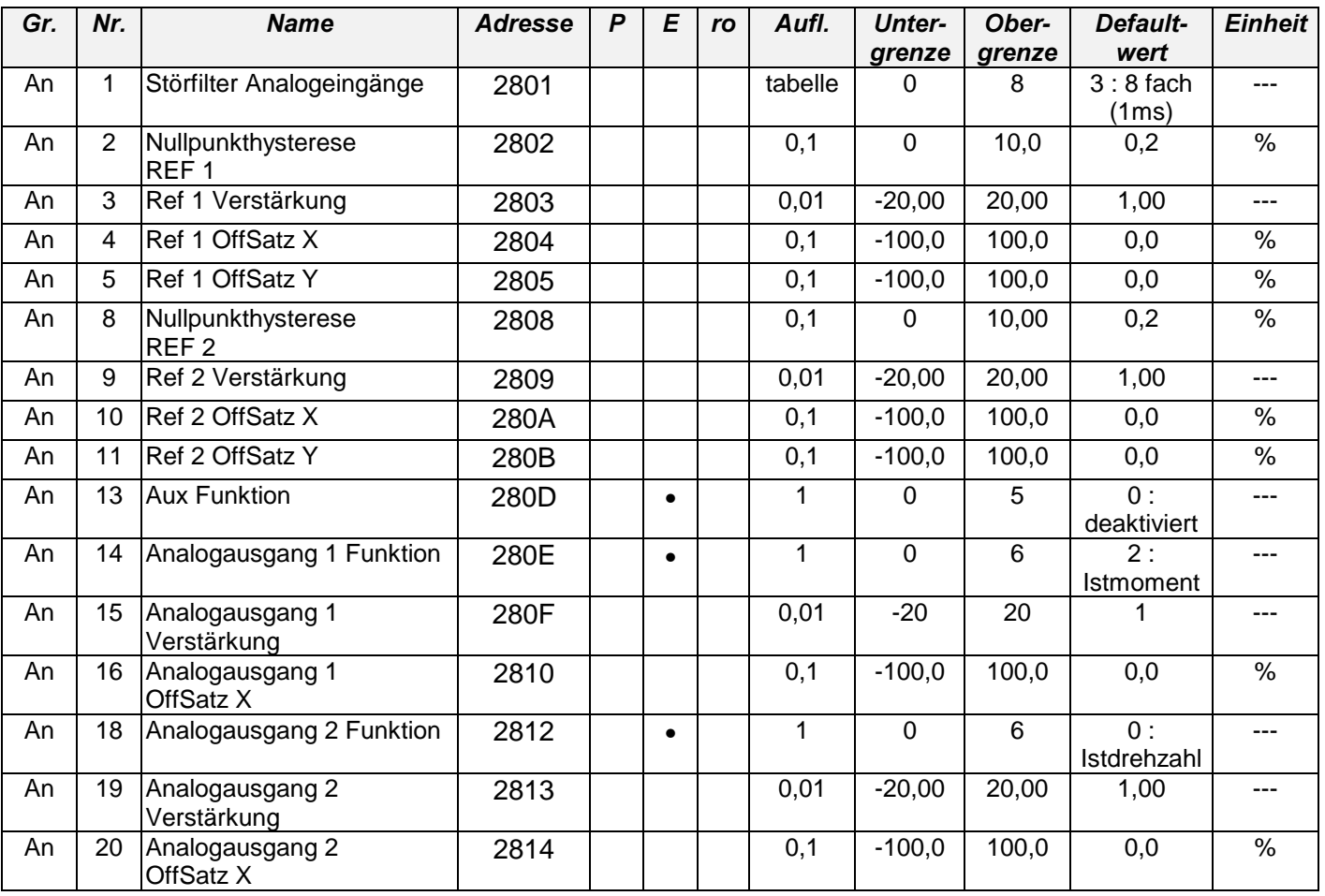

#### 6.8 An-Parameter

#### 6.9 ud-Parameter

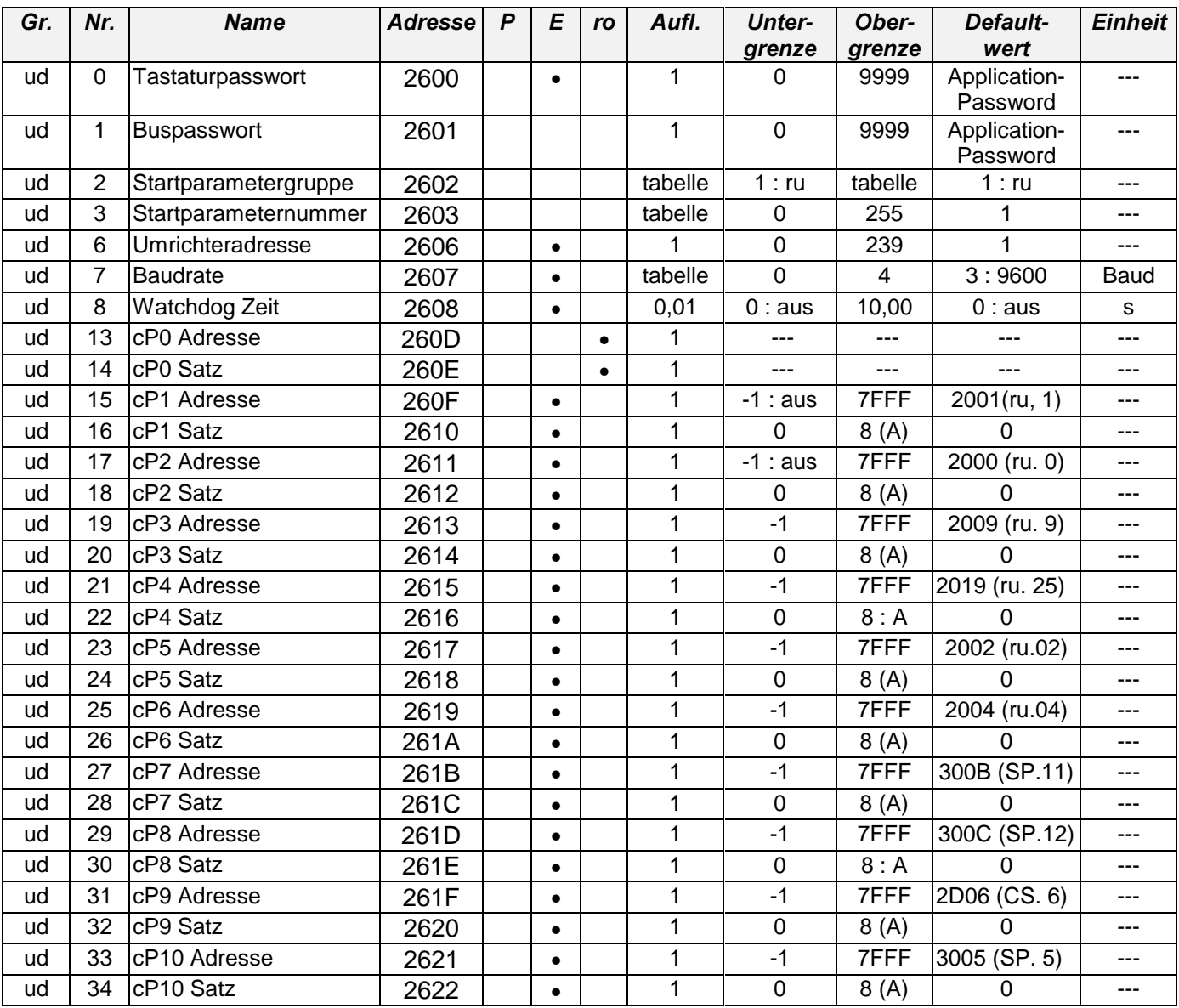

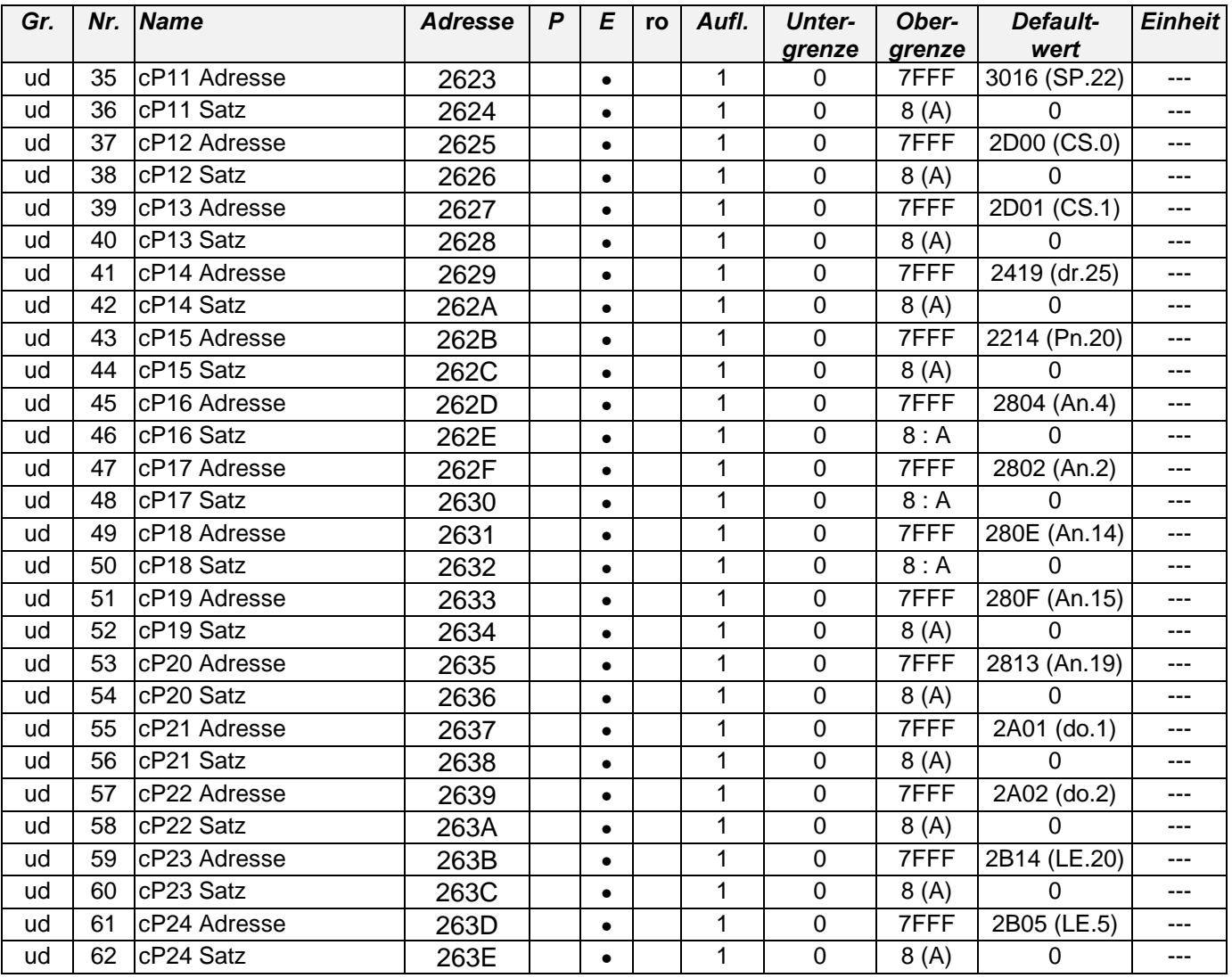

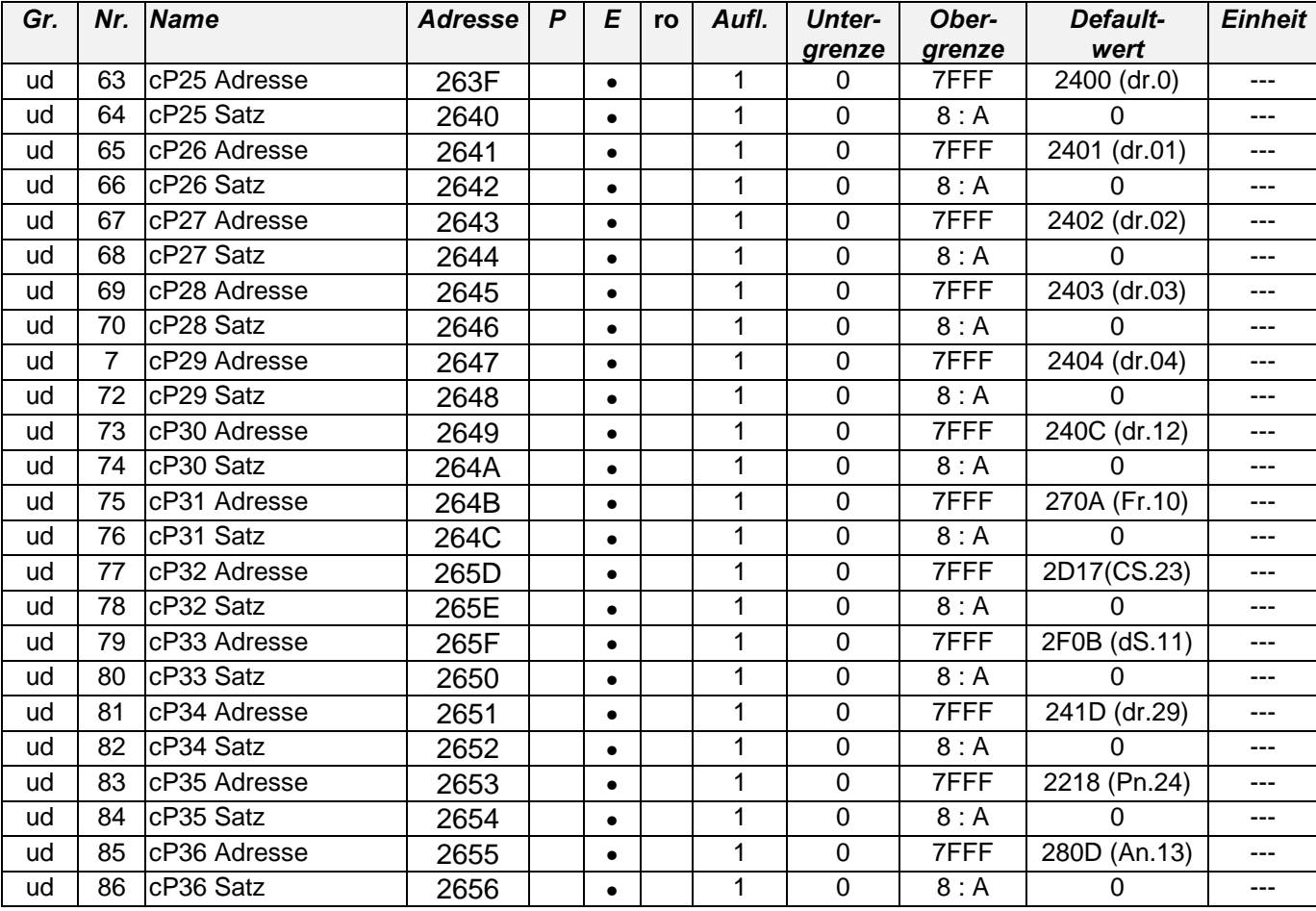

## 6.10 di-Parameter

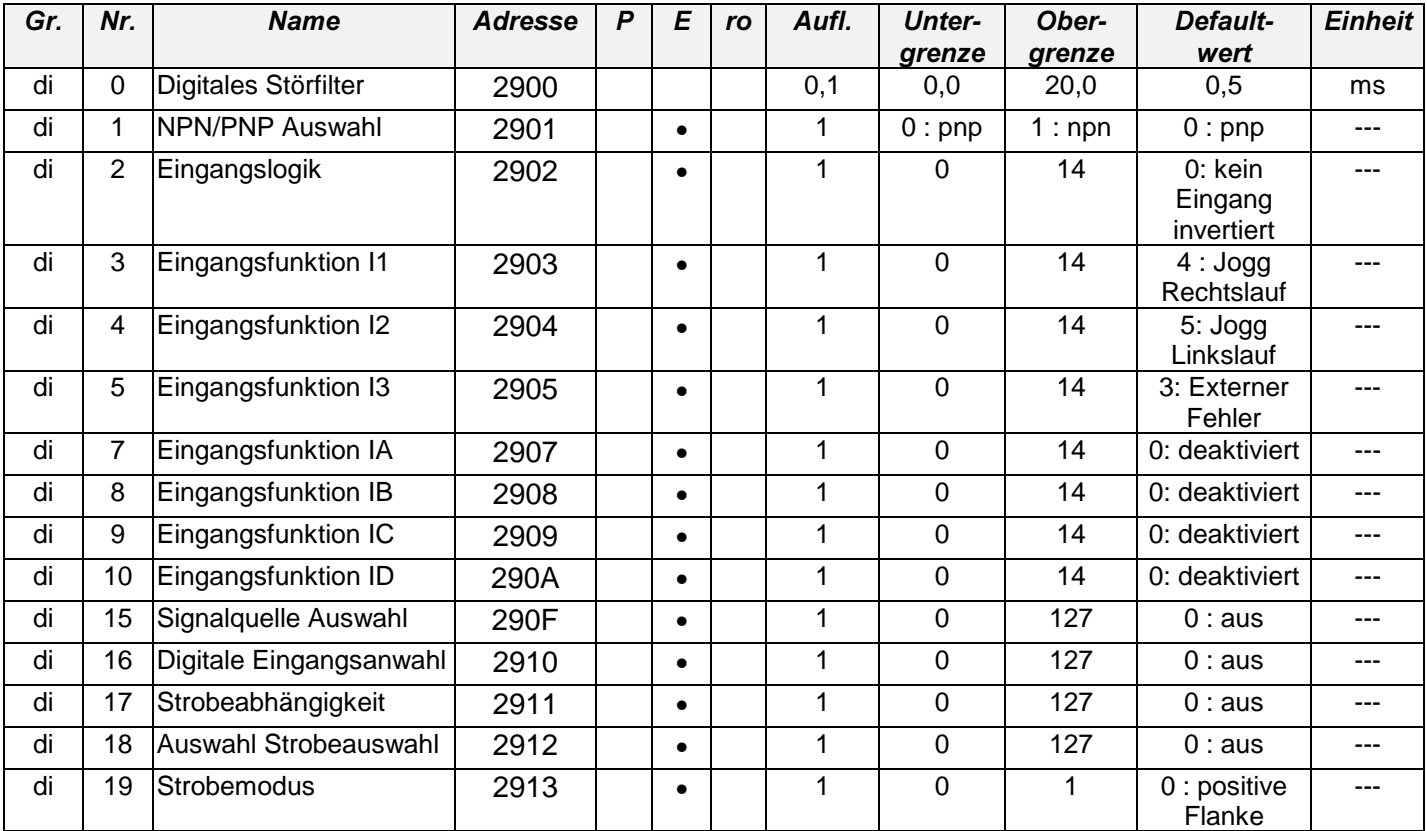

# 6.11 do-Parameter

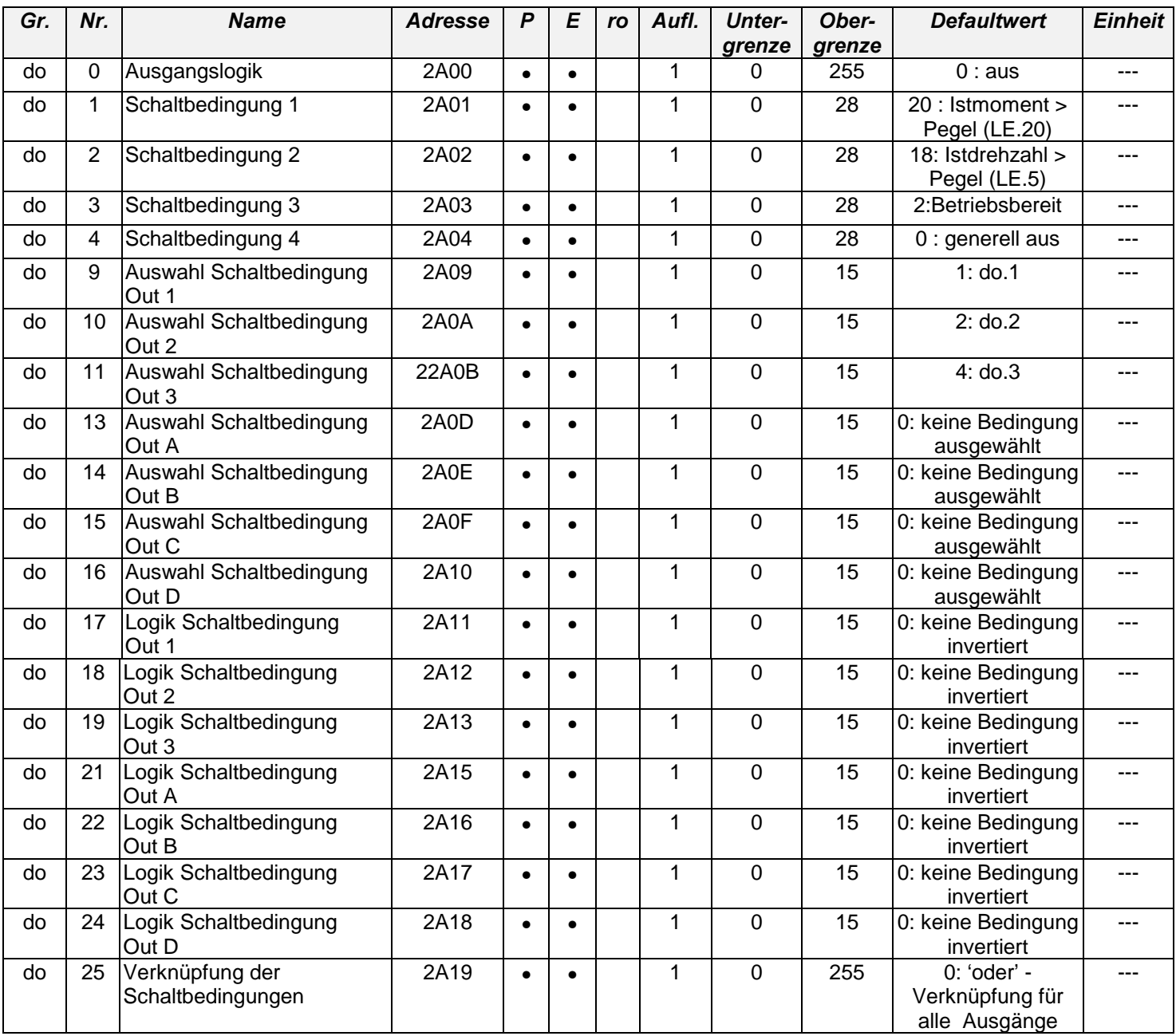

# 6.12 LE-Parameter

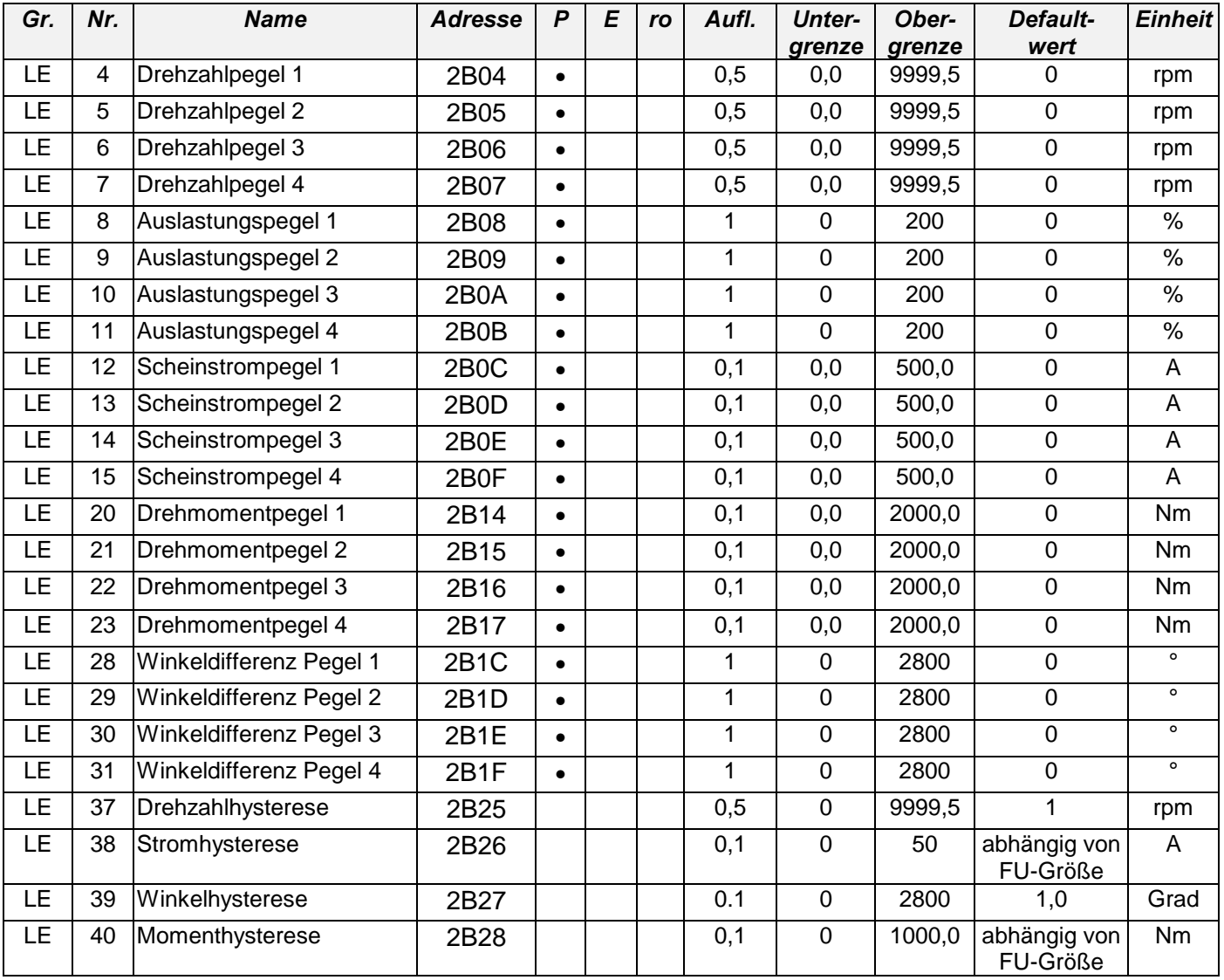

#### 6.13 Sn-Parameter

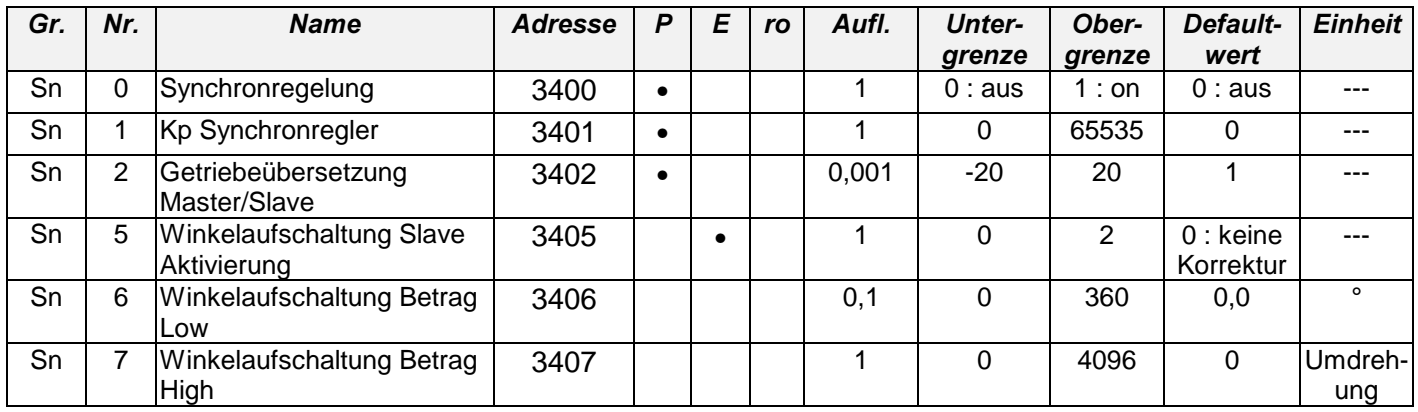

#### 6.14 In-Parameter

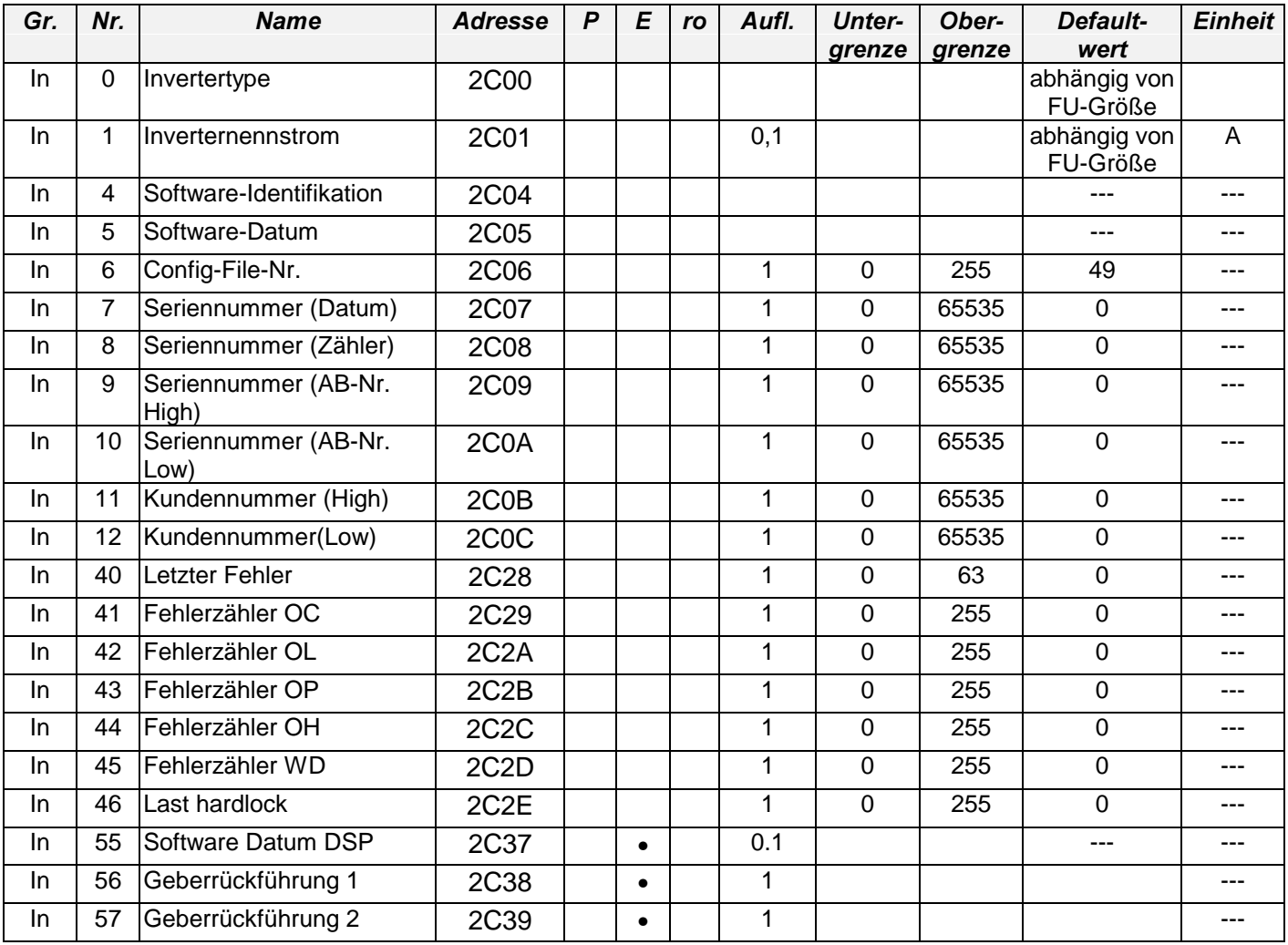

# 6.15 Pc-Parameter

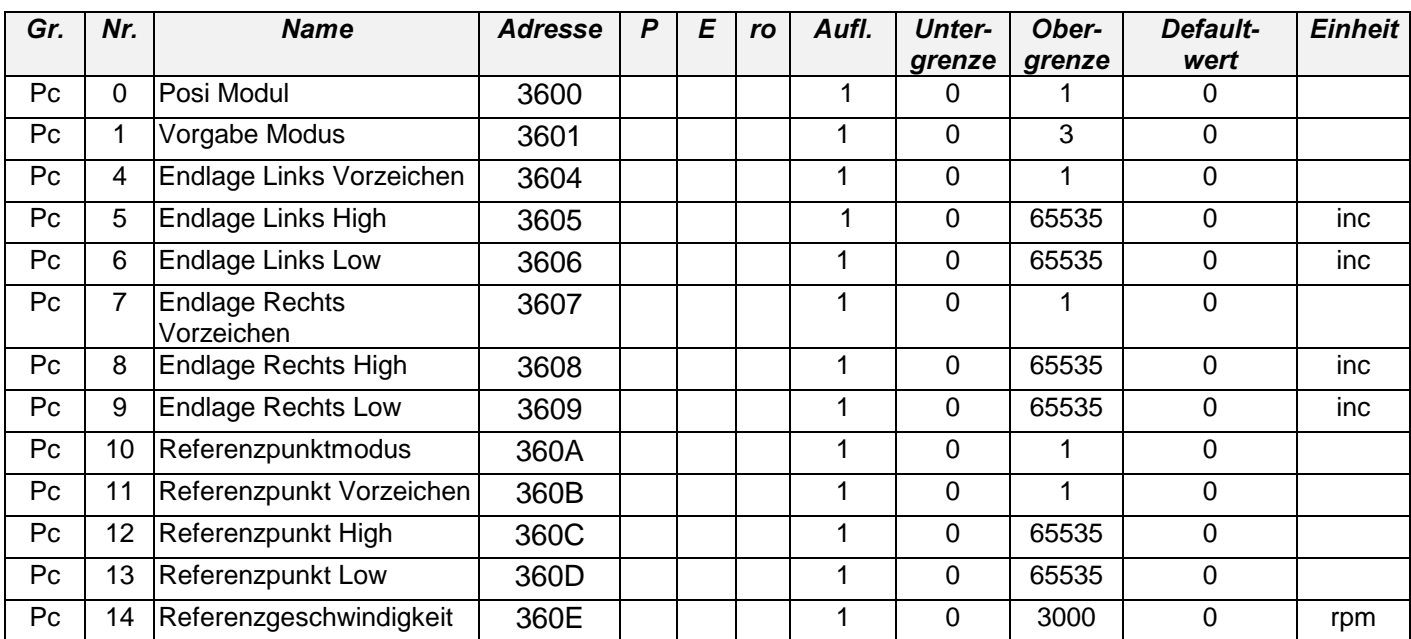

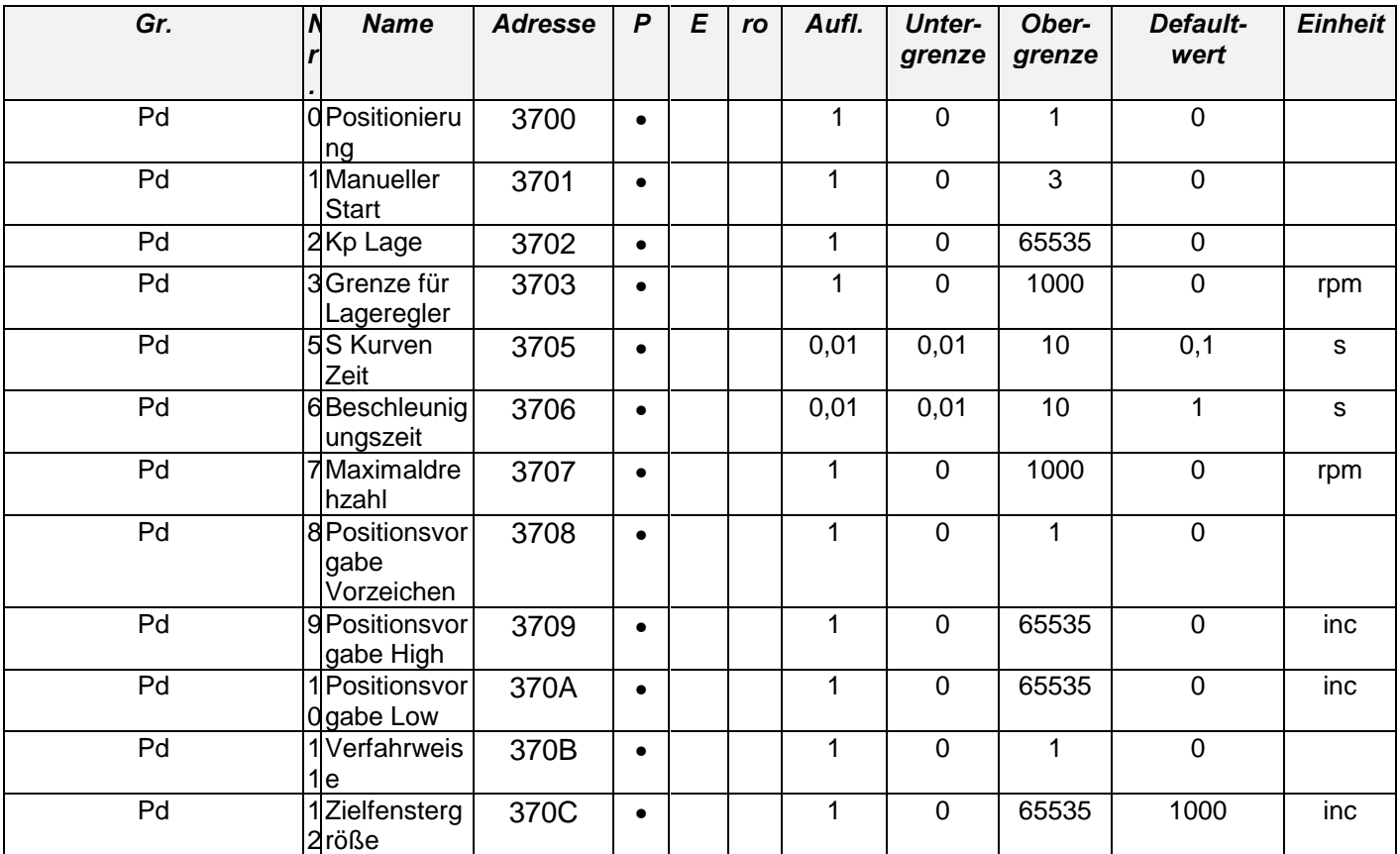

### 6.16 Pd-Parameter